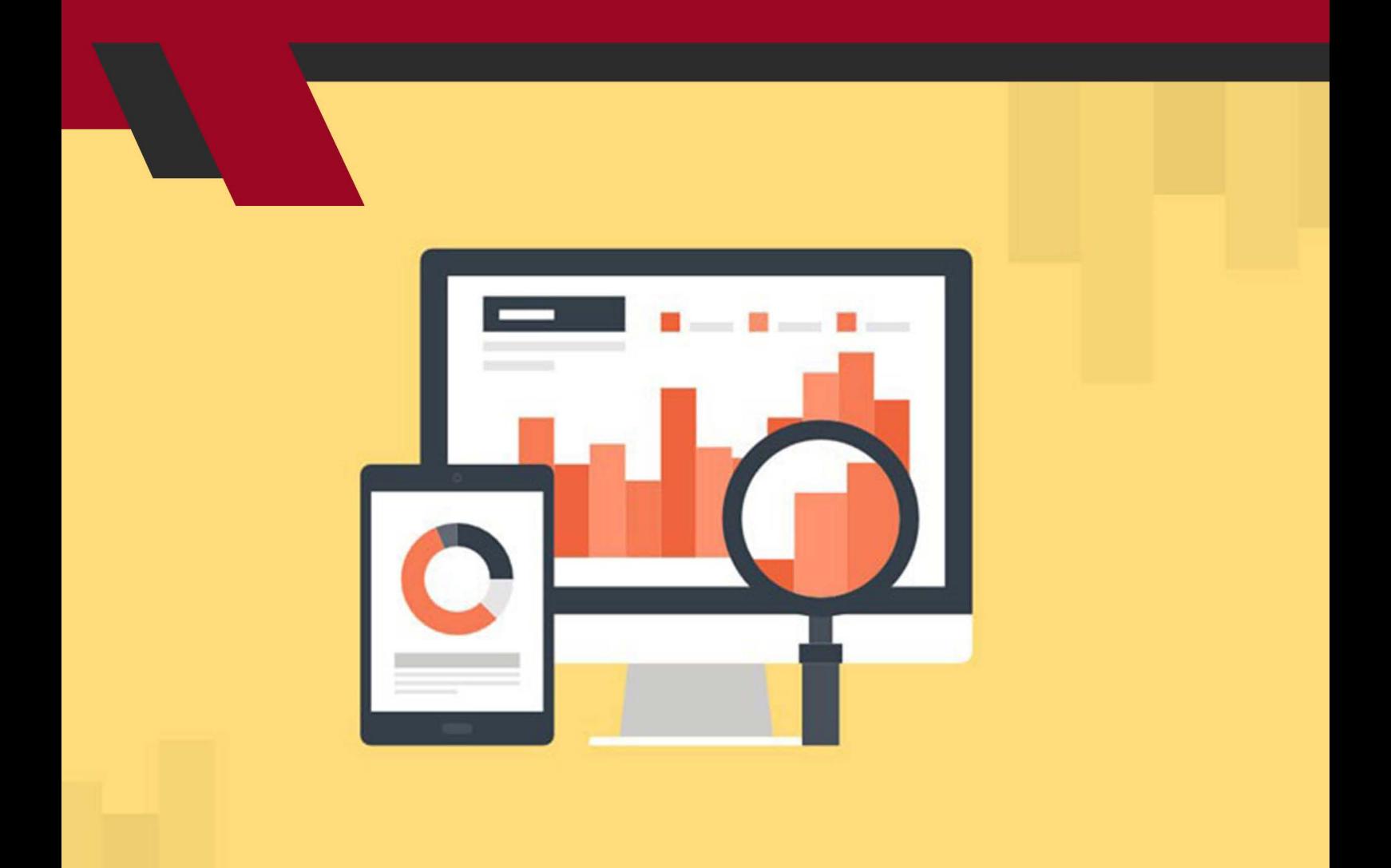

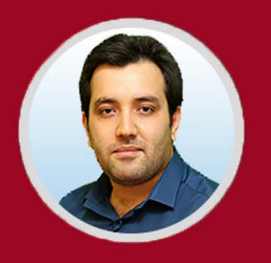

نویسنده: مهران منصوری فر

هـر کسـبوکاری بـرای بـه موفقیـت رسـیدن بایـد عملکـرد کاریاش را تحلیـل کنـد. گــوگل آنالیتیکــس ابــزاری اســت کــه بــه کســبوکارهای آنالیــن ایــن امــکان را میدهــد کــه جایــگاه و فرایندهــای کاری خــود را اندازهگیــری و آنالیــز کنــد.

احتمـالاً در طـول فعالیـت خـود در حـوزه آنلایــن و کســبوکارهای اینترنتــی، بارهــا و بارهـا واژههایـی ماننـد گـوگل آنالیتیکـس یـا گـوگل آنالیـز را خواهیـد شـنید کـه در ابتـدا تصـور چندانـی در مـورد آن نخواهیـد داشـت. یـک حقیقـت انـکار ناشـدنی در رابطـه بـا ایـن ابـزار ایـن اسـت کـه شـما اگـر:

- وبمستر حرفهای باشید؛ به تازگی یک وبسایت راه اندازی کرده باشید؛ در یک استارتاپ فعالیت داشته باشید؛
	- به دنبال سئو و بهینه سازی وبسایت خود باشید؛
- قصد استفاده از تبلیغات گوگل و گوگل ادوردز را داشته باشید؛
- خالصــه، هــر فعالیتــی کــه در رابطــه بــا مدیریــت و بهبــود وبســایت خــود بخواهیــد انجــام دهیــد،

بـدون شـک بـه گـوگل آنالیتیکـس نیـاز خواهیـد داشـت و مهمتریـن ابـزاری اسـت کــه میتوانــد مســیر حرکــت شــما در پیشــرفت و بهبــود وبســایتتان را روشــن کنـد. پـس اگـر بـا ایـن ابـزار آشـنا هسـتید، سـعی کنیـد بـه صـورت حرفـهای آن را یـاد بگیریـد و اگـر مبتـدی هسـتید، ایـن مطلـب را بـا مـا همـراه باشـید تـا نحـوه نصـب و نحـوه اسـتفاده از آن را بـه طـور کامـل و بـا ذکـر جزئیـات بـه شـما نشـان دهیـم.

**گوگل آنالیتیکس چیست؟** گـوگل آنالیتیکـس یـا گـوگل آنالیز یـا بـه اصطـاح انگلیسـی آن Analytics Google یکــی از چندیــن ابــزار گــوگل بــرای انجــام آنالیــز و تجزیــه و تحلیــل بــر روی وبســایتها و کســبوکارهای آنالیــن اســت. در ابتــدا و در نــگاه اول، ایــن ابــزار یــک ســایت معمولــی اســت کــه در آن بخشهــای مختلفــی تــدارک دیــده شــده و

میتــوان از هــر کــدام از بخشهــای آن اســتفاده کــرد. امــا وقتــی حرفــهای باشــید و بـا قسـمتهای آن بـه طـور کامـل آشـنایی داشـته باشـید، هیـچ وقـت آن را بـه یـک سـایت سـاده تشـبیه نمیکنیـد و در حقیقـت آن را از بسـیاری از نـرم افزارهـای پیچیــده در دنیــا قویتــر و بهتــر میدانیــد. بــرای آنکــه درک بهتــری از آن داشــته باشـید، همچنـان بـا مـا همـراه باشـید.

**چرا استفاده از گوگل آنالیز مهم است؟** قبـل از اینکـه بخواهیـم وارد بحـث فنـی در مـورد ثبـت نـام در گـوگل آنالیتیکـس و نحـوه اسـتفاده از آن شـویم، بایـد بدانیـم کـه ایـن ابـزار چـه سـودی برای کسـبوکار آنلایــن مــا دارد و دقیقــاً چــه اطلاعاتــی از آن میگیریــم. بــه طــور ســاده، گــوگل آنالیــز ابـزاری اسـت کـه رفتـار بازدیدکننـدگان، مخاطبـان و مشـتریان وبسـایت مـا را بـه هنــگام حضــور در آن بررســی و گــزارش میکنــد. پــس میتوانیــم انتظــار داشــته باشـیم کـه بـه چنـد سـؤال زیـر پاسـخ دهـد:

 میزان بازدید از وبسایت ما به چه صورت است؟ بازدیدکنندگان هنگام حضور در وبسایت ما چه کاری انجام میدهند؟ چه زمانی بیشتر بازدیدکنندگان به وبسایت ما مراجعه میکنند؟ چه قسمتهایی در وبسایت ما برای بازدیدکنندگان جذاب است؟ بازدیدکنندگان چگونه وبسایت ما را پیدا میکنند؟

 عکس العمل بازدید کنندگان نسبت به محتوای وبسایت ما چگونه است؟

همانطــور کــه میبینیــد تجزیــه و تحلیلهــای صــورت گرفتــه در ایــن ابــزار، رفتــار بازدیدکننـدگان از لحظـه ورود بـه وبسـایت تـا لحظـه خـروج از آن را بـه مـا نشـان میدهنــد. وقتــی کــه مــا بــه عنــوان دارنــده یــک وبســایت بدانیــم کــه بیشــتر ترافیـک مـا بـه صـورت ارگانیـک اسـت یـا خیـر، یـا بـه صـورت مسـتقیم هسـتند یـا از وبســایتهای دیگــر ارجــاع داده شــده اســت، بــه راحتــی نقــاط قــوت و ضعــف وبسـایت خـود را پیـدا مـی کنیـم و میتوانیـم نسـبت بـه رفـع ایـرادات آن اقـدام کنیـم. وقتـی کـه در بررسـیهای خـود بـه ایـن نتیجـه رسـیدیم کـه بازدیدکننـدگان بیشـتر بــه ســراغ چــه محتوایــی از وبســایت مــا میرونــد و نحــوه حرکــت آنهــا در بیــن صفحــات مختلــف وبســایت مــا بــه چــه صــورت اســت، ایــن امــکان بــرای مــا فراهـم اسـت کـه مسـیرهای پـر ترافیـک را تقویـت کنیـم و مسـیرهایی کـه باعـث دور شــدن بازدیدکننــدگان میشــوند، حــذف کنیــم. حــاال میتوانیــم تعریــف خــود را از گــوگل آنالیتیکــس تغییــر دهیــم و آن را بــه ماننــد یــک عینــک یــا تلســکوپ قـوی در نظـر بگیریـم کـه بـه طـور ویـژه بـه دنبـال بازدیـد کننـدگان وبسـایت مـا و تحلیــل رفتــار آنهــا بــه شــکلهای مختلــف اســت.

**چند نکته مهم قبل از شروع کار با گوگل آنالیتیکس**

قبــل از شــروع کار بــا گــوگل آنالیتیکــس الزم اســت کــه چنــد نکتــه را بــه خاطــر داشـته باشـید تـا بتوانیـد بهتریـن بازدهـی و کارایـی ممکـن را از آن دریافـت کنیـد. البتـه کسـانی کـه بـه صـورت حرفـهای در ایـن حـوزه فعالیـت داشـتهاند، بـه مـرور زمــان تجربــه کار بــا ایــن ابــزار را پیــدا کردهانــد. بیشــتر روی حــرف مــا بــا کســانی اسـت کـه بـه صـورت مبتـدی بـه دنبـال یادگیـری کار بـا گـوگل آنالیـز هسـتند. بـه خاطـر داشـته باشـید کـه:

- گــوگل آنالیتیکــس در ایــران غیــر فعــال اســت: شــاید ایــن ســؤال بــرای شــما پیـش بیایـد کـه پـس چـه دلیلـی بـرای آمـوزش نصـب یـا ثبـت نـام آن وجـود دارد؟ متاسـفانه بـه دلیـل تحریـم، امـکان اسـتفاده از ایـن ابـزار بـرای ایرانیهـا و چنـد کشـور دیگـر وجـود نـدارد و تنهـا راه ورود بـه آن، اسـتفاده از فیلترشـکنها و یــا نــرم افزارهــای مختلــف تغییــر آی پــی اســت. پــس اگــر پــس از چنــد بــار تـاش بـرای ورود بـه Analytics Google بـا ایـن پیـام مواجـه شـدید )Your client does not have permission to get URL /analytics/web/ from this server.) بایــد بلافاصلــه بــه ســراغ اســتفاده از فیلترشــکنهای مختلــف برویـد.
- بـرای اسـتفاده از گـوگل آنالیـز تـا حـدودی بـه ترجمـه انگلیسـی نیـاز داریـد: نکته ناامیـد کننـده دیگـری کـه در رابطـه بـا گـوگل آنالیتیکـس وجـود دارد ایـن اسـت

کــه همــه بخشهــای آن بــه زبــان انگلیســی هســتند. اگــر از فیلــم آموزشــی یــا از روشهــای آمــوزش مختلــف برخــوردار نیســتید، مجبــور خواهیــد بــود کــه بــا اصطالحـات و واژههـای مختلـف آن بیشـتر آشـنا شـوید. اگرچـه در ایـن مطلـب مـا سـعی میکنیـم کـه در ادامـه هـم کلمـات انگلیسـی و هـم معـادل فارسـی آن را بیاوریـم تـا نیـازی بـه یادگیـری آنهـا نداشـته باشـید.

 دنبـال کـردن رفتـار بازدیدکننـدگان در گـوگل آنالیـز مهمتریـن ابـزار ممکـن اسـت: بـه احتمـال زیـاد، در بسـیاری از آموزشهـا چنیـن نکتـهای بـه شـما گفتـه نشـود، امـا ابـزار گـوگل آنالیـز بیشـتر بـه تحلیـل رفتـار بازدیدکننـدگان میپـردازد و اگـر شـما هـم میخواهیـد کسـبوکار آنالیـن خـود را بهبـود ببخشـید و در رقابـت بـا سـایر رقبـا موفـق باشـید، توصیـه مـا ایـن اسـت کـه تمرکـز خـود را بیشـتر بـر روی رفتـار بازدیدکننـدگان و عکـس العمـل آنهـا نسـبت بـه محتـوای وبسـایت معطـوف کنیـد.

**چگونه در گوگل آنالیتیکس ثبت نام کنیم؟** معمــولاً در آموزشهایــی کــه در وبســایتهای ایرانــی و وبســایتهای خارجــی بـرای ثبـت نـام گـوگل آنالیتیکـس آورده شـده اسـت، مسـئله ثبـت نـام و نصـب آن بـه صـورت یکپارچـه آورده شـده اسـت. بـه نظـر مـا، ایـن روش باعـث خسـته شـدن کاربـر و گیـج شـدن آنهـا بـرای اسـتفاده از ایـن ابـزار اسـت. پـس مـا سـعی میکنیـم کـه ثبـت نـام در گـوگل آنالیتیـک را از مسـئله نصـب آن و همچنیـن آمـوزش کار بـا آن مجـزا کنیـم تـا شـما بـا خیـال راحتتـری نحـوه کار بـا آن را یـاد بگیریـد. شروع ثبتنام با ورود به آدرس جیمیل

قبــل از انجــام هــر کاری، بــه خاطــر داشــته باشــید کــه بــرای اســتفاده از ابزارهــای گـوگل ماننـد گـوگل وبمسـتر، گـوگل آنالیتیـک و یـا حتـی گـوگل ترنـد الزم اسـت که یـک اکانـت جیمیـل داشـته باشـید کـه روش سـاخت ایـن اکانـت در وبسـایتهای مختلــف آورده شــده اســت و مــا ترجیحـــاً در ایـــن مطلــب بــه آن نمیپردازیــم. بنابرایـن قبـل از هـرکاری مطابـق بـا تصویـر زیـر وارد اکانـت جیمیـل خـود شـوید تـا مرورگـر بتوانـد ایـن اکانـت را تشـخیص دهـد:

#### Google

## One account. All of Google.

Sign in to continue to Google Analytics

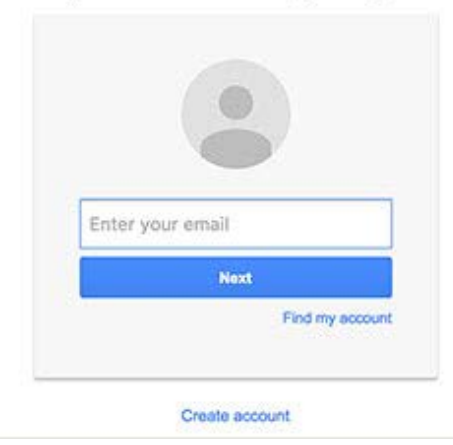

شــروع ثبــت نــام در گــوگل آنالیتیکــس از رفتــن بــه آدرس .analytics://https analytics/com.google شــروع میشــود کــه حتــی میتوانیــد در گــوگل نیــز کلمــه انگلیســی Analytics Google را تایــپ کنیــد و بــه اولیــن آدرس اینترنتــی آورده شـده در ایـن فهرسـت برویـد. اگـر فیلتـر شـکن یـا نـرم افـزار تغییـر آی پـی نداشــته باشــید، بــا تصویــر زیــر مواجــه خواهیــد شــد کــه مانــع از حضــور شــما در ایــن ابــزار میشــود.

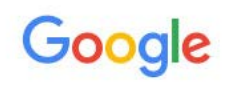

403 That's an error

Your client does not have permission to get URL /analytics/web/ from this server. That's all we know.

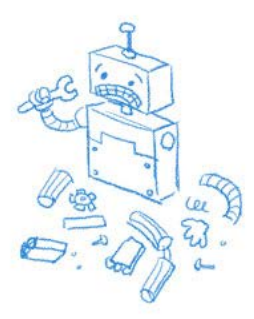

زمانـی کـه از فیلتـر شـکن یـا از راههـای دیگـر بـرای تغییـر آی پـی ایـران اسـتفاده کنیـد، ایـن وبسـایت نمیتوانـد تشـخیص دهـد کـه شـما از کشـور ایـران وارد ایـن

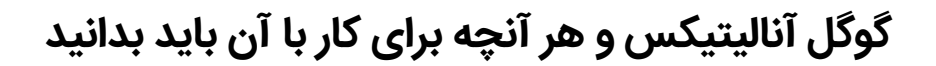

وبســایت شــدهاید و در حقیقــت آی پــی شــما را متعلــق بــه یــک کشــور دیگــر میدانـد. در ایـن صـورت بـه یـک صفحـه هدایـت خواهیـد شـد کـه در تصویـر زیـر آورده شـده اسـت:

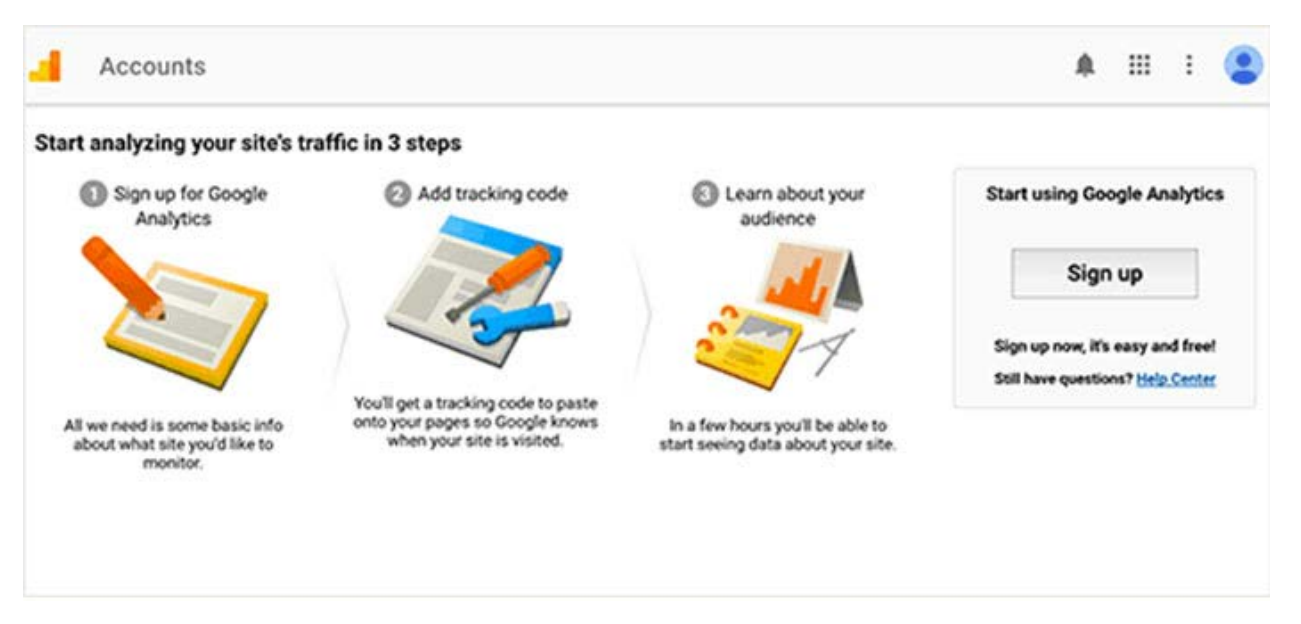

بــا کلیــک بــر روی گزینــه شــماره یــک وارد مراحــل ثبتنــام گــوگل آنالیتیکــس میشــوید و بایــد اطالعــات آن را بــه طــور دقیــق وارد کنیــد. در مرحلــه بعــد، بــه صفحــه نشــان داده شــده در زیــر وارد خواهیــد شــد:

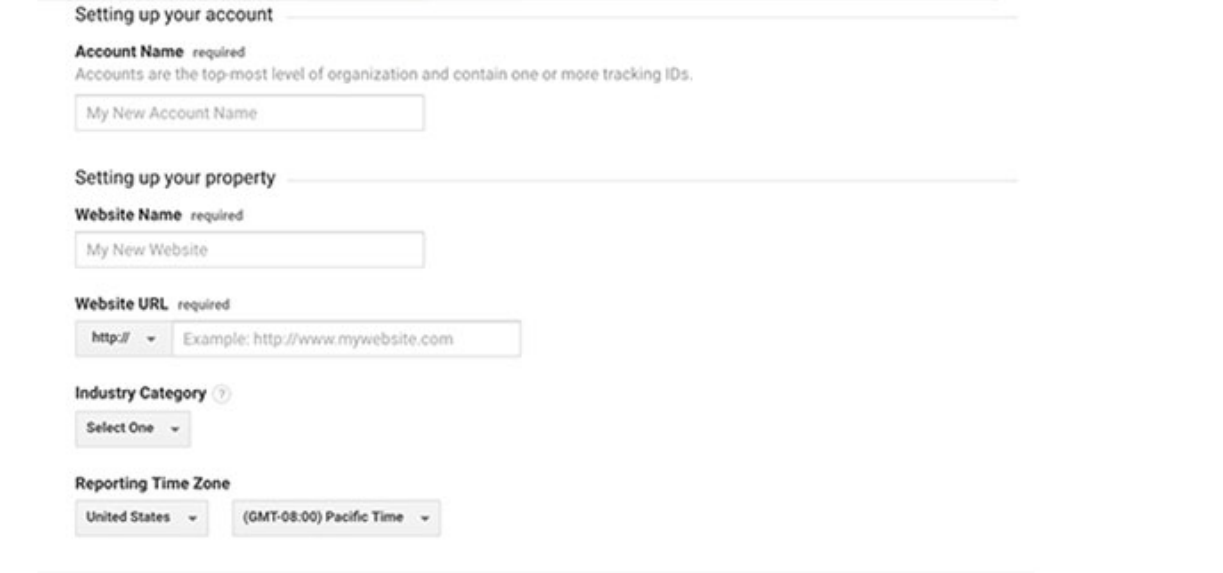

در قسـمت name Account بایـد اسـم حسـاب کاربری خـود را وارد کنیـد که انتخاب

آن بـه دلخـواه شـما صـورت میگیـرد. در بخـش بعـدی بایـد نـام وبسـایت مـورد نظـر خـود را وارد کنیـد کـه بـه عنـوان مثـال در مـورد وبسـایت مـا، عنـوان مدیـر وب وارد میشــود. در بخــش بعــدی بایــد آدرس اینترنتــی وبســایت خــود ماننــد com.modirweb.www وارد کنیـد و در بخـش بعـدی یـک کشـو بـاز میشـود کـه نــوع کســبوکار خــود را بایــد در آن مشــخص کنیــد. در ایــن کشــور ترجیحــاً گزینــه Others را انتخــاب کنیــد تــا از دردســرهای بعــدی آن در امــان باشــید. در آخریــن قســمت نیــز بایــد منطقــه جغرافیایــی خــود را تهــران انتخــاب کنیــد و بــه صــورت خــودکار زمــان آن نیــز تنظیــم میشــود.

بـا تکمیـل ایـن اطالعـات، در انتهـای صفحه یـک دکمه تحـت عنـوان Tracking Get ID قـرار داده شـده اسـت کـه بـا کلیـک بـر روی آن و تأییـد اطالعـات شـما، بـه یـک صفحـه دیگـر هدایـت خواهیـد شـد کـه تصویـر آن در زیر آورده شـده اسـت.

My Demo Account / Demo Website

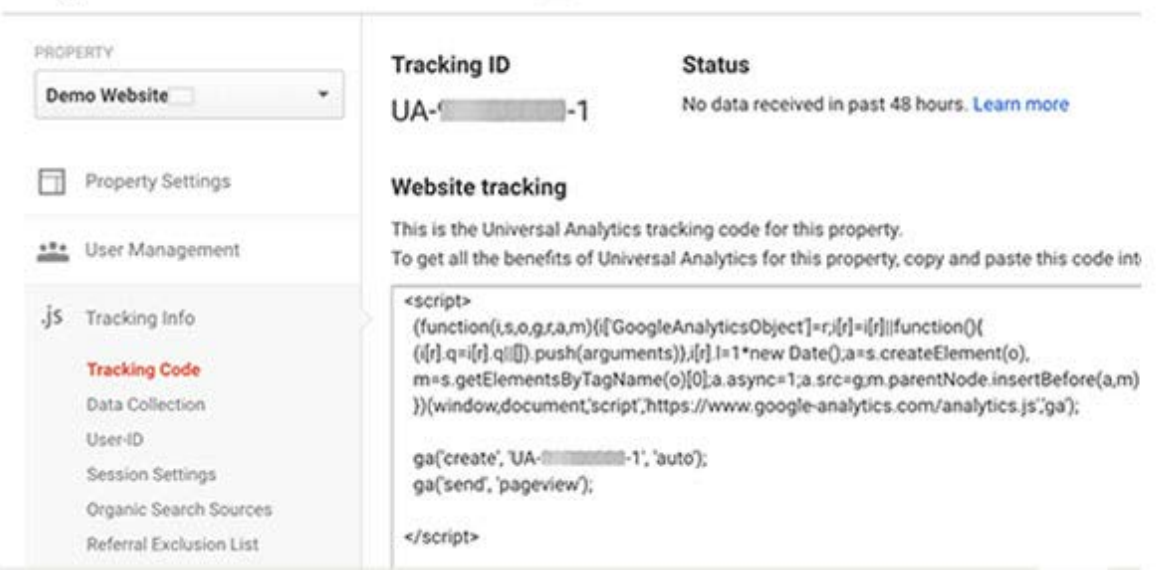

روشهـای ثبتنـام گـوگل آنالیتیکـس متفـاوت هسـتند و شـما بـه عنـوان وبمسـتر میتوانیــد یکــی از ایــن راههــا را انتخــاب کنیــد. بعــد از انجــام فراینــد ثبــت نــام، بــه یــک صفحــه هدایــت میشــوید کــه در آن ID Tracking و همچنیــن یــک کــد برنامـه نویسـی در قالـب >script >بـه شـما داده میشـود. آی دی شناسـایی بـرای ثبـت نـام افزونــه گـوگل آنالیتیکــس قابل|سـتفاده اسـت کــه در گامهــای بعــدی بــه شـما آمـوزش میدهیـم. امـا کـد برنامـه نویسـی داده شـده در انتهـای ایـن صفحـه

بـرای انتقـال بـه کـد برنامـه نویسـی وبسـایت شـما طراحـی شـده اسـت و بایـد از روشهـای مختلفـی بـرای اضافـه کـردن ایـن کـد اسـتفاده کنیـد.

در اینجـا یـک کـد بـا قالـب UA01-000000- بـه شـما داده میشـود کـه بـه عنـوان آی دی شناسـایی گـوگل آنالیتیکـس شـما در نظـر گرفتـه میشـود. ایـن کـد بـه صـورت یکتـا و منحصـر بـه فـرد اسـت و در تمامـی مراحـل ثبـت نـام گـوگل آنالیتیکـس بـه کار شــما میآیــد.

## **آمــوزش ثبتنــام گــوگل آنالیتیکــس و قــرار دادن کــد آن در تــگ هــدر یــا فوتـر**

همینطـور در قسـمت پاییـن تصویـر فـوق یـک قسـمت کـد برنامـه نویسـی میبینیـد کـه بـه صـورت تـگ >script >قـرار داده شـده اسـت و میتـوان آن را کپـی کـرد. در حقیقـت چنـد روش بـرای ثبـت نـام گـوگل آنالیتیکـس وجـود دارد کـه مـا همـه آنهـا را در ایـن آمـوزش قـرار میدهیـم.

روش اول شــامل کپــی کــردن ایــن کــد برنامــه نویســی در قســمت هــدر یکــی از صفحــات وبســایت اســت. بــرای کســانی کــه از وردپــرس بــه عنــوان سیســتم مدیریـت محتـوا اسـتفاده نمیکننـد، ایـن کار راحتتـر اسـت و تنهـا الزم اسـت کـه بــه قســمت دیتابیــس یــا پنــل کاربــری وبســایت خــود برونــد.

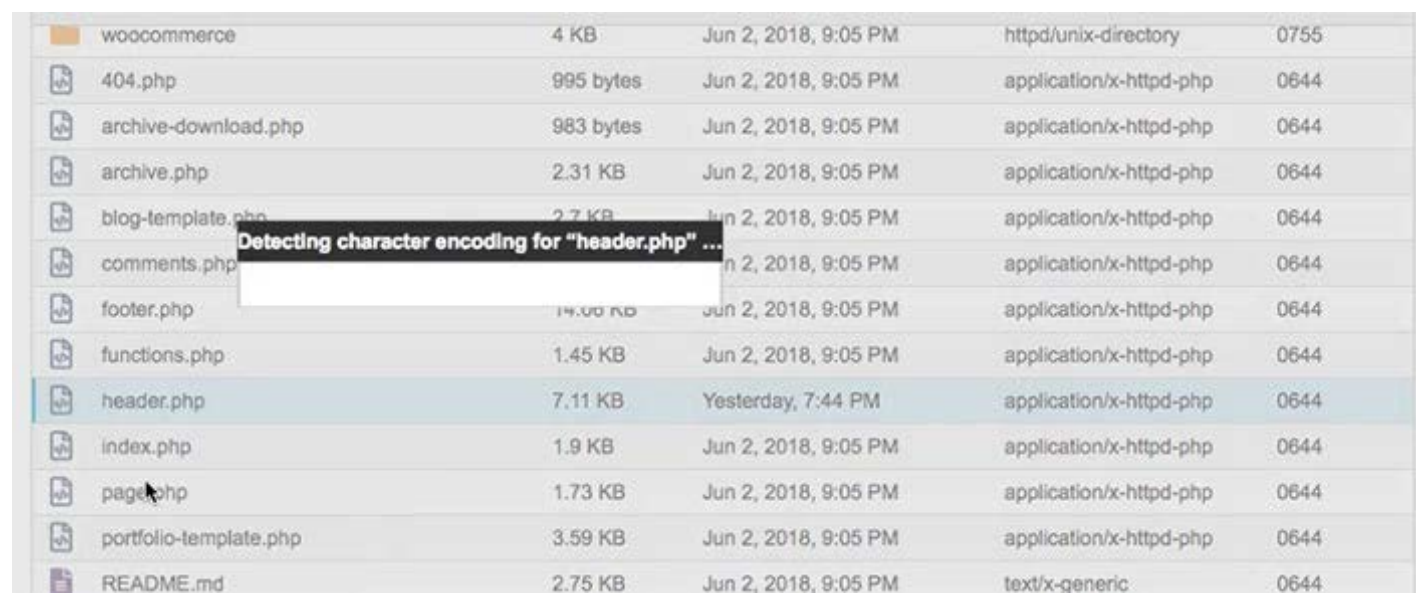

 $\lambda$ 

هــدر )header )را پیــدا کنیــد و پوشــه مــورد نظــر را بــاز کنیــد. بــا انجــام ایــن کار شــما وارد قســمت کــد نویســی وبســایت خــود میشــوید و بایــد در آن قســمت هـدر بـه صـورت بـاز و بسـته را پیـدا کنیـد.

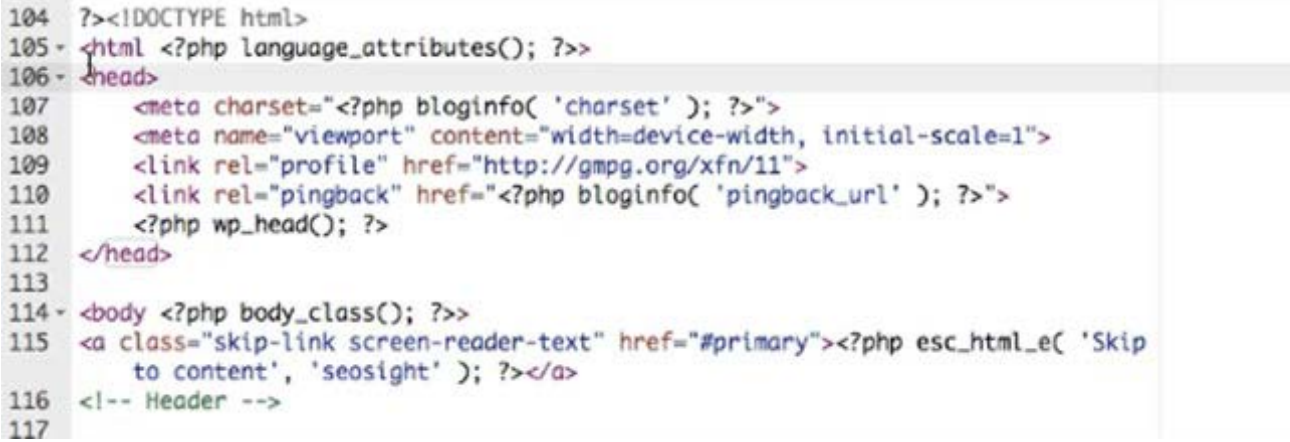

بـا ایجـاد یـک فاصلـه در پاییـن قسـمت هـد کـد نویسـی، بایـد دسـتور کپـی شـده در ابــزار گــوگل آنالیتیکــس را در ایــن قســمت پیســت کنیــد. بــا انجــام ایــن کار، قســمت هــدر وبســایت شــما بــه شــکل زیــر تغییــر میکنــد.

```
?><!DOCTYPE html>
<html <?php language_attributes(); ?>>
<head>
    <meta charset="<?php bloginfo( 'charset' ); ?>">
    <meta name="viewport" content="width=device-width, initial-scale=1">
    <link rel="profile" href="http://gmpg.org/xfn/11">
    <link rel="pingback" href="<?php bloginfo( 'pingback_url' ); ?>">
    \langle?php wp_head(); ?>
    <!-- Global site tag (gtag.js) - Google Analytics -->
<script async src="https://www.googletagmanager.com/gtag/js?id=UA-120358971-1"
    ></script><script>
 window.dataLayer = window.dataLayer || ||;
  function gtag(){dataLayer.push(arguments);}
 gtag('js', new Date());
 gtag('config', 'UA-120358971-1');
</script>
```
</head>

در نهایـت بـا ذخیـره کـردن تغییـرات اعمـال شـده در ایـن دسـتورات میتوانیـد بـه

9

ابـزار گـوگل آنالیتیکـس برگردیـد و تأییدیـه نصـب آن بـرای شـما میآیـد. ایـن روش در مــورد وبســایتهای وردپرســی و وبســایتهایی کــه میتوانیــد بــه کدهــای دسـتوری آنهـا دسترسـی داشـته باشـید، بسـیار مناسـب و راحـت اسـت.

## **آموزش قرار دادن کد گوگل آنالیز در وردپرس**

یکــی دیگــر از روشهایــی کــه بــرای ثبــت نــام گــوگل آنالیتیکــس بــه کار گرفتــه میشــود، اســتفاده از کــد جــاوا اســکریپت و کپــی کــردن آن در سیســتم مدیریــت محتـوای وردپـرس اسـت. بـرای کسـانی کـه با کـد نویسـی و کدهـای html آشـنایی ندارنـد و سیسـتم مدیریـت محتـوای آنهـا، وردپـرس اسـت، ایـن روش بهتریـن گزینه ممکـن اسـت. بـرای ایـن کار بایـد کـد داده شـده در تصویـر بـاال را در قسـمت هـدر یـا در قسـمت فوتـر پوسـته وبسـایت خـود کپـی کنیـد. بـرای انجـام ایـن کار ابتـدا بـه پیشـخوان وردپـرس وبسـایت خـود برویـد و همانند

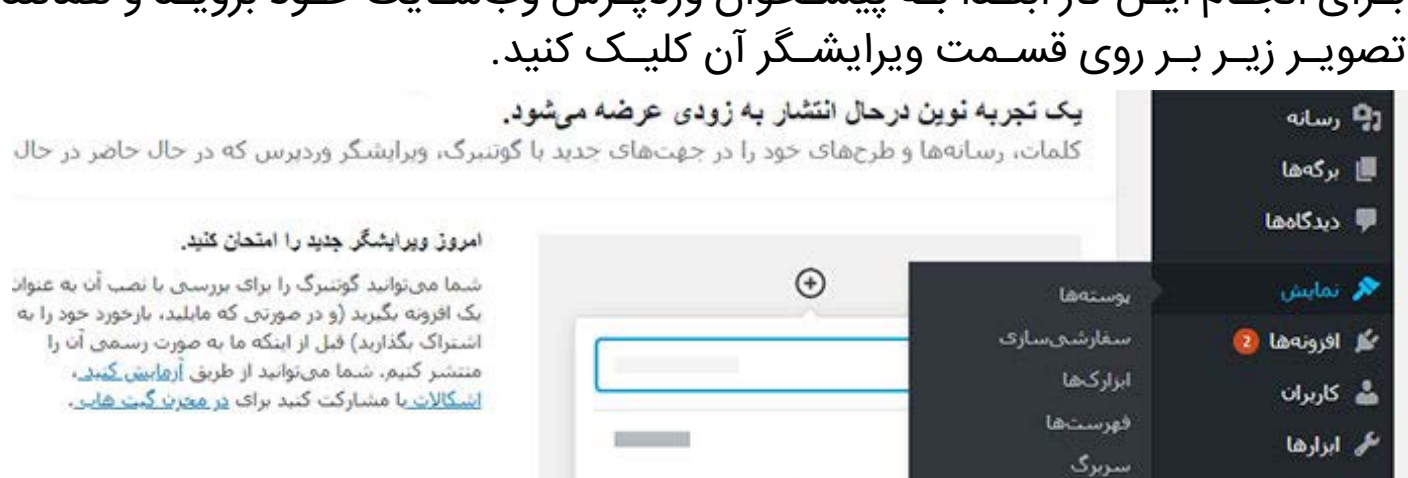

₩

≔

 $\boxed{\underline{\ldots}}$ 

99

بــا کلیــک بــر روی ایــن قســمت، وارد بخــش ویرایشــگر پوســته یــا همــان قالــب وبســایت خــود میشــوید کــه در آن بایــد بخــش Header یــا بخــش Footer را پیـدا کنیـد. خوشـبختانه در سیسـتم بـه وردپـرس پیـدا کـردن چنیـن قسـمتهایی بســیار راحــت اســت و میتوانیــد هماننــد تصویــر زیــر عمــل کنیــد.

نصب گوتنبرگ

درباره گوتنبرگ بیشتر بدانید

التا تنظيمات

**ای سنو @** 

<mark>أست</mark> كوكل آناليز

ه جمع کردن فهرست

يس زمينه **HitMag Theme** 

ويرابسكر

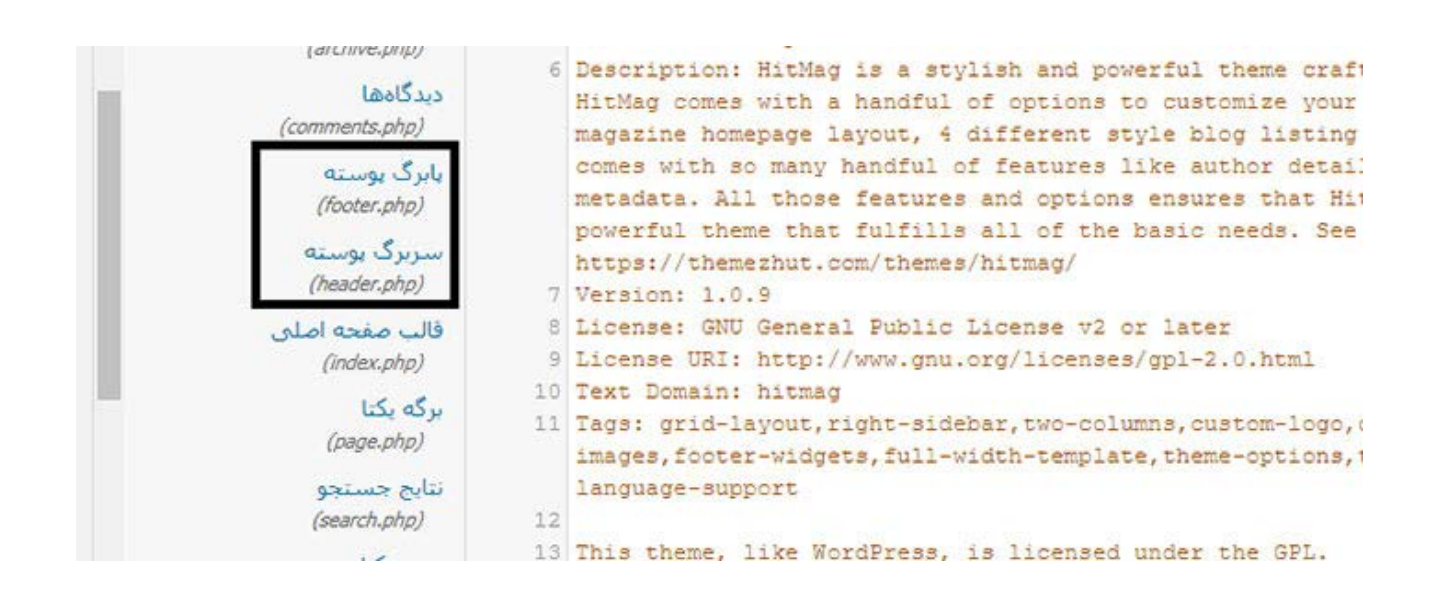

بـا کلیـک بـر روی هـر کـدام از ایـن دو گزینـه، شـما وارد بخـش کـد نویسـی آنهـا میشـوید کـه بایـد تـگ هـد را در ایـن کدهـا پیـدا کنیـد. بـا پیـدا کـردن >head > در قسـمت هـدر یـا پیـدا کـردن html >در قسـمت فوتـر، میتوانیـد عملیـات کپـی کـردن آن را انجـام دهیـد و از ایـن طریـق فرآینـد ثبـت نـام گـوگل آنالیتیکـس خـود را بـه اتمـام برسـانید.

آمـوزش قـرار دادن کـد گـوگل آنالیـز در وردپـرس بسـیار سـاده اسـت و کسـانی کـه بـا ایـن سیسـتم مدیریـت محتـوا آشـنایی داشـته باشـند، سـختی چندانـی تحمـل نخواهنــد کــرد. البتــه هنــگام اســتفاده از ایــن ابــزار بــا احتیــاط عمــل کنیــد، زیــرا هرگونـه تغییـر در کـد نویسـی ایـن قالـب ممکـن اسـت بخشـی از وبسـایت شـما را غیـر فعـال کـرده یـا عملکـرد آن را تغییـر دهـد. حتـی اگـر خـود شـما در ایـن زمینـه تجربــه کافــی نداریــد، میتوانیــد از افــراد حرفــهای بخواهیــد کــه ایــن کار را بــرای شـما انجـام دهنـد.

## **استفاده از پالگینها برای ثبتنام گوگل آنالیتیکس**

 یکــی از روشهایــی کــه میتــوان بــرای ثبــت نــام گــوگل آنالیتیکــس بــه کار بــرد، اسـتفاده از پالگینهـای وردپـرس اسـت. انـواع مختلفـی از ایـن پالگینهـا موجـود اســت کــه میتوانیــد ایــن کار را بــا اســتفاده از هــر کــدام از آنهــا انجــام دهیــد.

֖֖֖֖֖֖֖֖֖֖֖֧֚֚֚֚֚֚֚֚֚֚֡<u>֚</u><br>֧֩֩֩֩ بنابرایــن مــا در ایــن مطلــب بــه یــک پالگیــن خاصــی اشــاره نمیکنیــم و ترجیحــا نحــوه اســتفاده از آن را آمــوزش خواهیــم داد.

بـرای اسـتفاده از ایـن روش، بایـد وارد قسـمت پیشـخوان وردپـرس خـود شـوید و پالگیـن مـورد نظـر را نصـب کنیـد. آیـدی شناسـائی یـا همـان ID Tracking کـه در مرحلــه ثبتنــام بــه دســت آوردهایــد، کپــی کنیــد و بــه ســراغ سیســتم وردپــرس وبسـایت خـود برویـد.

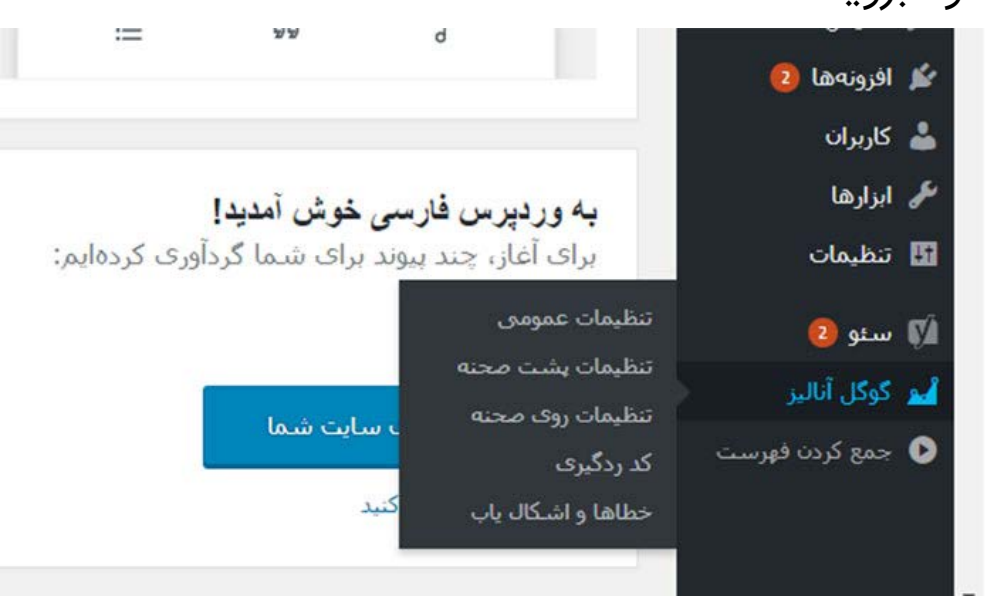

بـا نصـب پالگیـن یـک قسـمت گـوگل آنالیـز در انتهـای فهرسـت شـما ظاهر میشـود کـه بـا بـردن مـوس بـر روی آن گزینههایـی بـرای شـما بـاز میشـود کـه مهمتریـن گزینــه بــرای ایــن قســمت، کــد ردگیــری اســت. بــا کلیــک بــر روی کــد رهگیــری وارد قســمتی میشــوید کــه میتوانیــد ID Tracking خــود را در آن کپــی کنیــد و عمــلاً برنامــه نصــب آن بــه پایــان میرســد. بــا انجــام ایــن مراحــل، شــرایط بــرای اســتفاده از ابــزار گــوگل آنالیــز فراهــم میشــود و میتوانیــد آنالیزهــای مختلفــی بـر روی وبسـایت خـود داشـته باشـید کـه در قسـمت پیشـخوان وردپـرس ظاهـر میشــود.

## **در مورد افزونه گوگل آنالیز چه میدانید؟**

در بخــش قبلــی بــه آمــوزش ثبــت نــام گــوگل آنالیتیــک بــا اســتفاده از روشهــای مختلــف پرداختیــم و نشــان دادیــم کــه افزونــه گــوگل آنالیتیــک نیــز میتوانــد در ایــن بخــش کاربــر داشــته باشــد. ایــن افزونــه عملکــردی هماننــد سیســتم آنالیــز

اصلــی گــوگل آنالیتیکــس را دارد و تقریبــاً تمامــی اطلاعــات مــورد نیــاز مــا را ارائــه میدهــد. خوشــبختانه شــرکتهای مختلفــی در زمینــه تولیــد پالگینهــا فعالیــت دارنـد و بیشـتر آنهـا بـه صـورت رایـگان قابـل دانلـود و نصـب هسـتند. بـرای ایـن کار بایــد بــه قســمت افزونههــا در پیشــخوان وردپــرس برویــد و کلمــه انگلیســی Analytics Google را تایــپ کنیــد. در ایــن صــورت چندیــن گزینــه بــرای شــما ظاهــر میشــود کــه بــه دلخــواه میتوانیــد یکــی از آنهــا را دانلــود و فعــال کنیــد. یـک توصیـه دوسـتانه بـرای اسـتفاده از پالگیـن گـوگل آنالیتیکـس ایـن اسـت کـه ترجیحـاً بـه سـراغ گزینههایـی برویـد کـه بیشـترین آمـار دانلـود و نصـب را داشـته باشــند.

بـا نصـب ایـن ابـزار و بـا گذشـت 48 سـاعت، بـه مـرور آمـار مختلـف مربـوط بـه وبســایت شــما داده میشــود. آمارهــای داده شــده در ایــن افزونــه، بــه شــکل تصویــر زیــر هســتند کــه تقریبــاً تمامــی اطلاعــات مــورد نیــاز مــا را ارائــه میدهنــد.

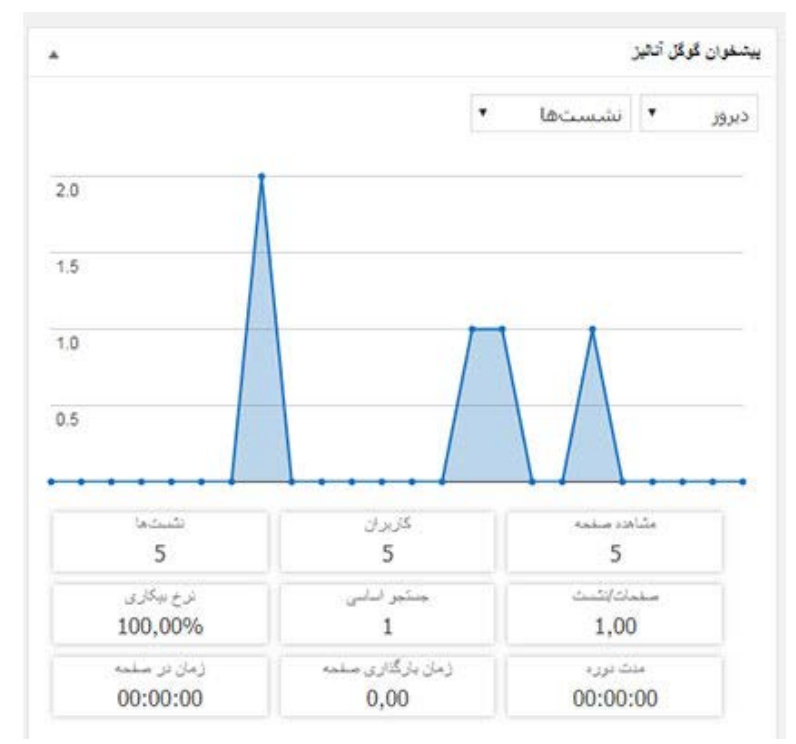

همانطــور کــه در ایــن تصویــر نیــز میبینیــد، آمارهــای مختلفــی ارائــه شــده کــه هــر کــدام از آنهــا در بررســیها و تجزیــه تحلیلهــای مــا کاربــرد دارنــد. در بخــش باالیـی آن نیـز دو کشـو تـدارک دیـده شـده اسـت کـه بـا کمـک آنهـا میتوانیـد گزینههـای بررسـی خـود را تغییـر دهیـد و محـدوده زمانـی دلخـواه خـود را انتخـاب کنیــد. اگــر احســاس میکنیــد کــه توانایــی اســتفاده از ابــزار گــوگل آنالیتیکــس را نداریــد، ایــن افزونههــا یــک راه میــان بــر و آســان بــه شــمار میرونــد.

**استفاده از گوگل تگ منیجر و کانتینر برای ثبت نام گوگل آنالیتیکس** یکـی از روشهایــی کــه اخیــراً توســط گــوگل بــرای نصــب گــوگل آنالیتیــک و ثبــت نـام در آن پیشـنهاد شـده اسـت، اسـتفاده از ابـزار گـوگل تـگ منیجـر و کانتینـر اسـت کــه روشهــای پیچیــده قبلــی را حــذف کــرده و بــا چنــد دســتور ســاده میتــوان بــه راحتــی آن را انجــام داد. البتــه اگــر میخواهیــد نحــوه کار بــا ایــن ابــزار را فــرا بگیریـد و قبـلاً گـوگل آنالیـز را بـر روی وبسـایت خـود نصـب کردهایـد، بایـد کدهـا و پلاگیــن هـای قبلــی نصــب شــده بــر روی آن را حــذف کنیــد و مجــدداً از ایــن روش جدیـد اسـتفاده کنیـد.

بـرای شـروع کار بـا ایـن روش الزم اسـت کـه ابتـدا یـک اکانـت بـرای خـود بسـازید. پـس بـه آدرس اینترنتـی com.google.Tagmanager://http برویـد کـه شـما را بـه صفحـهای کـه در تصویـر زیـر نشـان داده شـده اسـت، هدایـت میکنـد.

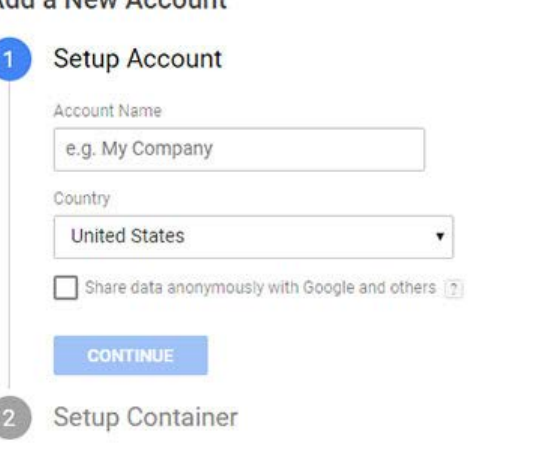

CANCEL

#### Add a New Account

در ایـن صفحـه شـما بایـد دو قسـمت مهـم را پـر کنیـد کـه قسـمت اول مربـوط بـه اسـم وبسـایت شماسـت کـه در همـان مرحلـه نصـب گـوگل آنالیتیکـس نیـز آن را وارد کردهایــد. بخــش دوم آن نیــز مربــوط بــه کشــور اســت کــه بایــد در آن کشــور

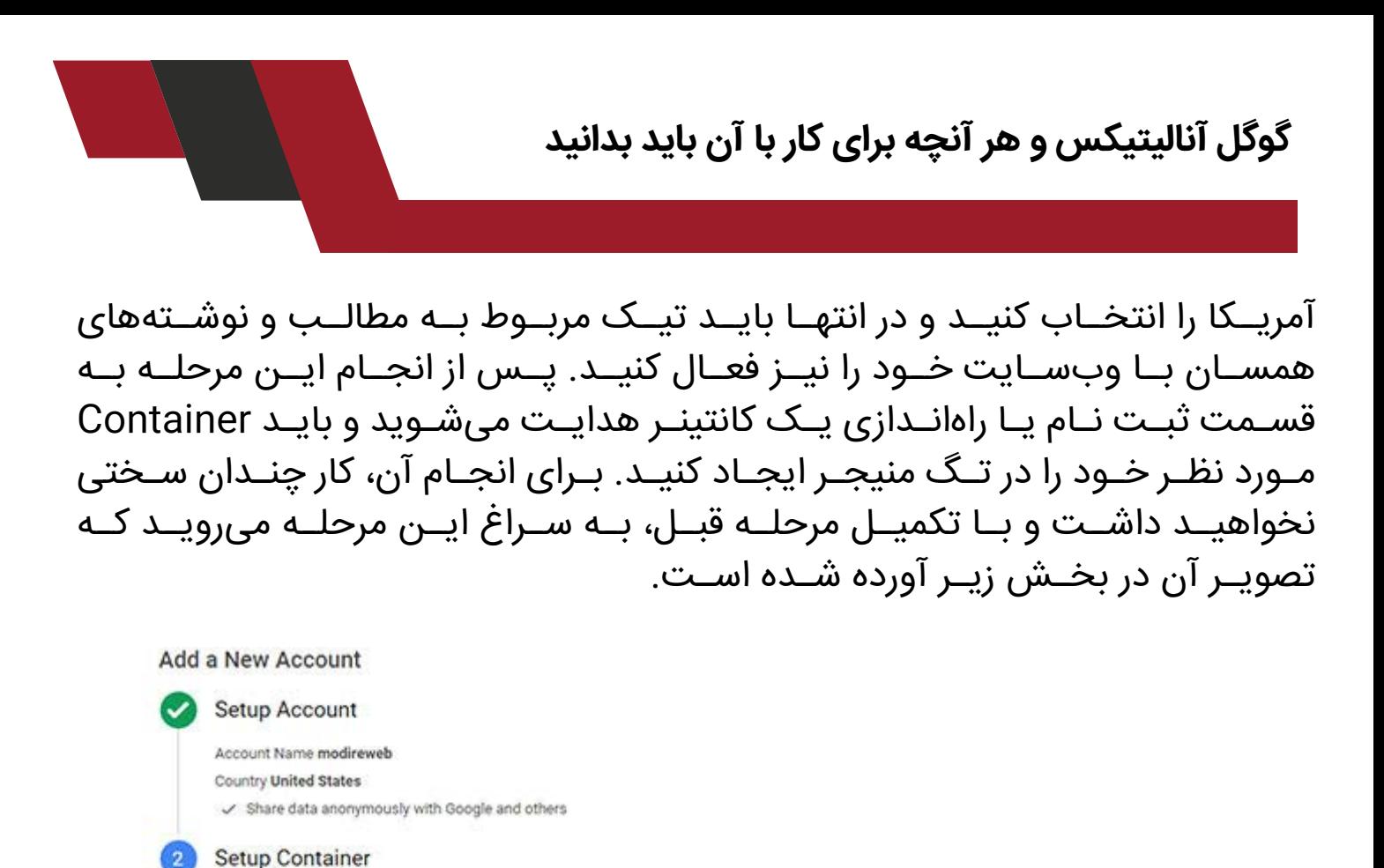

در اینجـا هـم ماننـد مرحلـه قبـل بایـد یـک اسـم بـرای کانتینـر خـود انتخـاب کنیـد و در قسـمت پاییـن آن مشـخص کنیـد کـه ایـن کانتینـر بـرای چـه سرویسـی قابـل اسـتفاده اسـت. مثـلاً اگـر میخواهیـد کـه ایـن کانتینـر بـرای یـک وبسـایت ایجـاد کنیــد، بایــد گزینــه web را انتخــاب کنیــد. بــا انتخــاب ایــن گزینــه، قســمتهای دیگــری بــرای شــما ظاهــر خواهــد شــد کــه در آن بایــد دامنــه و چنــد مــورد دیگــر را در آنهـا وارد کنیـد تـا بتوانیـد در مراحـل بعـدی از آنهـا اسـتفاده کنیـد. در ادامـه دکمــه create یــا ایجــاد را بزنیــد و اکانــت شــما بــه همــراه یــک کانتینــر ایجــاد میشــود.

Android

AMP

نکتــهای کــه در ایــن مــورد وجــود دارد ایــن اســت کــه بــرای ســاخت کانتینرهــای مختلــف محدودیتــی وجــود نــدارد و میتوانیــد در قالبهــای مختلفــی ماننــد وبســایتها و یــا اپلیکیشــنها ایــن کانتینرهــا را ایجــاد کنیــد. جالــب اســت

Container name

e.g. www.mysite.com

Where to Use Container Web

CANCEL

ios

بدانیـد کـه بـرای هـر کـدام از ایـن کانتینرهـا ایـن شـانس بـه شـما داده میشـود کـه فضـای داخلـی آنهـا را ویرایـش کنیـد و بـه شـکل دلخـواه آنهـا را تغییـر دهیـد.

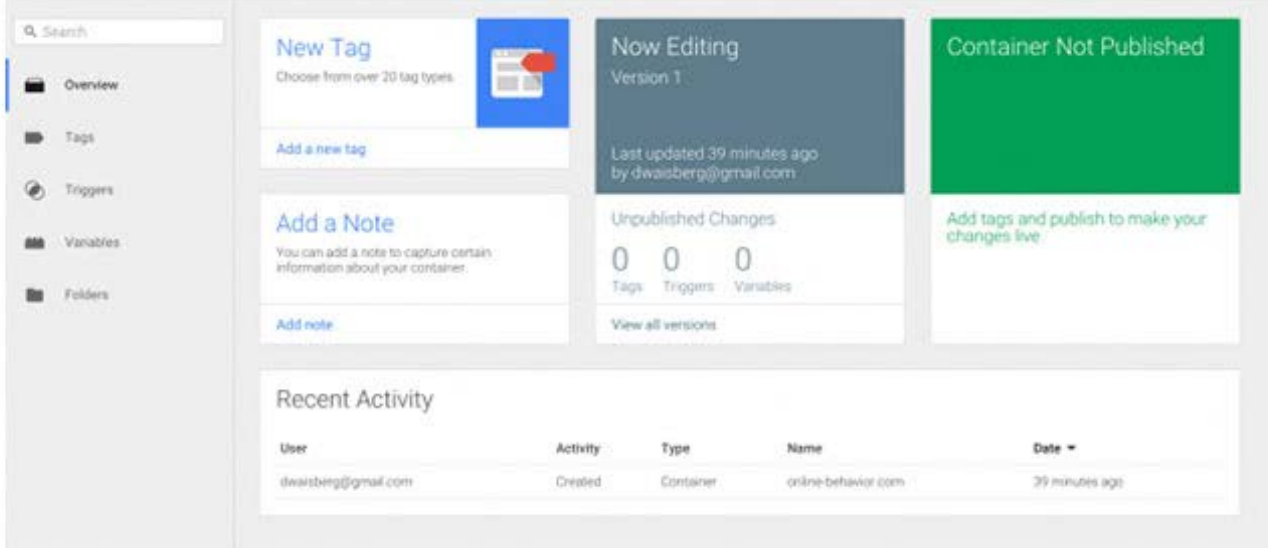

**ایجاد کد جاوا اسکریپت و اضافه کردن آن به وبسایت**

 هنگامـی کـه کانتینـر شـما ایجـاد شـد و بـه ایـن نتیجـه رسـیدید کـه تـگ منیجـر ایجــاد شــده بــرای کار شــما مناســب اســت، یــک کــد جــاوا اســکریپت بــه شــما میدهــد کــه میتوانیــد از آن اســتفاده کنیــد. البتــه در قســمت بــاال و در کنــار نــام اکانــت کاربــری شــما یــک آیــدی یــا کــد شناســایی کانتینــر داده شــده اســت کــه قالـب آن بـه صـورت XXXX-GTM اسـت. بـا کلیـک بـر روی ایـن کـد وارد صفحـه نصــب تــگ منیجــر میشــوید و امــکان دسترســی شــما بــه کــد جــاوا اســکریپت فراهــم میشــود.

 همانطـور کـه در مـورد روش ثبـت نـام گـوگل آنالیتیـک در وردپـرس انجـام دادید، در اینجـا نیـز بایـد کـد مـورد نظـر را کپـی کنیـد و آن را در تمامـی صفحـات وبسـایت خــود بعــد از تــگ آغــاز یــا همــان تــگ >body> قــرار دهیــد. بــا انجــام ایــن کار بخــش اصلــی ثبــت نــام شــما انجــام گرفتــه و میتوانیــد از صحــت انجــام بــه ثبتنــام خــود اطمینــان داشــته باشــید.

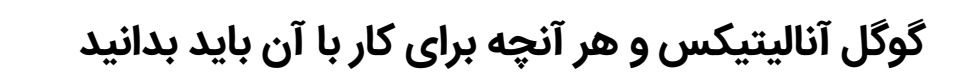

GTM-5GLRBX

#### Your container is ready to be added to your site.

Copy the code below and paste it onto every page of your website. Place it immediately after the opening <br/>body> tag.

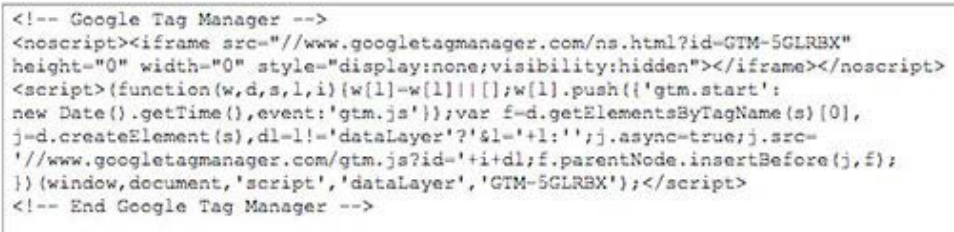

**ایجاد تگ گوگل آنالیتیکس در تگ منیجر** در حــال حاضــر شــما توانســتهاید کــه یــک تــگ منیجــر ایجــاد کنیــد و از آن بــرای ایجــاد تــگ گــوگل آنالیتیکــس اســتفاده کنیــد. در واقــع انجــام ایــن مرحلــه بــه شــما کمـک میکنـد کـه بـه طــور کامـل فرآینـد ثبـت نـام خــود را انجـام دهیـد و بـه اطالعـات مـورد نیـاز خـود از گـوگل دسـت یابیـد. بـا ورود بـه تـگ منیجـر بـه صفحــهای بــا ظاهــر زیــر ارجــاع داده خواهیــد شــد:

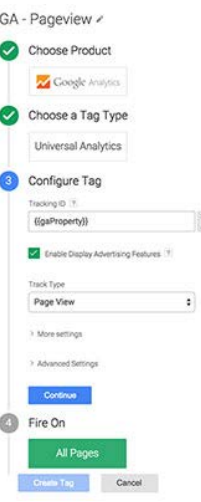

تمامـی مـوارد نشـان داده شـده در تصویـر فـوق بایـد بـه طـور کامـل تکمیـل شـوند. پـس ابتـدا بـر روی گزینـه tag create کلیک کنیـد و در بخش محصـول )Product ) گزینــه [گــوگل آنالیتیکــس](https://modireweb.com/How-to-Use-Google-Analytics) را انتخــاب کنیــد. نــوع تــگ مــورد نظــر خــود را بــر روی Analytics Universal قـرار دهیـد و سـعی کنیـد کـه نـام تـگ خـود را بـه صـورت

دلخـواه ویرایـش کنیـد. در قسـمتی کـه بـرای نوشـتن ID Tracking در نظـر گرفتـه شـده اسـت، بایـد کـد آیـدی بـه دسـت آمـده در مراحـل قبـل قـرار دهیـد. چنــد گزینــه دیگــر در ایــن صفحــه بــه شــما نشــان داده میشــود کــه در آن نــوع ردیابــی و همچنیــن شــرایط فعــال شــدن تــگ منیجــر در آن قابــل انجــام اســت. همچنیــن بخشهــای دیگــری ماننــد Features Advertising Display در ایــن صفحـه وجـود دارد کـه در صـورت اسـتفاده از تبلیغـات گـوگل بایـد آنهـا را نیـز تیـک بزنیــد. بــا اتمــام ایــن کار، گزینــه create tag را بزنیــد و عمــلاً تــگ گــوگل آنالیتیکــس شــما ایجــاد میشــود. بــا انجــام ایــن کار شــما در گــوگل آنالیــز ثبــت نــام شــدهاید و بایـد تـگ مـورد نظـر را انتشـار دهیـد تـا فرآینـد ثبـت نـام شـما تکمیـل شـود. معمـولاً ٢٤ سـاعت زمـان مىبـرد تـا شـرایط اسـتفاده از ایـن ابـزار را داشـته باشـید و بتوانیـد آمـار وبسـایت و بازدیـد کننـدگان آن را بـه دسـت بیاوریـد.

**آموزش استفاده از گوگل آنالیتیکس** تـا اینجـا امیدواریـم کـه فرآینـد ثبـت نـام گـوگل آنالیتیکـس را انجـام داده باشـید و امـکان اسـتفاده از آن بـرای شـما فراهـم شـده باشـد. البتـه ممکـن اسـت در بـار اول کمــی گیــج شــوید و درک نحــوه انجــام ثبــت نــام بــرای شــما ســخت باشــد. اگـر بـا چنیـن مشـکلی مواجـه شـدید، توصیـه میکنـم کـه متـن را دوبـار یـا سـه بـار مطالعـه کنیـد تـا بتوانیـد بـه شـکل بهتـری نحـوه ثبـت نـام را یـاد بگیریـد. بـا اتمـام فرآینـد ثبـت نـام، میتوانیـد وارد حسـاب کاربـری خـود شـوید و در صفحـه اول آن بـا تصویـر زیـر مواجـه خواهیـد شـد:

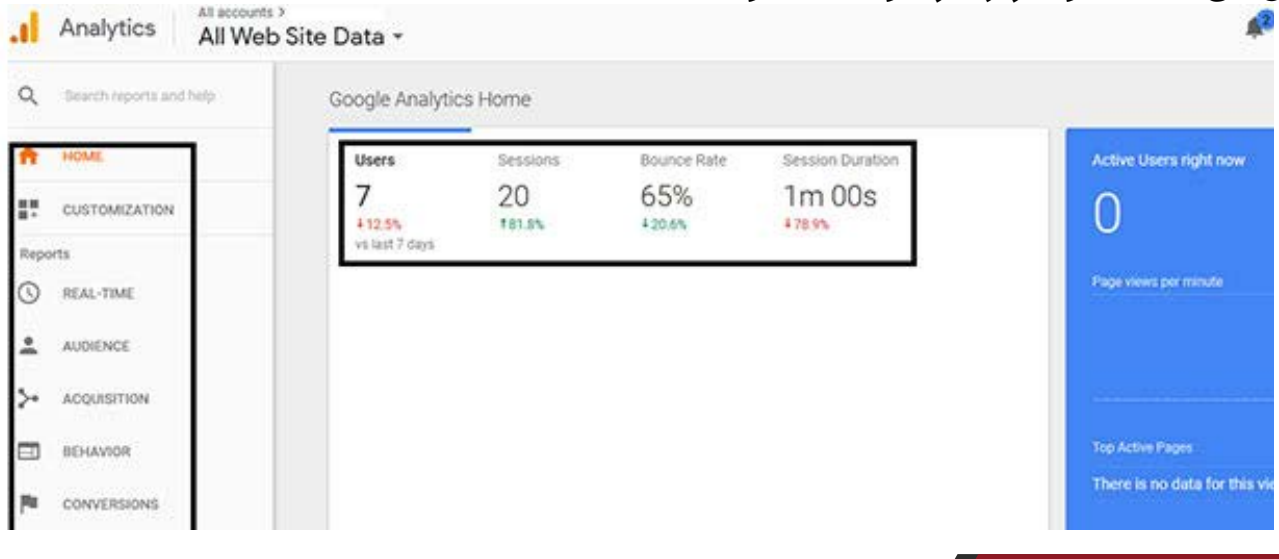

در ایــن تصویــر چنــد اطالعــات کلــی و مهــم وجــود دارد کــه میتوانیــد بــا آنالیــز آنهـا اطالعـات خـوب و مهمـی در مـورد وبسـایت خـود و رفتـار بازدیدکننـدگان در آن کسـب کنیـد. بـرای راحتـی کار شـما، اطالعـات ایـن صفحـه را بـه دو بخـش کلـی تقســیم کردهایــم کــه ســمت چــپ آن ابزارهــای اصلــی را نشــان میدهنــد کــه در هــر کــدام از آنهــا بخشهــای دیگــری نیــز تــدارک دیــده شــده اســت کــه بیشــتر بـه آنهـا خواهیـم پرداخـت و مسـتطیل سـمت راسـت نیـز اطالعاتـی کلـی بـه مـا میدهــد کــه بــه بررســی و آنالیــز آنهــا خواهیــم پرداخــت:

- خانـه )Home): گزینـه خانـه هماننـد گزینـه صفحـه اصلـی در وبسـایت، شـما را بـه همـان صفحـه اصلـی گـوگل آنالیتیکـس هدایـت میکنـد و اطالعـات عمومـی مـورد نیـاز شـما در ایـن صفحـه قـرار دارد.
- سفارشــی ســازی )Customization): در ایــن گزینــه ایــن امــکان بــه شــما داده میشــود کــه تغییــرات دلخــواه خــود را در مــورد تغییــر داشــبورد و ایجــاد گزارشهـای مختلـف بـه وجـود بیاوریـد کـه در ادامـه، بخشهـای زیرالیـه آن را بیشــتر معرفــی میکنیــم.
- گزارشهـا )Reports): گزارشهـا بـه عنـوان یـک بخـش اصلـی ماننـد سفارشـی سـازی و خانـه در نظـر گرفتـه شـده اسـت کـه در آن زیرالیههـای دیگـری در رابطـه بــا انتخــاب زمــان آنالیــز و همچنیــن بررســی رفتــار بازدیدکننــدگان و مخاطبــان قـرار داده شـده اسـت. اصلیتریـن و مهمتریـن بخـش ابـزار گـوگل آنالیـز، همیـن بخــش گزارشهاســت کــه مبنــای آمــوزش مــا نیــز بــر همیــن قســمت اســتوار شـده اسـت.
- زمــان لحظــهای (Real time): در ایــن بخــش بــه کاربــران و وبمســترها ایــن فرصــت داده میشــود کــه آنالیــز خــود را در لحظــه ببیننــد. بدیــن معنــی کــه شـما میتوانیـد بـه صـورت همزمـان کاربـران و کلیـه اطالعـات مربـوط بـه آنهـا بــر روی وبســایت خــود را بــه دســت بیاوریــد.
- مخاطبیــن )Audience): ایــن قســمت در رابطــه بــا رفتــار مخاطبــان، یعنــی بازدیدکننـدگان و مشـتریان وبسـایت شـما اسـت. در ایـن بخش شـما هـر فاکتور

یـا اطالعاتـی کـه بخواهیـد در رابطـه بـا مخاطبـان خـود بـه دسـت بیاوریـد، قـرار داده شـده اسـت.

- جــذب )Acquisition): در ایــن بخــش بــه شــما نشــان داده میشــود کــه روش جـذب کاربـران در وبسـایت شـما بـه چـه صـورت اسـت و بهتریـن روشـی کـه تــا االن بــه کار گرفتهایــد کــدام اســت. بــا بررســی ایــن قســمت شــما میتوانیــد بهتریــن روش ممکــن را انتخــاب کنیــد و از ایــن بــه بعــد تمرکــز خــود را بــر روی آن قـرار دهیـد.
- رفتـار )Behavior): بارهـا در طـول ایـن متـن بـه ایـن نکتـه اشـاره شـد کـه گوگل آنالیتیکـس بـرای مطالعـه رفتـار مخاطبـان و بازدیدکنندگان وبسـایت شـما به کار گرفتـه میشـود. ایـن یکـی از مهمتریـن ابزارهـای مـورد اسـتفاده در ایـن بخـش اســت کــه بــه شــکلهای مختلفــی رفتــار کاربــران شــما را نشــان میدهــد و بــه شـما امـکان دنبـال کـردن آنهـا را در مسـیرهای مختلـف میدهـد.
- تبدیـل )Conversions): همـه وبمسـترها و دارنـدگان وبسـایتهای اینترنتـی بـه دنبـال راهکارهـای مختلـف هسـتند کـه بتواننـد مخاطبـان و بازدیدکننـدگان را در وبسـایت خـود جمـع کـرده و آنهـا را بـه مشـتری ثابـت خـود تبدیـل کننـد. در ایــن بخــش بــه شــما گفتــه میشــود کــه میــزان تبدیــل وبســایت شــما بــه چـه صـورت اسـت و بایـد چـه تغییراتـی در اسـتراتژی خـود بـه وجـود بیاوریـد. کاربـران )Users): ایـن آمـار بـرای نشـان دادن تعـداد افـرادی کـه در طـول یـک
- دوره بــه وبســایت شــما مراجعــه کردهانــد بــه کار گرفتــه میشــود و نشــان میدهـد کـه کاربـران وبسـایت تـا چـه انـدازه بـا محتـوا و مطالـب شـما ارتبـاط برقــرار کردهانــد.
- دورههـا )Sessions): اگرچـه بـا اسـتفاده از لفـظ دوره بـرای ایـن مـورد چنـدان موافــق نیســتم، امــا شــما میتوانیــد از همیــن عنــوان بــرای آن اســتفاده کنیــد. ایـن دورههـا نشـان دهنـده مـدت زمانـی هسـتند کـه کاربـران بـه صـورت فعـال در وبســایت شــما حضــور دارنــد و از مطالــب و محتــوای آن اســتفاده میکننــد. مثــلاً در مــورد وبلاگ@ــا بحــث بازدیــد و یــا حضــور در صفحــه اهمیــت دارد و در مـورد فروشـگاهها، بحـث خریـد و تعامـل بـا فروشـگاه. انتخـاب مـدت زمـان ایـن دوره نامشــخص اســت و بیشــتر بــه تعامــل کاربــر بــا وبســایت شــما بســتگی

دارد. سشـن بـرای کسـانی کـه بـه بازدیـد کنندههـا و تعامـل آنهـا در وبسـایت اهمیــت میدهنــد، ابــزار خوبــی بــه شــمار مــیرود.

- نــرخ پــرش یــا نــرخ خــروج (Bounce Rate): نــرخ پــرش یــا باونــس ریــت اطالعاتــی حیاتــی و مهــم در اختیــار شــما قــرار میدهــد و بایــد بــه عنــوان یــک ابـزار اصلـی از آن اسـتفاده کنیـد. در واقـع ایـن آمـار نشـان میدهـد کـه کاربـران تـا چـه انـدازه در وبسـایت شـما میماننـد و چـه تعـداد از آنهـا بالفاصلـه پـس از ورود، از سـایت شـما خـارج میشـود. هـر چـه درصـد نـرخ پـرش باالتـر باشـد، یعنــی مطالــب و محتــوای وبســایت شــما جذابیــت ندارنــد و ایــن میتوانــد یـک خبـر ناگـوار باشـد.
- طــول دوره )Duration Sessions): طــول دوره بــه طــور میانگیــن بــه مــدت زمانـی گفتـه میشـود کـه کاربـران در وبسـایت شـما حضـور دارنـد. بـه عنـوان مثـال در ایـن تصویـر میبینیـد کـه طـول دوره بـرای ایـن سـایت در حـدود یـک دقیقـه اسـت کـه چنـدان جالـب بـه نظـر نمیرسـد. هرچـه طـول دوره بـرای یـک وبســایت بیشــتر باشــد و یــا نــرخ پــرش آن پایینتــر باشــد، یعنــی محتــوای وبسـایت مـورد نظـر جـذاب بـوده و بایـد همیـن روال خـود را ادامـه دهـد.

## **کاربران شما چگونه جذب میشوند؟**

 اگــر در همــان صفحــه اول یــا Home اســکرول مــوس خــود را بــه ســمت پاییــن حرکـت دهیـد، بـه یـک بخـش جدیـد وارد میشـوید کـه در ارتبـاط بـا بـه دسـت آوردن کاربـر بـرای وبسـایت اسـت. تصویـر ایـن صفحـه بـه شـکل زیـر اسـت کـه قســمتهای مهــم آن را بــا یــک مســتطیل نشــان دادهایــم:

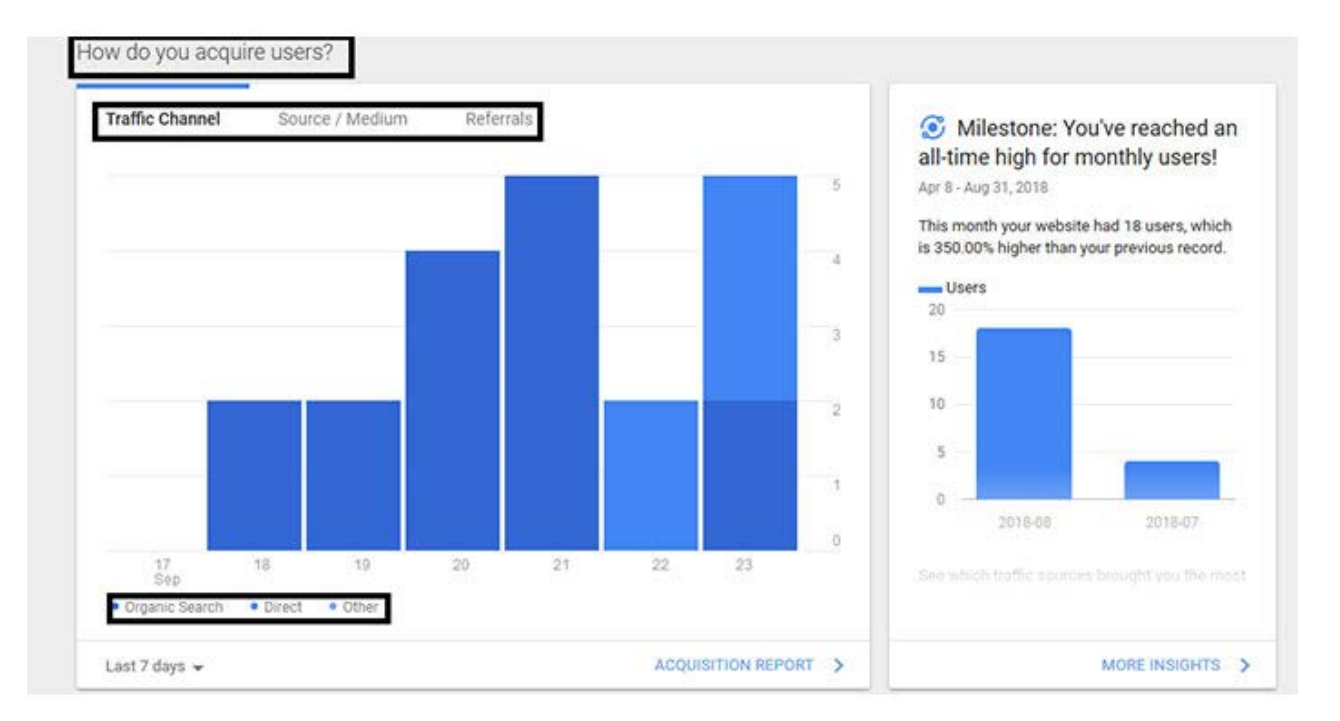

مسـتطیل اول در گوشـه سـمت چـپ، در واقـع عنـوان همیـن بخـش اسـت و نشـان میدهـد کـه کاربـران شـما از چـه طریقـی بـه وبسـایت جـذب شـدهاند. مسـتطیل دوم دارای سـه بخـش مجـزا اسـت کـه بخـش اول آن (Traffic Channel) نشـان دهنــده آمــار کلــی در مــورد کانالهــای جــذب کاربــر اســت. در پاییــن تصویــر یــک مسـتطیل تیـره دیگـر دیـده میشـود کـه سـه گزینـه جسـتجوی ارگانیـک )Organic Search)، مســتقیم )Direct )و ســایر را نشــان میدهــد. کاربرانــی کــه از طریــق موتورهــای جســتجو ماننــد گــوگل، یاهــو، بینــگ غیــره بــه وبسـایت جـذب شـده باشـند، در دسـته اول قـرار میگیرنـد و معمـولاً بالاتریــن آمـار ترافیــک از ایــن طریــق جــذب میشــود. آمــار کاربــران مســتقیم بــه کســانی اشــاره دارد کـه آدرس اینترنتـی وبسـایت شـما را بـه طـور مسـتقیم وارد کـرده باشـند و از گـوگل یـا سـایر موتورهـای جسـتجو کمـک نمیگیرنـد. امـا سـایر بـه کاربرانـی اشـاره دارد کـه از طریـق لینکهـا یـا از طریـق سـایر وبسـایتهای ارجـاع داده شـده بـه وبســایت شــما جــذب شــدهاند.

اگـر بـر روی تـب دوم در مسـتطیل وسـط، یعنـی Medium/Source کلیـک کنیـد، وارد یـک صفحـه دیگـر میشـوید کـه تصویـر آن بـه ماننـد شـکل زیـر اسـت:

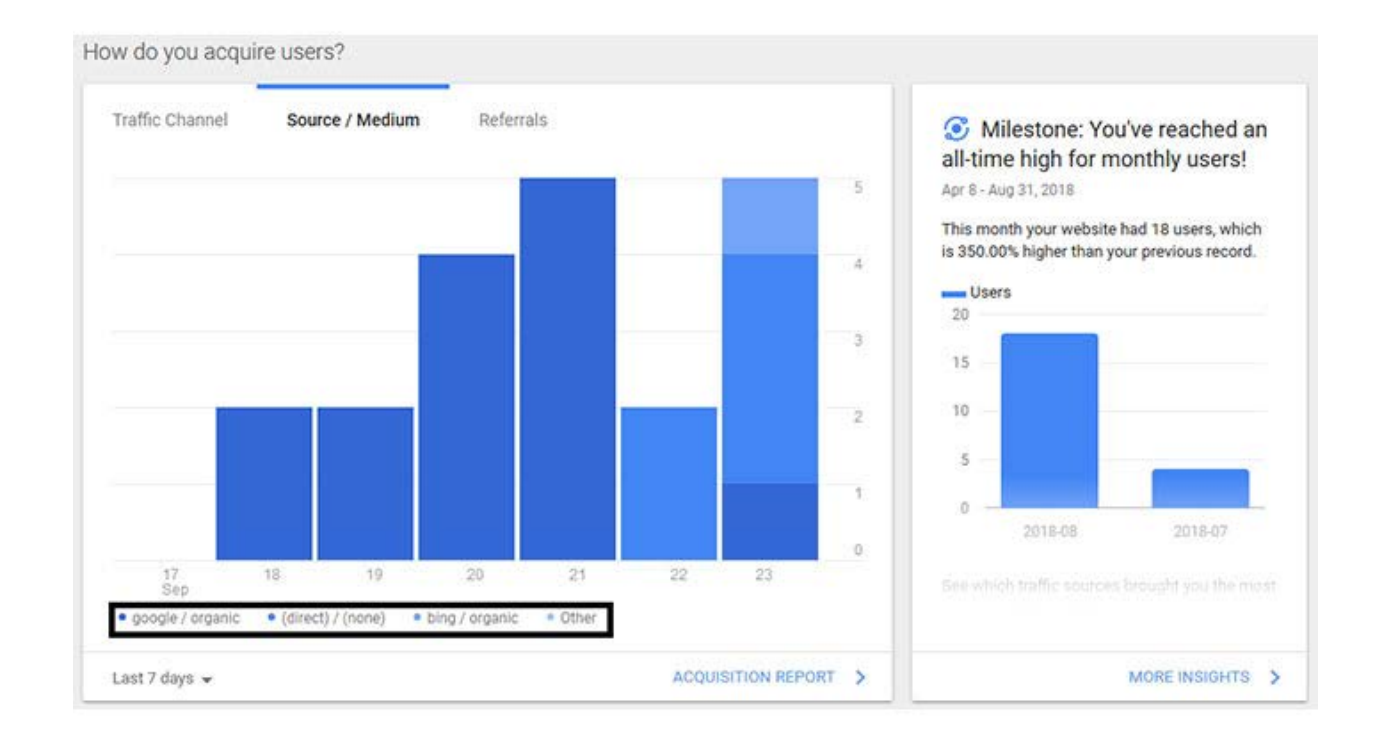

همانطــور کــه میبینیــد، گزینههــای نشــان داده در ایــن تصویــر تغییــر کردهانــد. همچنیـن بـه خاطـر داشـته باشـید کـه واژه Source بـه منابـع و وبسـایتهایی اشــاره دارد کــه کاربــران شــما از طریــق آن جــذب شــدهاند. واژه Medium نیــز بــه رسـانههایی اشـاره دارد کـه کاربـران از ایـن طریـق بـه سـمت وبسـایت شـما حرکت کـرده باشـند.

پــس بــا ایــن وجــود در مــورد توجیــه ایــن تصویــر میبینیــد کــه در پاییــن آن بــه ترافیکهــای ارگانیــک جــذب شــده از طریــق گــوگل، ترافیکهــای جــذب شــده مســتقیم یــا غیــر مســتقیم، ترافیکهــای جــذب شــده از طریــق موتــور جســتجوی بینــگ و ســایر روشــهای جــذب کاربــران اشــاره شــده اســت.

در انتهــا، گزینــه Referrals را میبینیــد کــه بــه کاربــران ارجــاع داده شــده بــه وبســایت شــما اشــاره دارنــد. در واقــع ممکــن اســت برخــی از وبســایتها بــه سـایت شـما لینـک داده باشـند یـا از کاربـران خواسـته باشـند کـه اطالعـات تکمیلـی را از وبســایت شــما دریافــت کننــد، در اینصــورت آمــار آنهــا در ایــن قســمت آورده میشــود کــه بــه جــذب اطالعــات بیشــتر از آنهــا کمــک میکنــد.

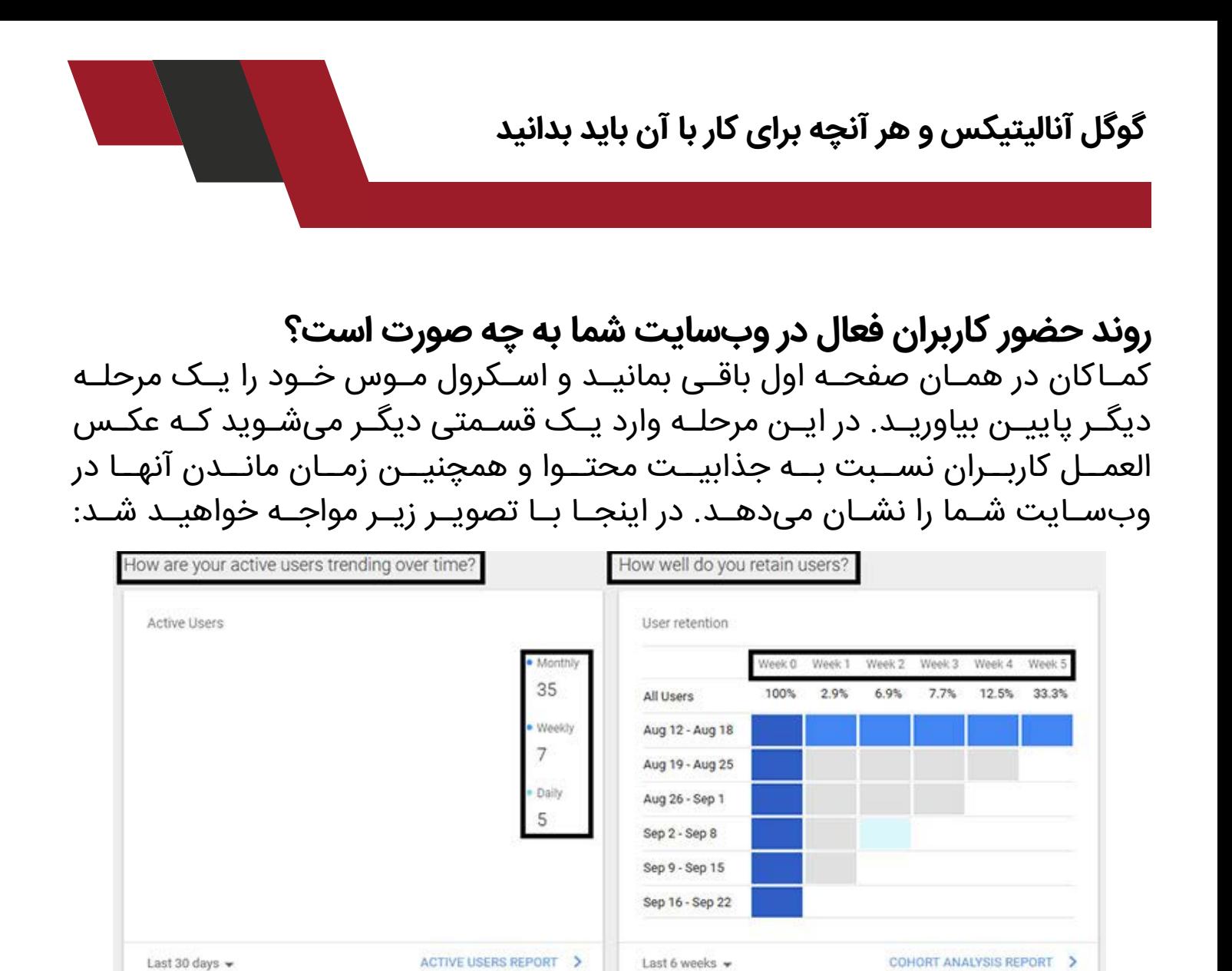

در ایـن تصویـر دو سـؤال مهـم در مـورد رونـد فعالیـت کاربـران فعـال در وبسـایت شـما بـه صـورت تابعـی از زمـان نشـان داده میشـود کـه در سـمت چـپ آن اشـاره شـده اسـت. در مسـتطیل دوم در سـمت چـپ کـه بـه صـورت عمـودی اسـت، حضور کاربـران بـه صـورت دورههـای ماهانـه، هفتگـی و روزانـه نشـان داده شـده اسـت کـه مشـخص میشـود شـما در طـول فعالیـت خـود بـا چـه تعـدادی از کاربـران مواجـه هســتید. اگــر از کســانی هســتید کــه از راههــای جــذب ترافیــک پولــی اســتفاده میکنیــد، ایــن قســمت آمــار خوبــی بــه شــما میدهــد. بخـش سـمت راسـت بـه میـزان مانـدگاری کاربـران نسـبت بـه حالـت ایدهآل اشـاره میشـود و مـدت زمــان تعریـف شـده بــرای آنالیـز، بـه هفتههــای متوالـی تقسـیم میشـود. مثـلاً اگـر بـازه زمانـی خـود را از ۱۱ آگوسـت تـا ۲۲ سـپتامبر انتخـاب کنیـد، آمـار بازدیـد کننـدگان و کاربـران وبسـایت شـما بـه صـورت جـدول سـمت راسـت

نشــان داده میشــود کــه معیــار خوبــی بــرای قضــاوت آنهــا محســوب میشــود. در اینجـا ذکـر دو نکتــه لازم اســت کــه اولاً ایــن وبســایت آمــار بازدیــد پایینــی دارد و احتمـالاً وبسـایت شـما اطلاعـات آن مفصلتـر باشـد، و دوم اینکـه فرامـوش نکنیـد کـه ایـن آمارهـا بـه صـورت هفتگـی تغییـر میکننـد و بایـد همیشـه از ابـزار گـوگل آنالیتیکـس اسـتفاده کنیـد.

## **زمـان حضـور، محـل حضـور و دسـتگاه مورداسـتفاده کاربـران بـه چـه شـکل اسـت؟**

 بــرای آخریــن بــار اســکرول مــوس خــود را بــه ســمت پاییــن حرکــت دهیــد و بــه بخـش انتهایـی صفحـه خانـه برسـید. در ایـن بخـش شـما بـا یـک تصویـر مواجـه خواهیــد شــد کــه احتمــالاً تــا قبــل از ایــن مطلــب بــا آن مواجــه نشــدهاید یــا مطلـب خاصـی در مـورد آن نخواندهایـد. تصویـر ایـن قسـمت بـه شـکل زیـر اسـت:

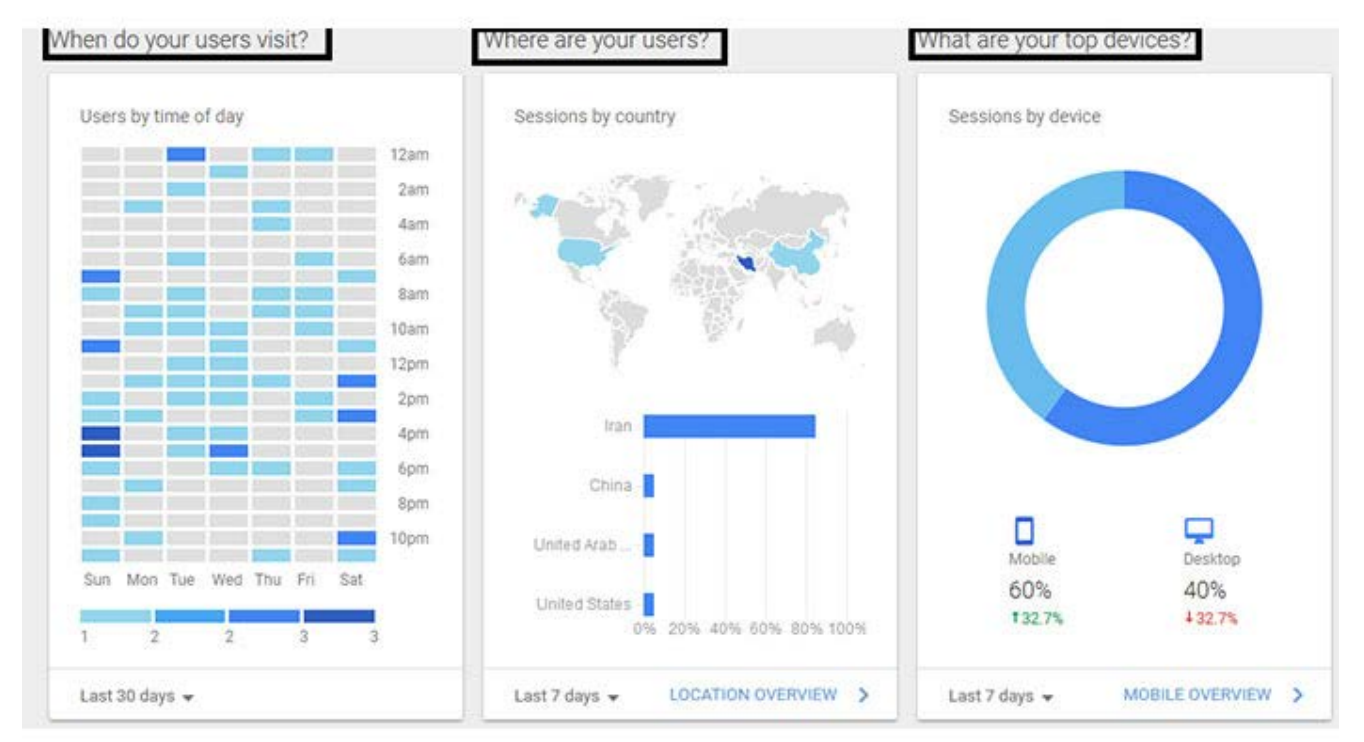

بــرای معرفــی ایــن قســمت، از ســمت چــپ شــروع میکنیــم. در قســمت بــاال و در مسـتطیل سـیاه رنـگ ایـن سـؤال مطـرح شـده اسـت کـه کاربـران وبسـایت شـما چــه زمانــی از آن دیــدن میکننــد؟ همانطــور کــه در جــدول پاییــن آن میبینیــد،

اطالعـات بـه دسـت آمـده بـه ترتیـب روزهـای هفتـه و سـاعات روزانـه نشـان داده شــده اســت. هــر چــه عالمتهــای آبــی رنــگ پــر رنگتــر باشــند، یعنــی تعــداد بازدیدکننـدگان از وبسـایت شـما در ایــن سـاعت از روز بیشـتر اسـت. مثـلاً می،بینیـم کـه آمـار بازدیدکننـدگان در روزهـای پنجشـنبه و جمعـه پاییـن اسـت و بیشـتر شـنبه و یکشــنبه از مطالــب آن اســتفاده میشــود.

جـدول دوم مربـوط بـه محـل زندگی کاربـران وبسـایت شماسـت. این جدول نشـان میدهـد کـه کاربـران وبسـایت شـما از چـه کشـوری هسـتند و درصـد آنهـا بـه چـه صــورت اســت. در ایــن جــدول میبینیــم کــه بیشــترین آمــار مربــوط بــه کشــور ایــران اســت کــه بــرای ســایتهای ایرانــی طبیعــی بــه نظــر میرســد. کشــورهایی ماننـد چیـن و امـارات متحـده عربـی نیـز در ایـن فهرسـت نشـان داده شـده اسـت کـه احتمـالاً بـه بخـش صـادرات مربـوط میشـود و کاربـران ایـالات متحـده نیـز بـه احتمــال زیــاد بــه اســتفاده از فیلتــر شــکنها مربــوط میشــود.

جــدول ســوم در ســمت راســت بــه دســتگاههای اســتفاده شــده بــرای بازدیــد از وبســایت شــما اشــاره میکنــد. همانطــور کــه در نمــودار میبینیــد، آمــار بازدیدکننـدگان وبسـایت بـه دو دسـته کامپیوترهـا و گوشـیهای هوشـمند تقسـیم بنـدی شـده اسـت کـه در ایـن وبسـایت، %40 بـه کامپیوتـر و %60 بـه گوشـیهای هوشــمند اختصــاص یافتــه اســت. ایــن آمــار نشــان میدهــد کــه نحــوه انتشــار مطالـب و یـا اسـتفاده از تبلیغـات کلیکـی و تبلیغـات گـوگل بایـد بـه صورتـی باشـد کــه بــا گوشــیهای هوشــمند ســازگاری بیشــتری داشــته باشــد. بـه همیـن راحتـی ابـزار گـوگل آنالیتیکـس بـه مـا کمـک میکنـد کـه درک درسـتی از کاربـران و مخاطبـان وبسـایت خـود داشـته باشـیم و برنامههـای آینـده خـود را بـا توجــه بــه ایــن آمارهــا تغییــر دهیــم. در ادامــه بــا بخشهــای مختلــف ایــن ابــزار آشــنا میشــویم.

## **.1 گزارشها )Reports)**

تمامـی مطالبـی کـه گفتـه شـد و تصاویـر مربـوط به صفحـه اصلـی گـوگل آنالیتیکس نشـان داده شـد، بـه نوعـی یـک بـرآورد کلـی از آنالیزهـای صـورت گرفتـه در قسـمت گزارشهاســت کــه بــه شــکل نمودارهــای کلــی نشــان داده شــده اســت. بــا رفتــن بــه قســمت گزارشهــا و گشــتن در زیــر الیههــای آن بــه صــورت جزئــی، میتــوان اطالعــات دقیقتــر و محاســبه شــده تــری بــه دســت آورد کــه کنتــرل و مدیریــت وبســایت را بــرای مــا راحتتــر میکنــد. پــس آمــوزش قســمت گزارشهــا در گــوگل آنالیــز را بــا بخــش اطلاعــات لحظــهای یــا (Real-Time) شــروع میکنیــم.

## **.2 اطالعات لحظهای )Time-Real)**

قسـمت اطالعـات لحظـهای بـه طـور ویـژه بـه آنالیـز لحظـهای وبسـایت مـورد نظـر مربـوط میشـود و در آن کلیـه آمارهـا بـه همـان لحظـه اشـاره دارنـد. مثـلاً ممکــن اسـت در لحظـه آنالیـز مـا، یـک یـا چندیـن کاربـر فعـال حضـور داشـته باشـند و در ایــن قســمت گــوگل آنالیتیکــس ســعی میکنــد کــه کلیــه آمارهــای مربــوط بــه آن را در اختیـار مـا قـرار دهـد. کشـف اطالعـات لحظـهای شـامل مـوارد زیـر میشـود:

## **مرور کلی )Overview)**

 بـا کلیـک بـر روی قسـمت مـرور کلـی بـه یـک صفحـه هدایـت میشـوید کـه کلیـه اطالعــات بــه صــورت لحظــهای در اختیــار شــما قــرار میگیــرد. الزم بــه ذکــر اســت کـه وبسـایت مـورد آنالیـز مـا در جـذب کاربـر بـه صـورت لحظـهای چنـدان موفـق عمـل نکـرده اسـت و بـه همیـن دلیـل بیشـتر اطالعـات لحظـهای مـا صفـر هسـتند. تصویـری کـه در ایـن صفحـه میبینیـد، بـه شـکل زیـر اسـت:

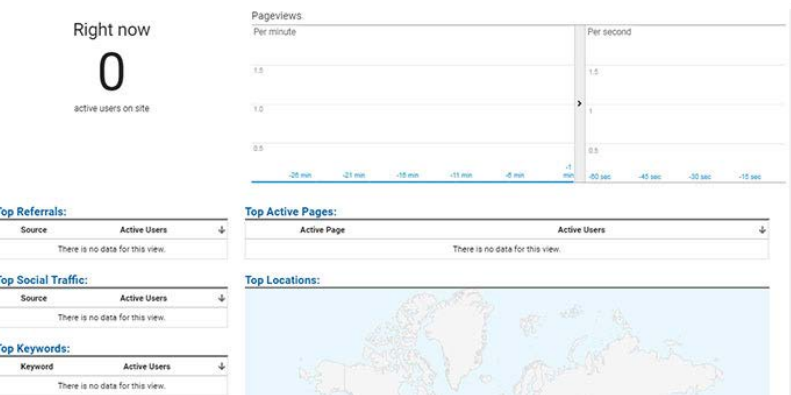

 در ایـن تصویـر و در گوشـه سـمت چـپ آمـار بازدیدکننـدگان فعـال بـر روی سـایت نشــان داده میشــود کــه در اینجــا صفــر هســتند. در کنــار آن تعــداد بازدیــد از هــر

صفحــه بــه صــورت تابعــی از زمــان دقیقــه و ثانیــه نشــان داده میشــود و شــرایط الزم بــرای ایجــاد یــک دوره در آنهــا محاســبه میشــود. در ســمت چــپ و پاییــن صفحـه بـا سـه گزینـه مواجـه هسـتیم کـه گزینـه Refferals Top تعـداد کاربـران ارجــاع داده شــده از منابــع مختلــف را بــه مــا نشــان میدهــد. ایــن آمــار بــه مــا میگویـد کـه تعـداد کاربـران جـذب شـده از طـرف هـر لینـک بـه چـه صـورت اسـت. گزینــه دیگــر، Top Social Traffic اســت کــه بــه کاربــران جــذب شــده از طریــق شــبکههای اجتماعــی اشــاره دارد و در پاییــن آن گزینــه Keywords Top قــرار دارد کـه بـه کلیـد واژههـای مهـم در جـذب کاربـران اشـاره میکنـد. در سـمت راسـت دو قسـمت Pages Active Top و Locations Top قـرار گرفتـه اسـت کـه بـه ترتیـب نشـان دهنـده فعالتریـن صفحـات وبسـایت و همچنیـن بیشـترین ترافیـک جـذب شــده از موقعیتهــای مکانــی مختلــف هســتند. البتــه در نقشــه جغرافیایــی نشــان داده شـده در پاییـن صفحـه میتوانیـد آمـار هـر کـدام از بازدیدهـا را بـه ترتیـب در هـر کشـور مشـاهده کنیـد.

## **موقعیت مکانی )Locations)**

بـا عبـور از صفحـه مـرور کلـی، وارد صفحـات جزئیتـر میشـویم کـه کلیـه اطالعـات صفحـه مـرور کلـی در آنهـا بـه صـورت جزئـی و دقیـق بیـان شـده اسـت. در تصویـر زیـر کـه مربـوط بـه موقعیـت مکانـی کاربـران جـذب شـده اسـت، تعـداد بازدیدهـای هــر صفحــه بــه صــورت تابعــی از زمــان دقیقــه و ثانیــه نشــان داده میشــود و در پاییـن سـمت چـپ آن هـر کشـور بـا توجـه بـه تعـداد کاربـران آنهـا نشـان داده میشــود. همچنیــن در قســمت آن یــک نقشــه جغرافیایــی قــرار دارد کــه محــل سـکونت کاربـران را نشـان میدهـد و بیشـترین کاربـر از هـر کشـور را بـا رنـگ آبـی پررنــگ مشــخص میکنــد.

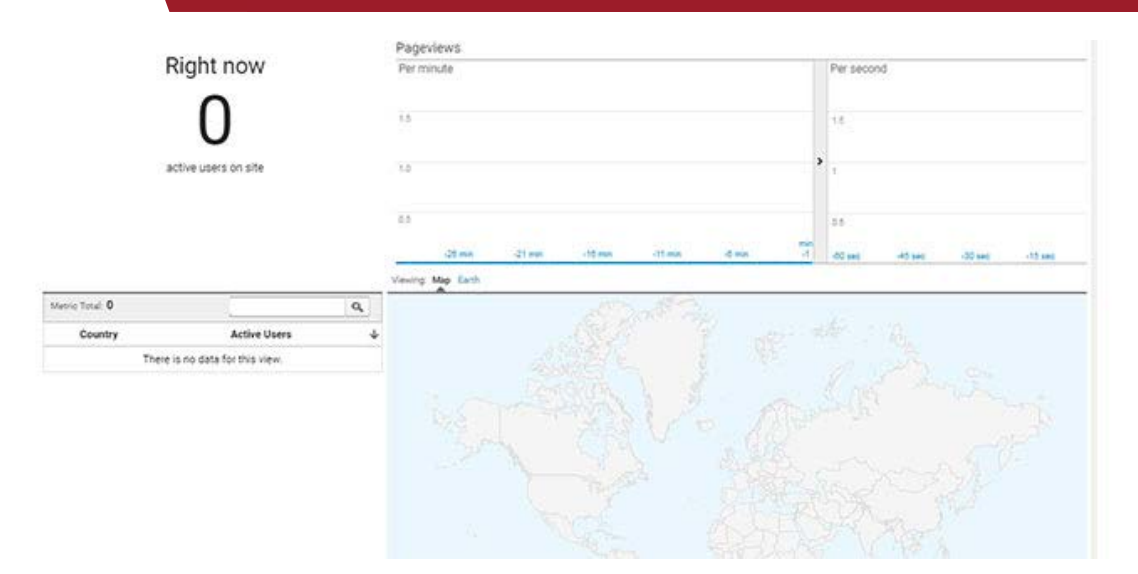

## **منبع ترافیک جذب شده )Sources Traffic)**

در مطالــب بــاال اشــاره کردیــم کــه منبــع ترافیــک بــه وبســایتها و کانالهایــی اشــاره میکنــد کــه کاربــران وبســایت مــا از طریــق آنهــا جــذب شــدهاند. حــال ممکـن اسـت ایـن منابـع شـامل لینکهـای داخـل محتـوا باشـند کـه بصـورت بـک لینــک جــذب شــدهاند یــا ممکــن اســت شــامل تبلیغــات بنــری باشــند. در تصویــر زیــر، آمــار بازدیدکننــدگان بــه صــورت تابعــی از زمــان نشــان داده شــده اســت و در کنــار آن، آمــار آنهــا هــم از منظــر شــیوه جــذب )Medium )و هــم از منظــر منابــع جـذب آورده شـده اسـت. همچنیـن در ایـن بررسـی میتوانیـد تعـداد کاربـران فعـال مربـوط بـه هـر بخـش را نیـز ببینیـد.

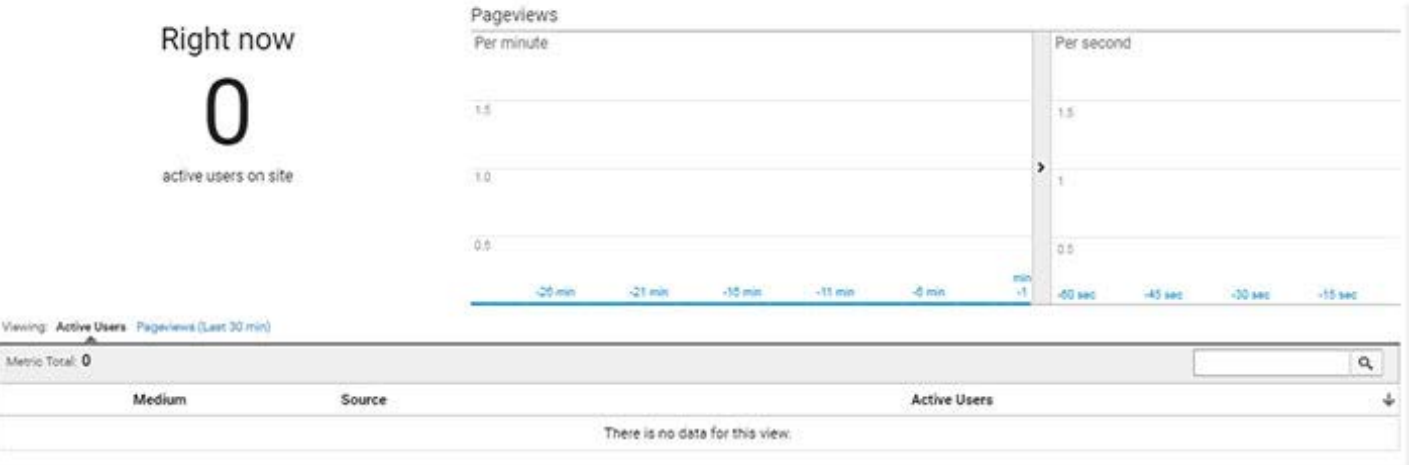

## **محتوا )Content)**

خوشـبختانه گـوگل آنالیتیکـس ایـن شـانس را بـه مـا میدهـد کـه آنالیزهـای خـود در مـورد محتـوای منتشـر شـده در وبسـایت را نیـز بـه دسـت بیاوریـم. این قسـمت بدیــن لحــاظ اهمیــت دارد کــه میتوانیــم مهمتریــن و جذابتریــن محتــوای خــود را تشـخیص دهیـم و تمرکـز خـود را بـر روی تغییـر یـا ویرایـش دیگـر مطالـب معطـوف کنیــم. در ایــن قســمت کــه تصویــر آن در زیــر آورده شــده اســت، آمارهــای مربــوط بــه تعــداد کاربــران و بازدیدهــای آنهــا نشــان داده میشــود و در پاییــن صفحــه، صفحــات فعــال و همچنیــن عنــوان آنهــا بــرای مــا مشــخص میشــود. حتــی در ایــن صفحــه میتوانیــم تعــداد کاربــران فعــال مربــوط بــه هــر کــدام از صفحــات وبسـایت خـود را بـه دسـت بیاوریـم.

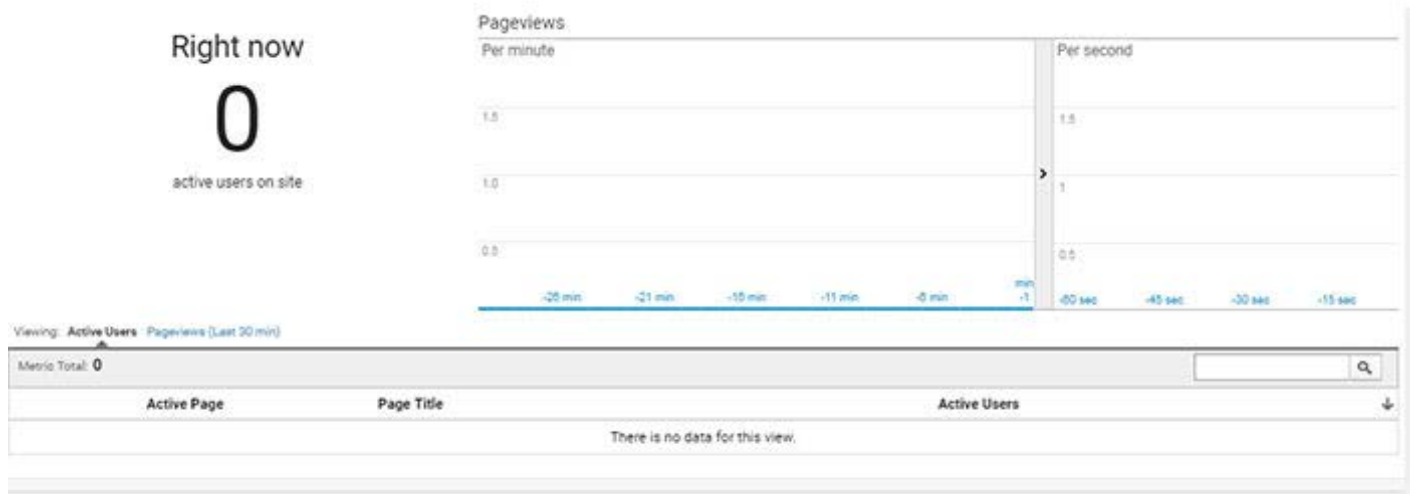

## **رویدادها )Events)**

رویدادهــا شــامل تمامــی تعامالتــی میشــود کــه وبســایت شــما بــا ســایر وبســایتها یــا کانالهــای ارتباطــی داشــته اســت. ایــن ابــزار مشــخص میکنــد کــه تعامــات شــما بــه چــه صورتــی بــوده و کــدام یــک از آنهــا بیشــترین امتیــاز و ترافیــک را بــرای شــما جــذب کــرده اســت. در ایــن قســمت از گــوگل آنالیتیکــس دســتههای مختلفــی از رویدادهــا بــه شــما گــزارش داده میشــود و میتوانیــد کاربــران فعــال مربــوط بــه هــر کــدام از آنهــا را ببینیــد.

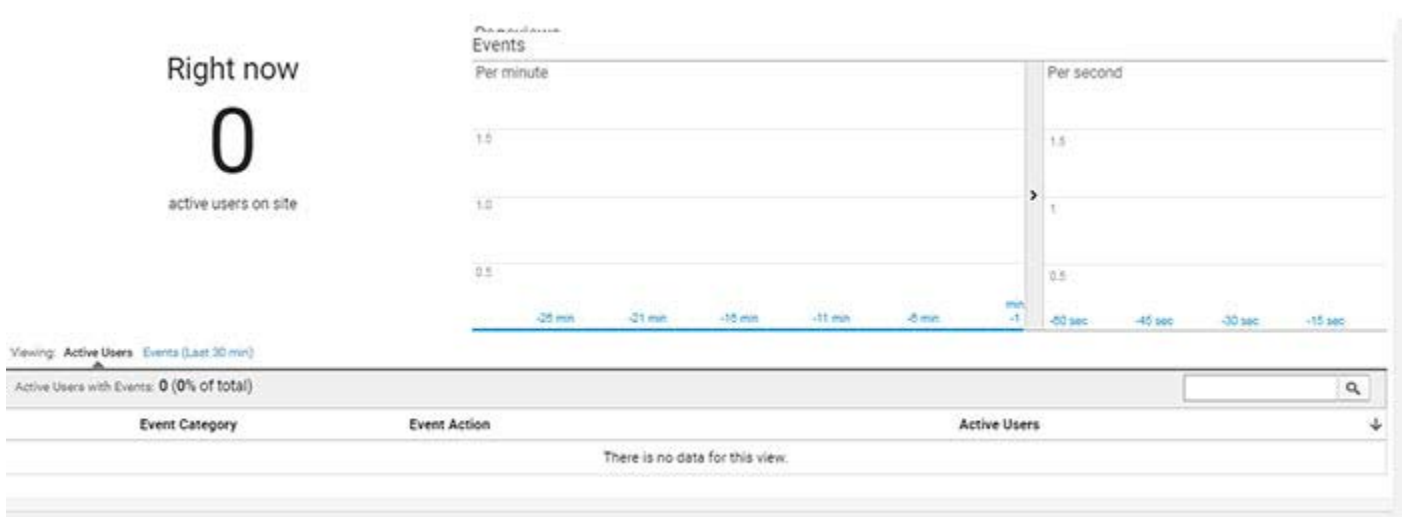

## **تبدیلها )Conversions)**

 نـرخ تبدیـل بـرای هـر کسـبوکار اینترنتـی حیاتـی اسـت و کسـانی کـه بتواننـد در ایـن حـوزه آمـار باالیـی بـه ثبـت برسـاند، موفقیـت آنهـا تضمیـن شـده اسـت. برای بررسـی نـرخ تبدیـل میتوانیـد بـه صفحـه تبدیلهـا در بخـش اطالعـات لحظـهای برویــد کــه شــما را بــه صفحــهای هماننــد تصویــر زیــر هدایــت میکنــد. در ایــن صفحــه آمارهــای مربــوط بــه هــر کــدام از هدفگذاریهــای شــما منتشــر میشــود و میتوانیــد میــزان موفقیــت آنهــا را بررســی کنیــد.

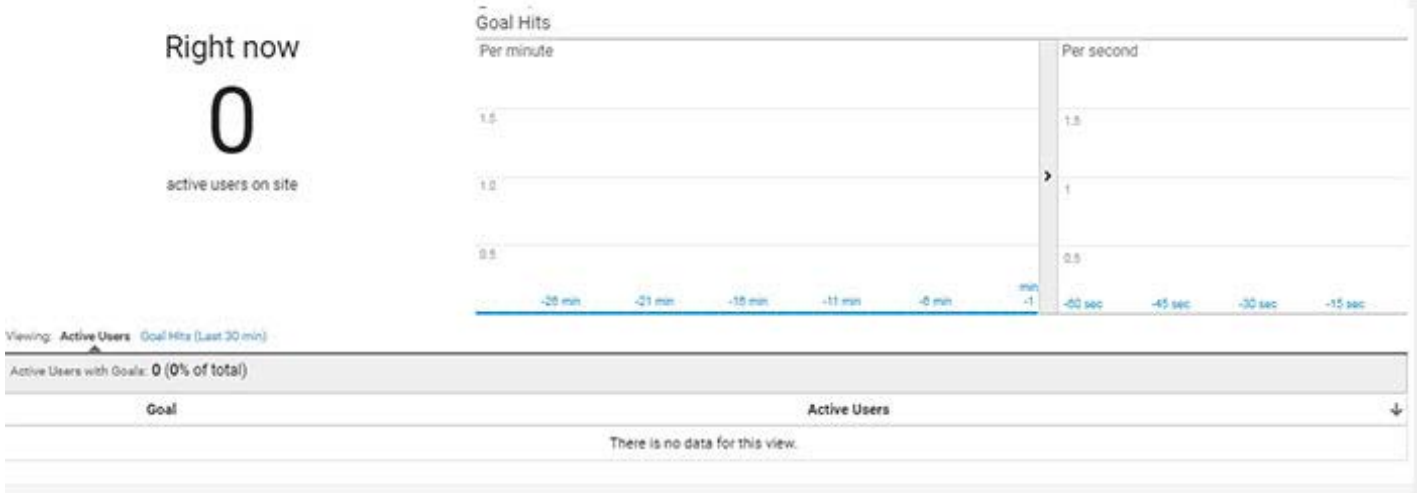

## **اهداف )Goals )چه هستند؟**

 دلیـل مطـرح شـدن اهـداف در ایـن قسـمت از متـن بـه اسـتفاده از آنهـا در نـرخ تبدیــل برمیگــردد. خوشــبختانه ابــزار گــوگل آنالیتیکــس ایــن شــانس را بــه مــا میدهـد کـه در مراحـل مختلـف اهدافـی بـرای وبسـایت خـود تعییـن کنیـم و بـا توجـه بـه آن وضعیـت وبســایت خــود را تجزیـه و تحلیـل کنیــم. ایــن اهـداف در بخـش نـرخ تبدیـل بـه مـا کمـک میکنـد کـه آنالیزهـای دقیقـی داشـته باشـیم و نـرخ تبدیـل را بـا توجـه بـه هـر کـدام از آنهـا بـه دسـت بیاوریـم.

## **.2 مخاطبان )Audience)**

مخاطبـان و ترافیـک بـه عنـوان اصلیتریـن فاکتورهـای شـخصیت یـک وبسـایت در نظـر گرفتـه میشـود و بـه همیـن دلیـل ابزارهـای گـوگل ماننـد گـوگل وبمسـتر و گــوگل آنالیتیکــس بیشــتر تمرکــز خــود را بــر روی بررســی مخاطبــان و وضعیــت رفتــار آنهــا در وبســایتها قــرار میدهنــد. پــس میتوانیــم بخــش مخاطبــان در ایـن ابـزار را بـه عنـوان یکـی از مهمتریـن ابزارهـای تحلیلـی معرفـی کنیـد. قسـمت مخاطبــان هماننــد ســایر قســمتهای گــوگل آنالیــز، دارای بخشهــای مختلفــی اســت کــه بــه ترتیــب در زیــر فهرســت شــدهاند:

## **مرور کلی )Overview)**

بــا کلیــک بــر روی گزینــه Overview بــه یــک صفحــه هدایــت میشــوید کــه اطالعاتـی در مـورد مخاطبـان و بازدیدکننـدگان وبسـایت شـما ارائـه میدهـد و مـا بــرای راحتــی کار آن را بــه دو تصویــر زیــر تقســیم کردهایــم. در بخـش باالیـی ایـن صفحـه آمـار کلـی حضـور کاربـران بـه ترتیـب روزهـای هفتـه نشـان داده شـده اسـت کـه میتوانیـد ایـن محـدوده را کمتـر یـا بیشـتر کنیـد تـا ببینیـد کـه رونـد جـذب ترافیـک در وبسـایت شـما بـه چـه صـورت بـوده اسـت. در قسـمت پاییـن یـک جـدول 8 خانـهای آورده شـده اسـت کـه اطالعـات آن در تصویـر زیـر نشـان داده شـده اسـت.

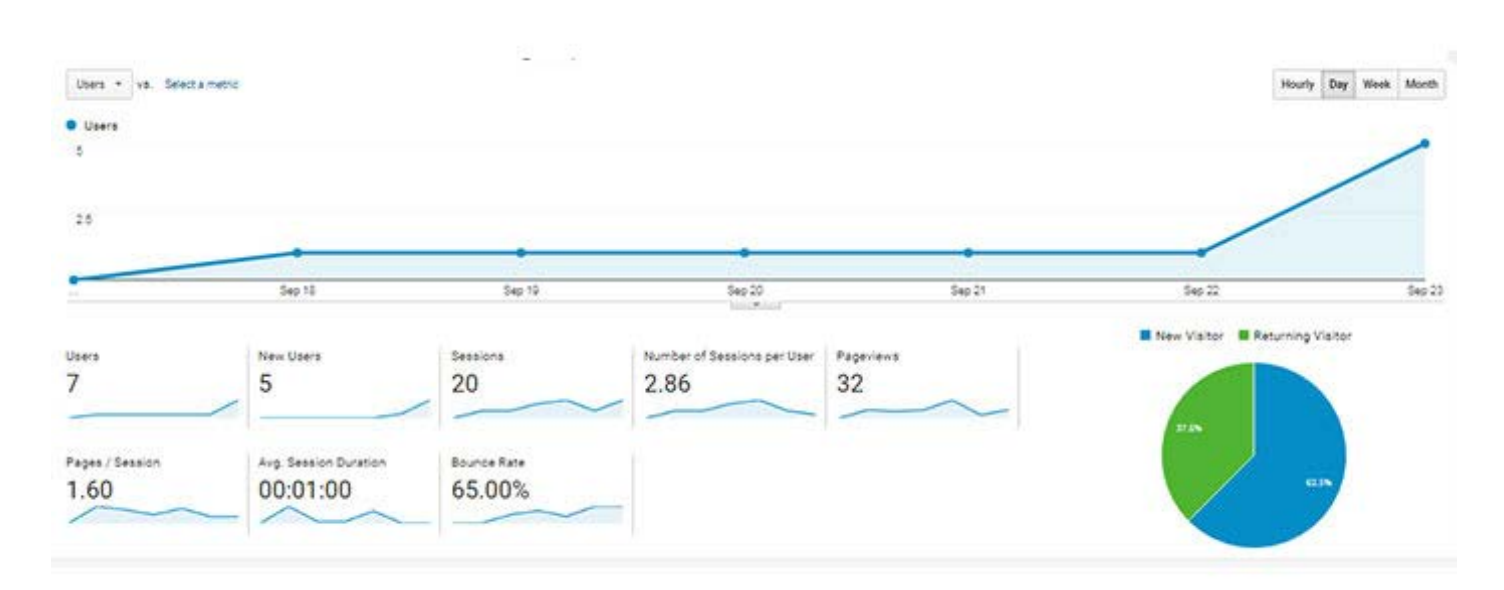

در بخـش اول تعـداد کاربـران کلـی وبسـایت آورده شـده و در کنـار آن تعـداد کاربران جدیــد مشــخص میشــود. همچنیــن در خانــه ســوم میتوانیــد تعــداد دورههــا یــا سشـن هـای ثبـت شـده در ایـن مـدت را ببینیـد و اطالعـات تکمیلـی دیگـری در مورد زمــان میانگیــن هــر دوره، تعــداد بازدیــد صفحــات و همچنیــن نــرخ پــرش در کنــار آن وجـود دارد. در گوشـه سـمت راسـت و در پاییـن تصویـر یـک نمـودار دایـرهای از نسـبت کاربـران جدیـد بـه کاربـران برگشـتی را میبینیـد کـه در مـورد این وبسـایت تعـداد کاربـران جدیـد بیشـتر از کاربـران برگشـتی اسـت. اگــر اســکرول مــوس خــود را بــه ســمت پاییــن حرکــت دهیــد، بــه یــک قســمت میرســید کــه بــه ماننــد تصویــر زیــر اســت. در ایــن قســمت اطالعاتــی در رابطــه بــا وضعیــت جمعیــت شــناختی کاربــران، سیســتمهای مــورد اســتفاده آنهــا، زبــان اســتفاده شــده آنهــا و همچنیــن دســتگاه بــه کار گرفتــه شــده توســط آنهــا داده میشـود کـه بـا کلیـک بـر روی هـر کـدام از ایـن لینکهـا، بـه اطالعـات جزئیتـری در مــورد آنهــا خواهیــد رســید. البتــه تمامــی ایــن اطالعــات در ســایر بخشهــای گــوگل آنالیتیکــس آورده شــده اســت کــه در ادامــه بــه شــکل دقیقتــر و بــا رســم تصویــر بــه شــما نشــان خواهیــم داد.

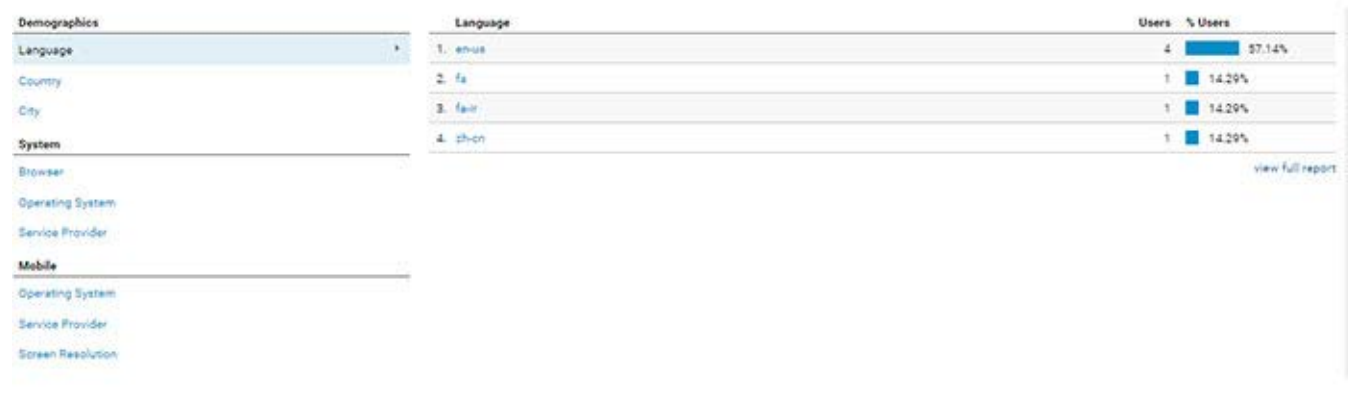

## **کاربران فعال )Users Active)**

بخــش کاربــران فعــال از لحــاظ آمــاری بســیار مهــم اســت و بــه مــا میگویــد کــه تعـداد کاربـران فعـال در وبسـایت مـا در دوره زمانـی مشـخص شـده بـه چـه صورت اسـت. بـا کلیـک بـر روی ایـن گزینـه بـه یـک صفحـه هماننـد تصویـر زیـر هدایـت خواهیـد شـد کـه گزینههـای مختلفـی بـرای شـما فراهـم میکنـد. در بخـش بـاالی ایـن تصویـر، امـکان انتخـاب دورههـای زمانـی 1 روزه، 7 روزه، 14 روزه و 28 روزه وجـود دارد.

در بخـش پاییـن ایـن نمـودار بـا اطالعات بیشـتری سـروکار خواهیم داشـت کـه درک مـا را از کاربـران فعـال بیشـتر میکنـد و میتوانیـم بـرای اسـتفاده از آن برنامهریـزی داشــته باشیم.

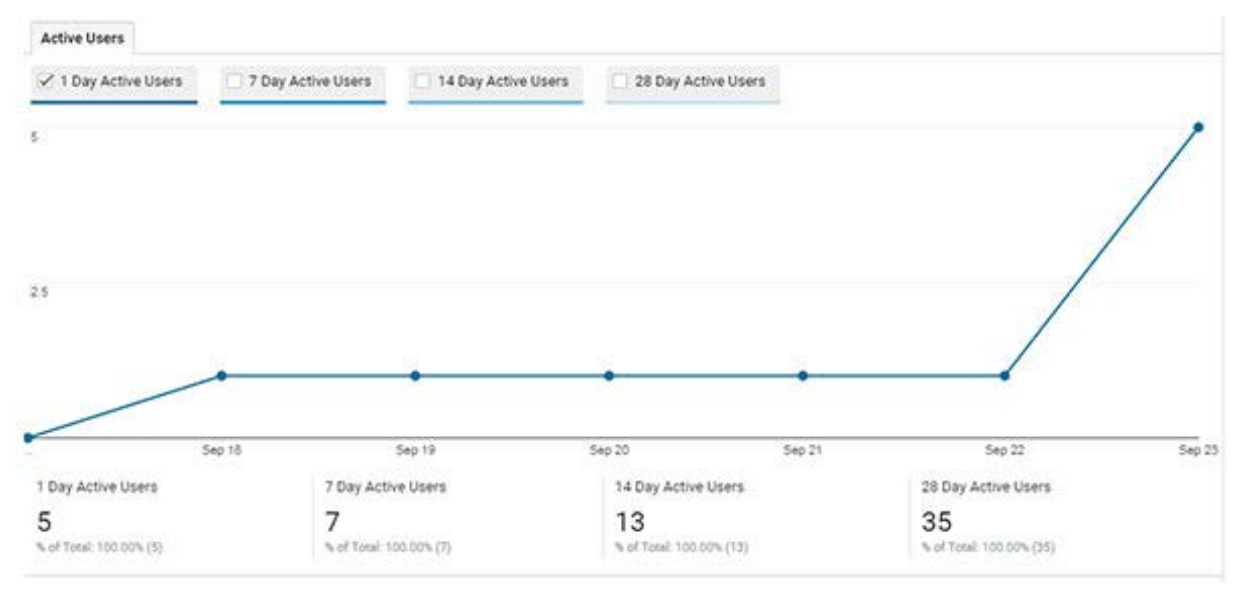

## **بررسی وضعیت کاربران )Explorer User)**

اگــر میخواهیــد درک درســتی از رفتــار کاربــران ثابــت خــود داشــته باشــید و بــه شــکل دقیــق بدانیــد کــه حرکــت آنهــا در وبســایت شــما بــه چــه صــورت اســت، بایـد از قسـمت بررسـی وضعیـت کاربـران اسـتفاده کنیـد. همانطـور کـه در تصویـر زیـر میبینیـد، در ایـن قسـمت بـه هرکـدام از کاربـران یـک آیـدی یـا کـد شناسـایی داده میشــود و میتوانیــد بــا کلیــک بــر روی هــر کــدام از آنهــا، بــه اطالعــات بیشــتری در مــورد آنهــا دســت یابیــد. البتــه اطالعــات موجــود در همیــن صفحــه نیــز بســیار مهــم هســتند و همانطــور کــه میبینیــد اطالعاتــی در مــورد دورههــا، مـدت زمـان میانگیـن هـر کـدام از دورههـا، نـرخ پـرش کاربـر و مـواردی در رابطـه بــا درآمــد نیــز در ایــن قســمت آورده شــده اســت.

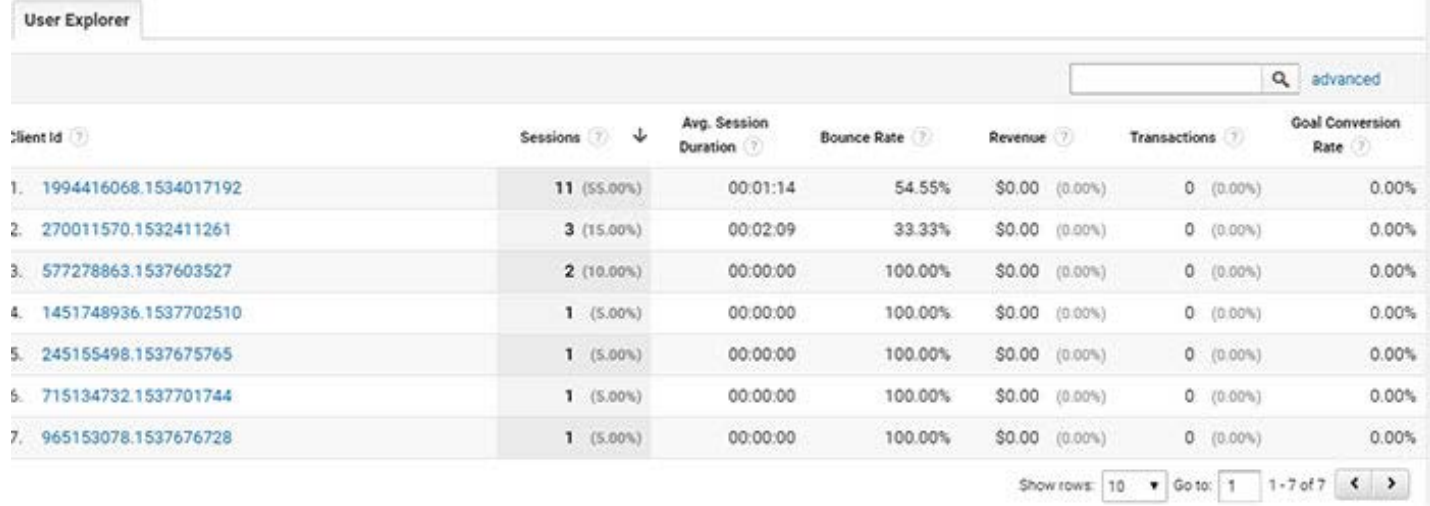

**اطالعات جمعیت شناختی یا دموگرافیک )Demographics)**

بخــش دموگرافیــک یــا اطالعــات جمعیــت شــناختی بــه بررســی دو فاکتــور ســن و جنســیت در بیــن کاربــران میپــردازد. در ابــزار گــوگل آنالیتیکــس دو قســمت بــرای بررســی ایــن دو فاکتــور در نظــر گرفتــه شــده اســت کــه میتوانیــد بــه کمــک آنهــا محـدوده سـنی کاربـران خـود را بـه همـراه جنسـیت آنهـا بـه دسـت بیاورید و سـعی کنیـد مطالبـی را بنویسـید کـه مخاطبـان غالـب شـما عالقـه بیشـتری بـه آنهـا دارنـد. نحـوه عکسالعمـل جمعیـت کاربـران وبسـایت بـه مطالـب شـما تـا حـدود زیـادی میتوانـد بـه پیـدا کـردن مسـیر محتوایـی کمـک کنـد.

## **عالقهمندیها )Interests)**

علاقهمندیهــا یــا زمینههــای مــورد علاقــه بــه بحثهایــی اختصــاص یافتــه اســت کـه کاربـران بیشـترین آمـار بازدیـد را در آن بـه ثبـت میرسـانند. فـرض بگیریـد کـه شـما در زمینـه آمـوزش گـوگل آنالیتیکـس مطلـب مینویسـید، هـر کـدام از مطالـب مربـوط بـه ایـن حـوزه توسـط کاربـران بیشـتر دیـده شـود، در صـدر فهرسـت ارائـه شــده در ایــن قســمت قــرار میگیــرد و شــما میتوانیــد مطالــب بعــدی خــود را بــه ایـن موضـوع اختصـاص دهیـد. در ایـن صـورت شـانس شـما بـرای جـذب ترافیـک، بیشـتر خواهـد شـد.

## **اطالعات جغرافیایی )Geo)**

گــوگل آنالیتیکــس بــرای پوشــش دادن اطالعــات جغرافیایــی کاربــران از دو بخــش مجـزا اسـتفاده کـرده اسـت کـه یـک بخـش آن بـه محل اقامـت آنهـا و بخشـی دیگر بـه زبـان مـورد اسـتفاده آنهـا اختصـاص یافتـه اسـت. همانطـور کـه در تصویـر زیـر مشــاهده میشــود، کاربرانــی کــه زبــان سیســتم آنهــا بــه صــورت انگلیســی بــوده، بیشـترین آمـار را بـه خـود اختصـاص دادنـد و بعـد از آنهـا کاربـران فارسـی زبـان بیشــترین آمــار بازدیــد را داشــتهاند.

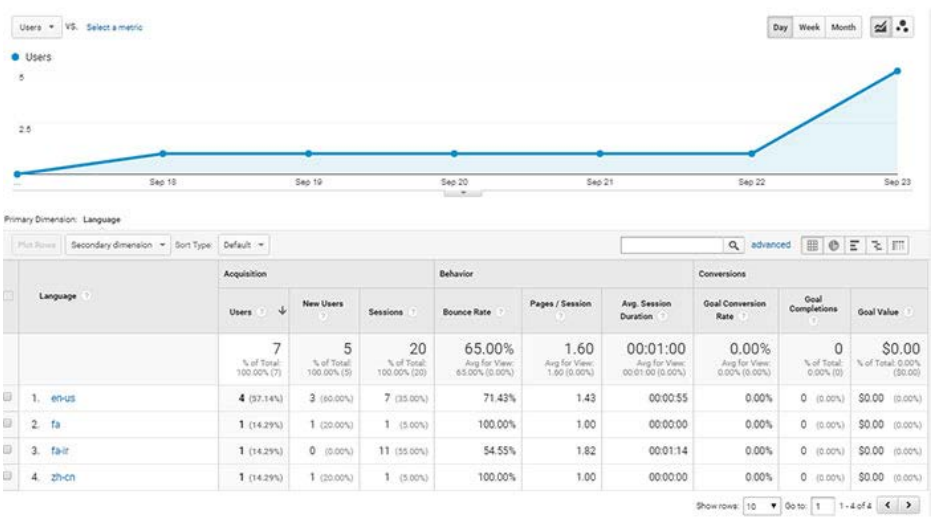

 بررســی محــل اقامــت کاربــران نیــز در صفحــه مربــوط بــه Location آورده شــده اســت کــه بــه صــورت یــک نقشــه جغرافیایــی نشــان داده میشــود و رنــگ آبــی پــر رنــگ نشــاندهنده تمرکــز کاربــران در ایــن محــل اســت. طبــق آمــار بــه دســت آمــده، بیشــتر کاربــران ثبــت شــده از ایــران هســتند.

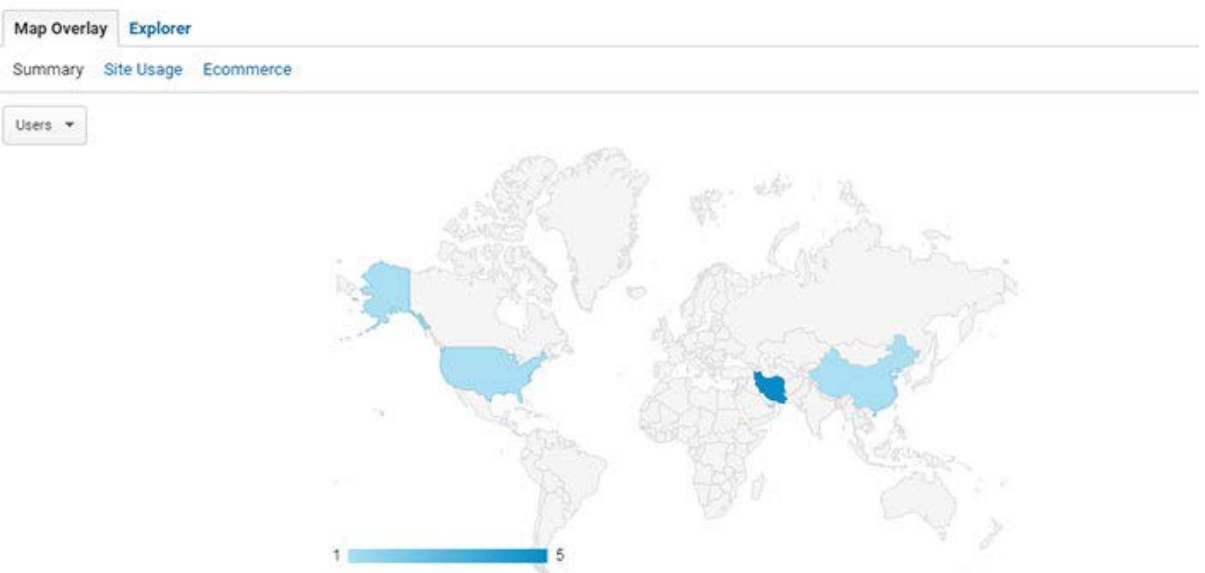

## **.3 رفتار )Behavior)**

قسـمت رفتـار در همـه بخشهـای گـوگل آنالیتیـک اهمیـت دارد و از جهـات مختلفی بــه بررســی حرکــت کاربــران در وبســایت میپــردازد. نســخه بــه روزرســانی شــده، بخـش رفتـار را بـه دو حـوزه جداگانـه تقسـیم کـرده اسـت کـه یـک بخـش آن بـه مقایســه کاربــران جدیــد و بخشــی دیگــر بــه کاربــران برگشــتی میپــردازد. کاربــران جدیــد (New Users) افــرادی هســتند کــه بــرای بــار اول از وبســایت مــا دیــدن میکننــد و یــک سشــن ثبــت میرســانند. امــا کاربــران بازگشــتی کســانی هســتند کـه قبــلاً از وبســایت مــا بازدیــد داشــتند و اکنــون مجــدداً بــه ســراغ مطالــب مــا آمدهانـد. در صفحـه مربـوط بـه ایـن قسـمت، شـما بـا تصویـر زیـر مواجـه میشـوید کـه در آن اطالعاتـی در زمینـه مـدت میانگیـن دوره، نـرخ پـرش و تعـداد دورههـای ثبــت شــده بــه دســت میآوریــد.

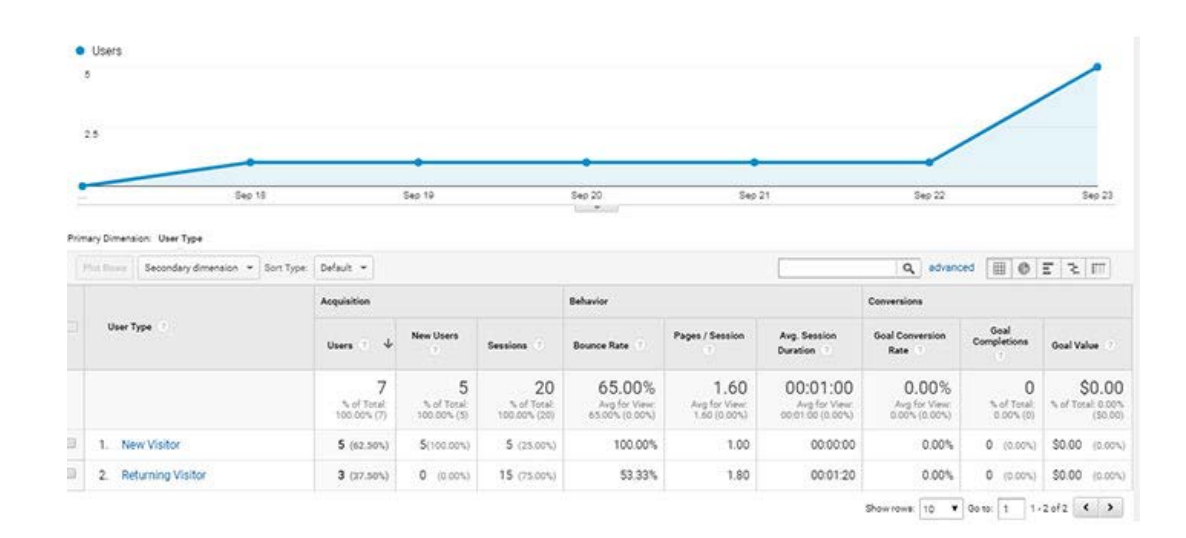

در بخـش تعامـل )Engagement )مسـئله میـزان حضـور کاربـران در وبسـایت مـا بــه صــورت تابعــی از زمــان بررســی میشــود. تصویــر ایــن صفحــه در زیــر نشــان ֧֖֚֝֬<u>֚</u> داده شــده اســت کــه بازههــای زمانــی مختلــف را در آن میتوانیــد ببینیــد. مثــا طبـق تصویـر زیـر، کاربرانـی کـه بـه مـدت 0 تـا 10 ثانیـه در وبسـایت مـا بودهانـد، بیشــترین آمــار را بــه خــود اختصــاص دادنــد و 13 دوره متفــاوت را ثبــت کردهانــد.

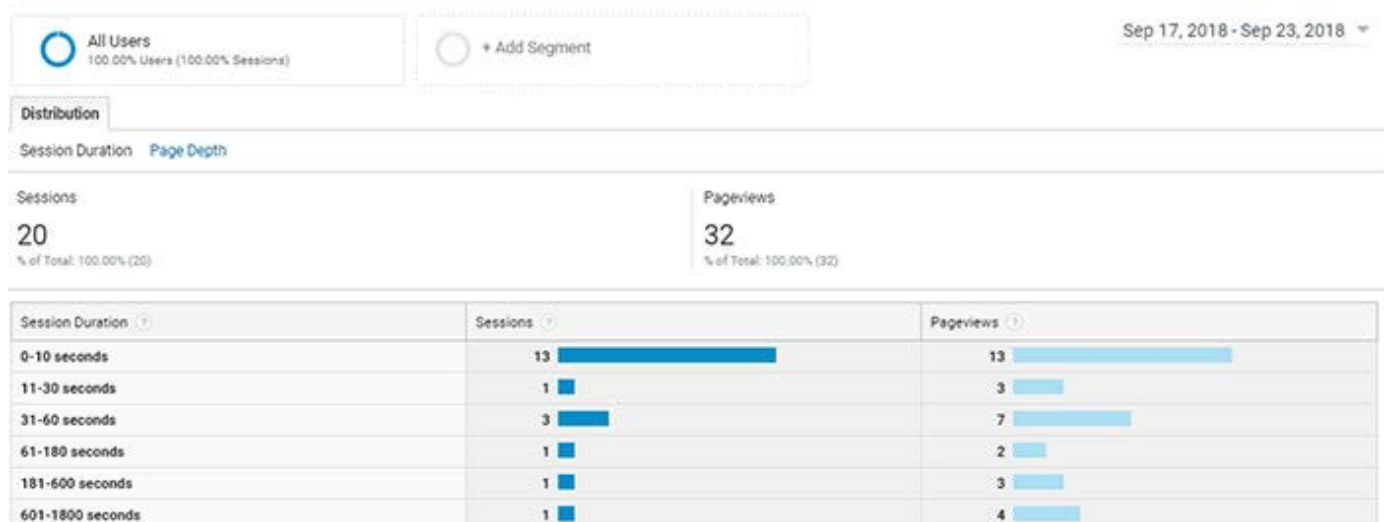

## **تکنولوژی )Technology)**

ایـن قسـمت از ابـزار گـوگل آنالیتیکـس بـه دو حـوزه مجـزا تقسـیم شـده اسـت. در واقـع نسـخههای قدیمـی ایـن ابـزار سـعی کـرده بـود کـه کلیـه اطالعـات را در یـک قالــب کلــی ارائــه دهــد کــه در نســخه بــه روز رســانی شــده گــوگل آنالیــز میبینیــم کــه در دو صفحــه جــدا بــه بحــث تکنولــوژی میپــردازد. بخــش اول ایــن قســمت، بــه بررســی مرورگــر کاربــران میپــردازد. همانطــور کــه در تصویــر زیــر میبینیــد، کاربــران ممکــن اســت از مرورگرهایــی ماننــد کــروم، موزیــا، اینترنــت اکســپلورر یــا هــر ابــزار دیگــری اســتفاده کننــد کــه کلیــه آمــار مربــوط بــه آنهــا از لحــاظ تعــداد بازدیــد و مــدت زمــان حضــور آنهــا در ایــن صفحــه نشــان داده میشــود.

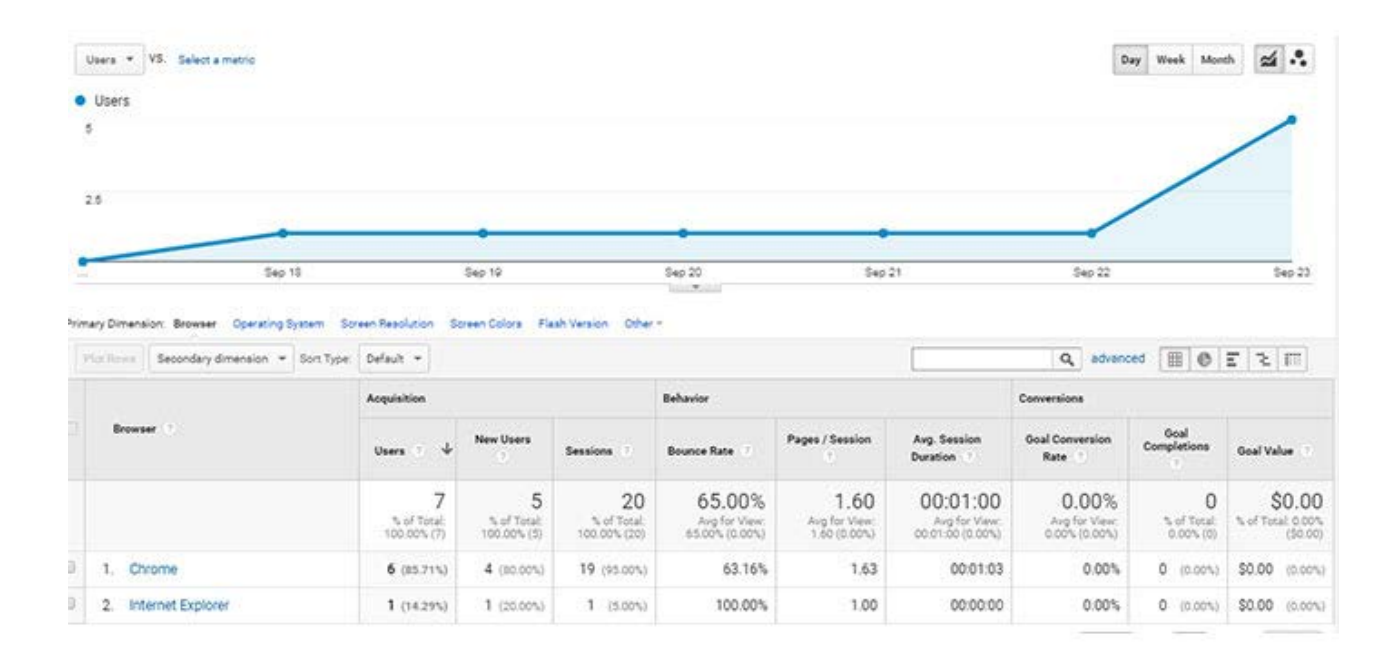

 امـا بخـش دوم قسـمت تکنولـوژی بـه بررسـی شـبکه اینترنتـی کاربـران میپـردازد. در واقـع، در ایـن بخـش شـما میتوانیـد اطالعاتـی در مـورد سـرور اینترنـت کاربـران بــه همــراه شــرایط حضــور آنهــا در وبســایت ماننــد طــول دوره و تعــداد آنهــا را مشـاهده کنیـد. حتـی اگـر در تنظیمـات گـوگل آنالیتیکـس خـود بـه مسـئله درآمـد نیـز پرداختـه باشـید، در ایـن قسـمت میتوانیـد درآمـد بـه دسـت آمـده از کاربـران در هـر قسـمت از شـبکه را محاسـبه کنیـد.

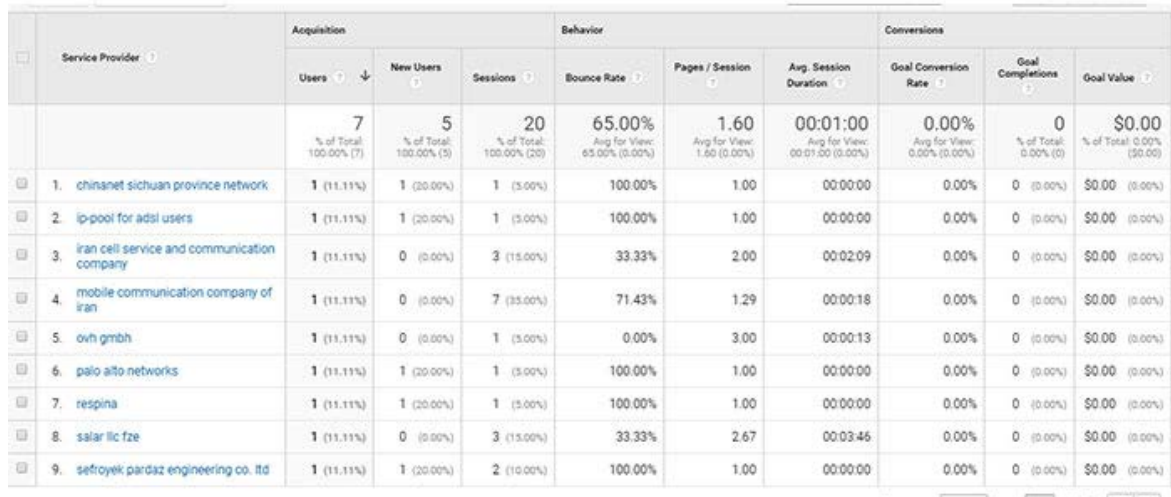

Showrows: 10  $\bullet$  Goto: 1 1-9 of 9  $\bullet$  3

**موبایل )Mobile)** مطالعــه دســتگاههای کاربــران بــرای بررســی ابزارهــای آنهــا مهــم اســت و ایــن دیــدگاه بــرای شــما بــه وجــود میآیــد کــه کاربــران وبســایت شــما بیشــتر از چــه دســتگاههایی اســتفاده میکننــد. زمانــی کــه بــه بخــش موبایــل در قســمت مخاطبــان میرویــد، گــوگل آنالیتیکــس یــک صفحــه ماننــد تصویــر زیــر بــه شــما میدهــد کــه در آن اطالعاتــی در رابطــه بــا کاربــران و دســتگاههای آنهــا بــه شــما میدهــد تــا از ایــن طریــق بتوانیــد بهتریــن ابــزار ممکــن بــرای تبلیغــات و معرفــی وبســایت خــود در نظــر بگیریــد.

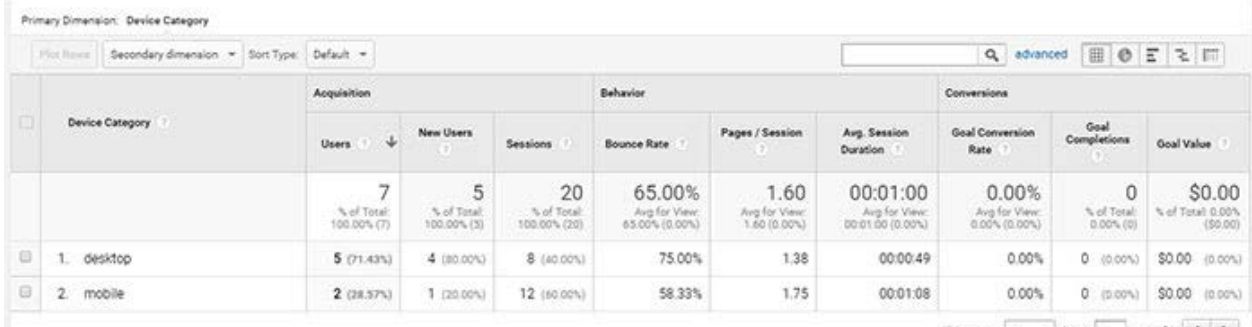

Showrows:  $10$  **T** Gots:  $1$   $1.2$  of  $2$  **C**  $3$ 

**جریان کاربران )Flow User)** نمـودار جریـان کاربـران یکـی از بهتریـن ابزارهاییسـت کـه میتوانیـد مسـیر حرکـت کاربـران و تعامـل آنهـا بـا محتـوای وبسـایت خـود را بررسـی کنیـد. در ایـن قسـمت ایـن فرصـت بـه شـما داده میشـود کـه در ابتـدا دسـته بنـدی کاربـران بـر اسـاس کشـورهای مختلـف را بببینـد و مشـاهده کنیـد کـه هـر کـدام از آنهـا بـه چـه صورتـی بـه سـراغ وبسـایت شـما آمدهانـد. بـه عنـوان مثـال در تصویـر زیـر میبینیـد کـه کاربـران ایرانـی بیشـترین حجـم بازدیدکننـدگان ایـن وبسـایت را تشـکیل میدهنـد کـه ابتـدا بـه صفحـه اصلـی و از آنجـا بـه سـایر مطالـب وبسـایت حرکـت کردهانـد.

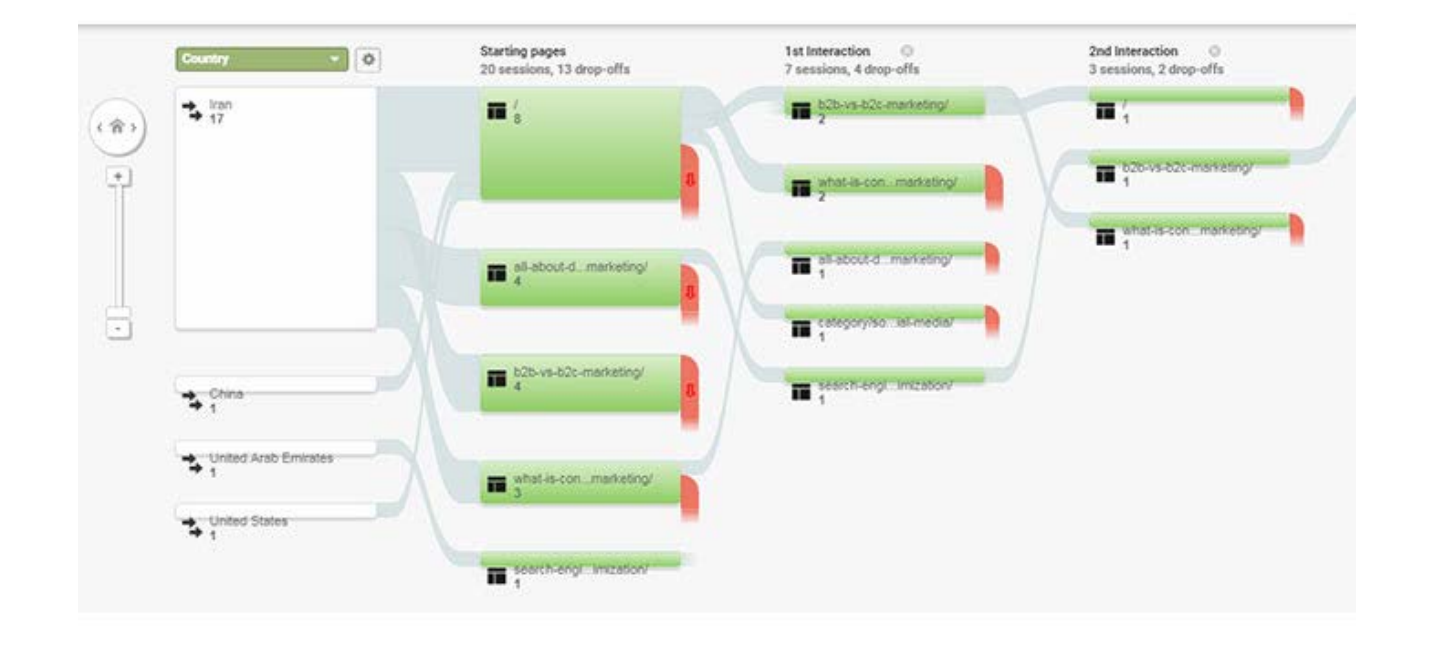

## **.4 جذب )Acquisition)**

قســمت جــذب یــا Acquisition بــه بررســی و آنالیــز روشهــای مختلــف جــذب کاربـران بـرای وبسـایت میپـردازد. زمانـی کـه شـما قصـد جـذب ترافیـک را داشـته باشـید، ابزارهـای مختلفـی در اختیـار داریـد کـه هـر کـدام از آنهـا با یـک روش خاص و متفـاوت اجـرا میشـود. بـه عنـوان مثـال، روش تبلیغـات کلیکـی بـه پرداخـت پـول نیـاز دارد، ایـن در حالـی اسـت کـه اسـتفاده از تکنیکهـای سـئو باعـث بـاال رفتـن ترافیـک ارگانیـک وبسـایت شـده و هزینـه چندانـی بـرای دارنـده سـایت نـدارد. روشهـای دیگـری ماننـد اسـتفاده از بـک لینـک و لینـک دهـی و همچنیـن پخـش کـردن آدرس اینترنتـی وبسـایت در شـبکههای اجتماعـی، روشهـای دیگری هسـتند کـه بـرای جـذب کاربـر اسـتفاده میشـود. بنابرایـن اگـر مـا بخواهیـم کارآمـد بـودن یکـی از ایـن روشـها را بررسـی کنیـم، بایـد بـه سـراغ ابـزار Acquisition در گـوگل آنالیتیکـس برویـم تـا بتوانیـم ایـن آمارهـا را بـه شـکل دقیقتـر و موفـق بـه دسـت بیاوریـم. زیـر الیههـای اسـتفاده شـده در ایـن ابـزار عبارتنـد از:

## **مرورکلی )Overview)**

ابــزار Overview هماننــد ســایر قســمتهایی کــه در بخشهــای قبلــی معرفــی شــد، شــامل اطالعــات کلــی و بــه صــورت گروهــی در مــورد نحــوه جــذب کاربــران اسـت و شـما بـا دیـدن ایـن صفحـه بـه برخـی اطالعـات اولیـه و مقدماتـی در مـورد روشهـای جـذب بازدیـد کننـدگان میرسـید. اگـر بـر روی ایـن صفحـه کلیـک کنیـد، وارد محیــط آن میشــوید کــه هماننــد تصویــر زیــر اســت. در ســمت چــپ ایــن تصویـر شـما یـک نمـودار دایـرهای رو میبینیـد کـه میـزان جـذب ترافیـک مسـتقیم و جســتجوی ارگانیــک را بــه شــما نشــان میدهــد. در ایــن تصویــر، میبینیــم کــه میـزان جـذب مسـتقیم بیشـتر از جـذب ارگانیـک هسـت.

 در کنـار ایـن نمـودار، دو نمـودار دیگـر آورده شـده اسـت کـه یکـی از آنهـا مربـوط بـه تعـداد کاربـران و نمـودار دیگـر مربـوط بـه نـرخ تبدیـل هـر کـدام از اهـداف ماسـت. شــما اگــر در بخــش ادمیــن )Admin )بــرای ابــزار گــوگل آنالیتیکــس خــود هــدف گـذاری کـرده باشـید، میتوانیـد نـرخ تبدیـل آن را در نمـودار سـوم ببینیـد. البتـه در انتهـای متـن بـه بخـش ادمیـن و اطالعـات موجـود در آن نیـز اشـاره خواهیـم کـرد. در پاییـن ایـن نمودارهـا یـک جـدول دو ردیفـی میبینیـد کـه اطالعـات نمودارهـای بـاال را بـه صـورت عـددی نشـان میدهـد. در جـدول زیـر میبینیـم کـه ترافیکهـای مسـتقیم بیشـتر هسـتند و بـه همـان نسـبت اطالعاتـی در مـورد دورههـا، نـرخ پرش و مـوارد دیگـر ارائه شـده اسـت.

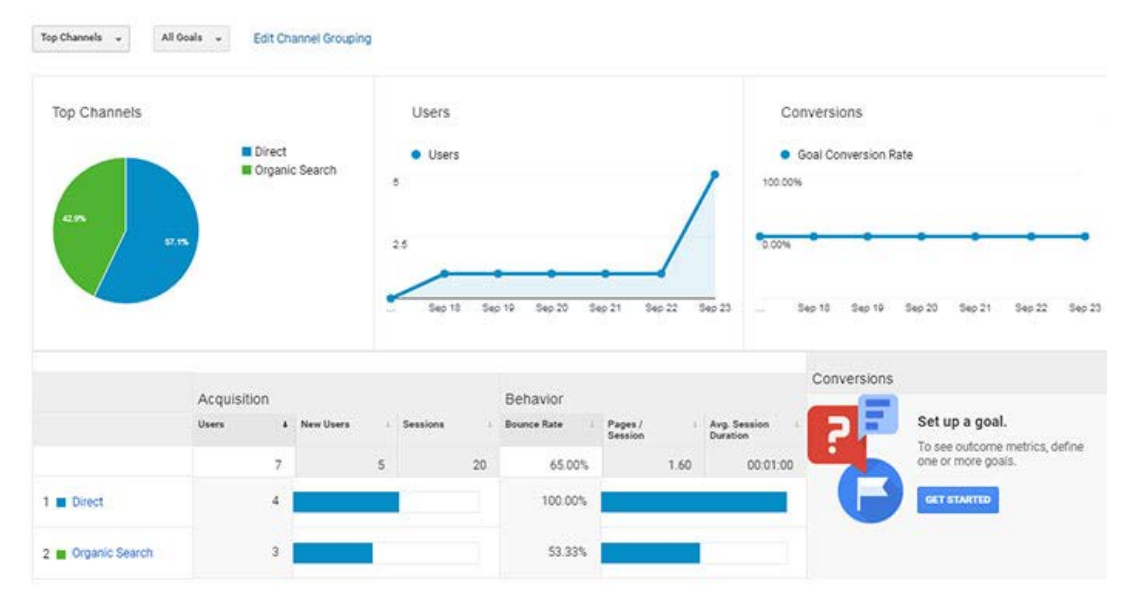

## **تمام ترافیک )Traffic All)**

ایــن بخــش بــه عنــوان یــک منبــع اطالعاتــی کامــل در مــورد ترافیکهــای جــذب شــده در وبســایت شــما شــناخته میشــود. بــرای یــک وبســایت، راهکارهــای مختلفـی بـرای جـذب کاربـر و تبدیـل آنهـا بـه مشـتری وجـود دارد کـه در بـاال بـه آنهـا اشـاره کردیـم. در قسـمت Traffic All تمامـی ایـن مـوارد بـه صـورت جزئـی و دقیـق بررسـی شـده و نتایـج آنهـا بـه صـورت مجـزا گـزارش شـده اسـت. همانطــور کــه در تصویــر زیــر نیــز مشــخص اســت، دســتهبندی روشهــای جــذب کاربــران بــه ســه گــروه جــذب مســتقیم، ترافیــک ارگانیــک از گــوگل و ترافیــک ارگانیـک از موتـور بینـگ نشـان داده شـده اسـت. در قسـمتهای جلـوی آنهـا نیـز بـه اطالعاتـی در مـورد تعـداد کاربـران، کاربـران جدیـد، تعـداد دورههـا، نـرخ پـرش و ســایر اطالعاتــی کــه در تصویــر زیــر میبینیــد، پرداختــه شــده اســت. در همیــن قسـمت، در یـک صفحـه اطالعاتـی در رابطـه بـا بازدیدهـای جـذب شـده از طریـق لینکهــا و جســتجوهای ارجاعــی، ارائــه داده شــده اســت. بــه طــور خالصــه، بــا کمــک قســمت Traffic All میتــوان امیــدوار بــود کــه هــم کارایــی روشهــای لینــک دهــی و هــم کارایــی سیســتمهای ســئو و بهینــه ســازی وبســایت را بررســی کــرد.

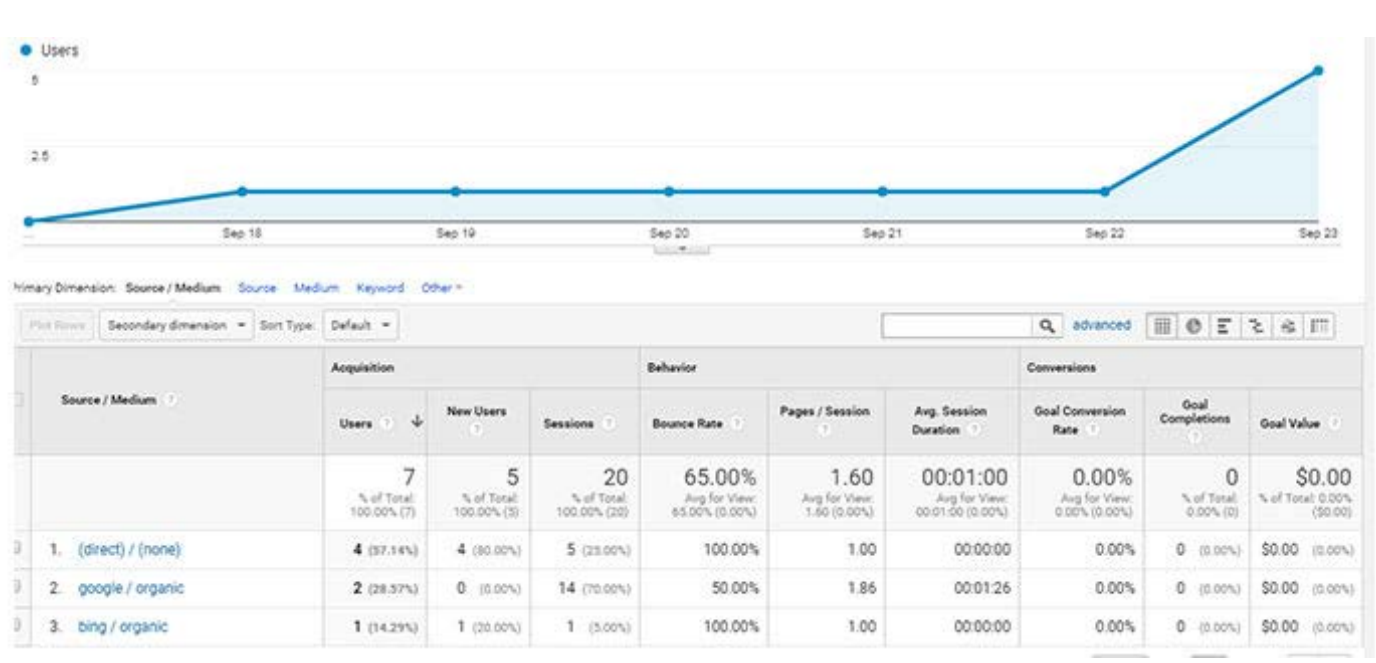

## **ادوردز )AdWords)**

قســمت ادوردز بــرای کســانی کــه از تبلیغــات کلیکــی و تبلیغــات PPC اســتفاده میکننــد یــک ابــزار ایــده آل و مناســب اســت. در واقــع آنهــا میتواننــد در ایــن صفحــه بــه اطالعــات کلــی و جزئــی در مــورد کمپینهــای تبلیغاتــی خــود دســت یابنـد و بـا توجـه بـه ایـن اطالعـات، رونـد تبلیغـات خـود را تغییـر دهنـد. در ایـن قسـمت بررسـیها بـا توجـه بـه کمپینهـای تبلیغاتـی، کلمـات کلیـدی، عبارتهـای کلیـدی، و سـاعت تبلیغـات روزانـه انجـام میگیرنـد و نتایـج آنهـا در قالـب جـداول مختلفــی بــه کاربــر عرضــه میشــود.

تصویــر زیــر یــک نمــای کلــی از صفحــه ادوردز در ابــزار گــوگل آنالیتیکــس ارائــه میدهـد و همانطـور کـه در آن مشـخص اسـت اطالعاتـی در مـورد تعـداد کلیکهـا، هزینههــا، کاربــران، نــرخ پــرش مــواردی از ایــن قبیــل گــزارش میشــود. البتــه بــا توجــه بــه اینکــه در ایــن وبســایت از ابــزار گــوگل ادوردز اســتفاده نشــده اســت، تمامـی اطالعـات ایـن تصویـر 0 هسـتند؛ امـا اگـر شـما میخواهیـد در ایـن زمینـه فعالیـت داشـته باشـید، اطالعـات شـما بـه طـور کامـل در ایـن قسـمت نشـان داده [م](https://modireweb.com/Which-site-would-you-like-to-SEO-or-Google-Adwords-ads)یشــود.

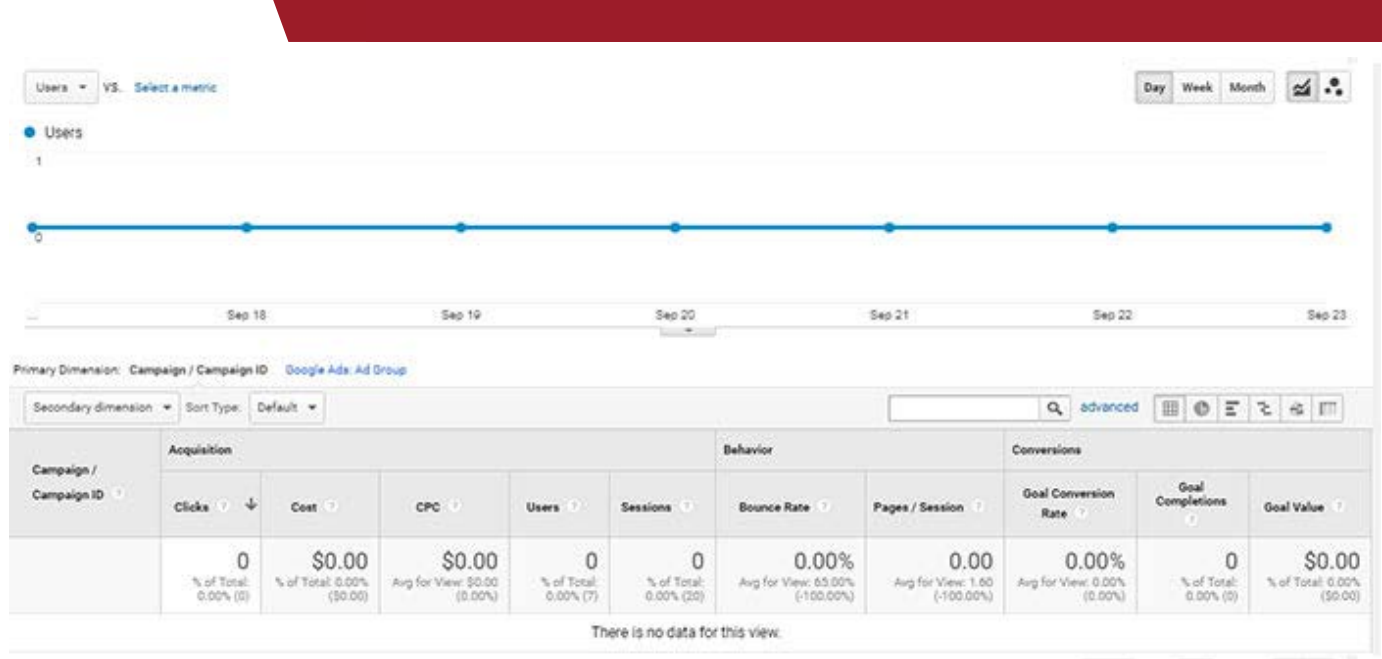

## **کنسول جستجو )Console Search)**

قسـمت کنسـول جسـتجو بـرای کسـانی کـه بـه عنـوان وبمسـتر حرفـهای فعالیـت میکننــد در نظــر گرفتــه شــده اســت و بــه آنهــا ایــن امــکان را میدهــد کــه بیــن اطالعــات بــه دســت آمــده از گــوگل آنالیتیکــس و گــوگل وبمســتر هماهنگــی و مطابقــت ایجــاد کــرده و از آنهــا بــرای پیشــرفت کار خــود اســتفاده کنــد. در ایــن قســمت، شــما بــه یــک صفحــه ارجــاع داده خواهــد شــد تــا از طریــق آن سیســتم گــوگل وبمســتر خــود را بــا گــوگل آنالیــز هماهنــگ کنیــد و از اطالعــات آنهــا بــه صــورت همزمــان اســتفاده کنیــد. ایــن قســمت اطالعاتــی در مــورد صفحــه فــرود، کشــور کاربــران وبســایت، دســتگاههای کامپیوتــری همچنیــن عبــارات کلیــدی اســتفاده شــده توســط آنهــا بــه شــما داده میشــود.

## **شبکههای اجتماعی )Social)**

در ایـن قسـمت آنالیـز ارتبـاط وبسـایت مـا بـا شـبکههای اجتماعـی مختلـف انجـام میگیـرد. شـبکههای اجتماعـی در جـذب بازدیـد کننـده بسـیار مهـم هسـتند هرچـه توانایــی جــذب ترافیــک از ایــن طریــق بالاتــر باشــد، مطمئنــاً تأثیــر بهتــری بــر کیفیت و کارایــی وبســایت مــا خواهــد داشــت. زمانــی کــه بــر روی ایــن قســمت کلیــک کنیـد، بـه یـک صفحـه هدایـت خواهیـد شـد کـه سـاختار آن هماننـد تصویـر زیـر اسـت:

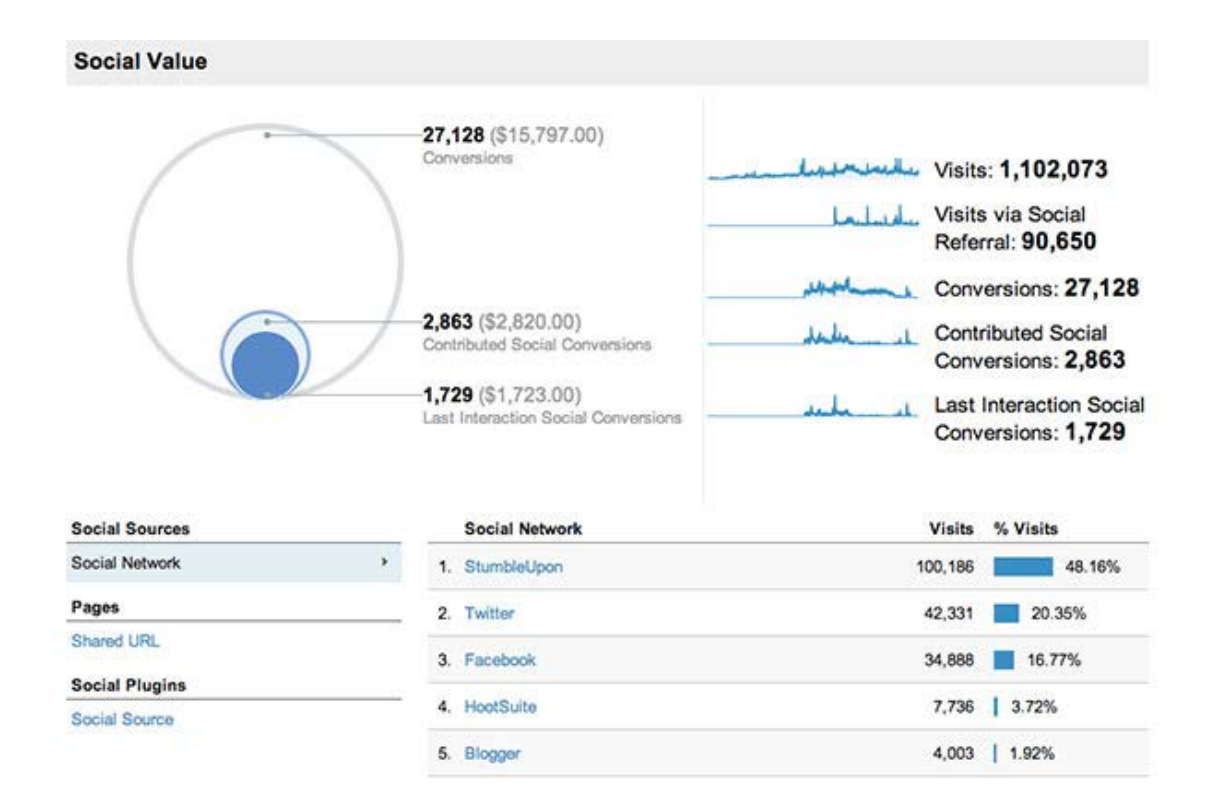

در ایـن تصویـر میبینیـد کـه آمـار بازدیدکننـده بـه دسـت آمـده از طریـق شـبکههای اجتماعـی مختلـف بـه چـه صـورت اسـت و هـر کـدام از آنهـا بـه انـدازه چنـد درصـد در جــذب ترافیــک تأثیــر داشــتهاند. حتــی مــواردی ماننــد نــرخ تبدیــل و همچنیــن ترافیکهــای جــذب شــده از طریــق لینکهــای ارجاعــی نیــز در ایــن حــوزه داده میشـوند تـا شـما بتوانیـد آمـار دقیقـی از عملکـرد وبسـایت خـود داشـته باشـید.

## **کمپینها )campigns)**

اگـر از ابـزار گـوگل ادوردز و گـوگل آنالیتیکـس بـه صـورت همزمـان اسـتفاده کنیـد، نقــش کمپینهــای تبلیغاتــی در جــذب ترافیــک اهمیــت پیــدا میکنــد و شــرکت گــوگل نیــز بــه ایــن موضــوع پــی بــرده اســت. بنابرایــن در نســخه بهروزرســانی شـده گـوگل آنالیـز، بخـش کمپینهـا بـه وجـود آمـده اسـت تـا بتوانیـم وضعیـت کمپینهـای تبلیغاتـی خـود را بررسـی کنیـم. زمانـی کـه بـر روی ایـن گزینـه کلیـک کنیــد، صفحــهای هماننــد تصویــر زیــر ظاهــر میشــود:

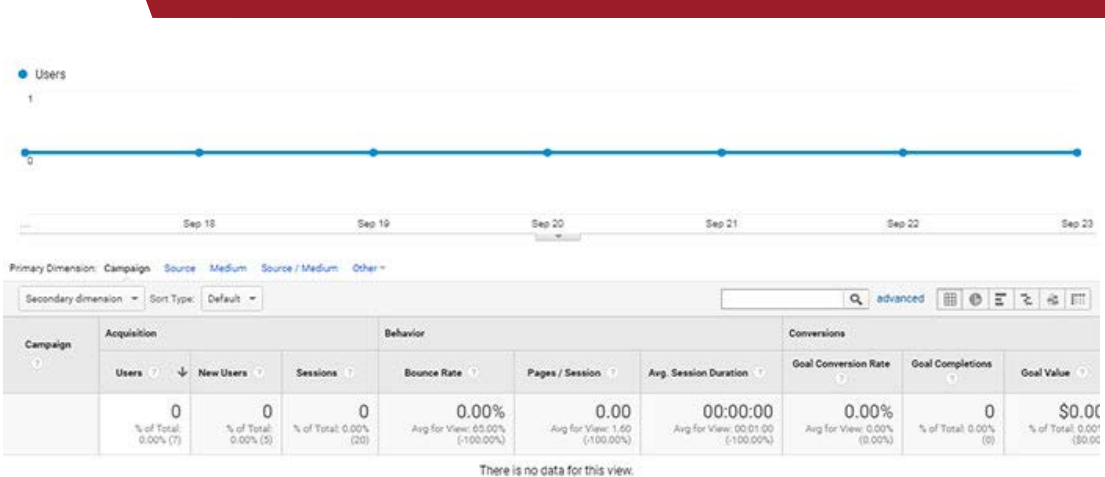

در ایـن تصویـر تعـداد کاربـران جـذب شـده از طریـق هـر کمپیـن بـه صـورت مجـزا در یــک نمــودار نشــان داده میشــود و در جــدول پاییــن آن، همــه کمپینهــا بــه صـورت یـک فهرسـت کلـی داده میشـود. بـا توجـه بـه اطالعاتـی کـه در مـورد هـر کمپیـن وجـود دارد، خانههـا و قسـمتهای ایـن جـدول پـر شـده و شـما میتوانیـد آمارهــای مــورد نظــر خــود را از ایــن قســمت بــه دســت بیاوریــد. البتــه چــون مــا ֧֖֚֝֬<u>֚</u> کمتــر از ایــن وبســایت در کمپینهــای تبلیغاتــی خــود اســتفاده میکنیــم، عمــا آمارهـای بـه دسـت آمـده در آن صفـر هسـتند.

## **.5 رفتار )Behavior)**

 گاهـی وبمسـترها بـرای سـنجش و ارزیابـی وبسـایت خـود به نحـوه رفتـار کاربران در محیــط وبســایت خــود رجــوع میکننــد و ســعی میکننــد از الگوهــای رفتــاری آنهـا بـرای بهبـود عملکـرد سـایت خـود اسـتفاده کننـد. اگـر شـما نیـز از ایـن گـروه هســتید، بخــش رفتــار میتوانــد اطالعــات مهــم و تعیینکننــدهای در اختیــار شــما قـرار دهـد کـه بـه شـکلهای مختلفـی میتوانیـد آنهـا را تغییـر دهیـد و بـه عنـوان فاکتورهـای ارزیابـی اسـتفاده کنیـد. بـا کلیـک بـر روی بخـش رفتـار، زیـر الیههـای زیــر بــرای شــما بــاز میشــوند:

## **مرور کلی )Overview)**

اگــر بخــش مــرور کلــی در مــورد ســایر ابزارهــای قبلــی را مطالعــه کــرده باشــید، طبیعتــاً میدانیــد کــه در ایــن صفحــه اطلاعــات کلــی مربــوط بــه آن بخــش نشــان داده میشــود. همانطــور کــه در تصویــر زیــر میبینیــد، آمــار بازدیــد صفحــات بــه

صـورت یـک نمـودار نقطـهای در بـاالی صفحـه نشـان داده شـده و در زیـر آن مواردی ماننـد بازدیـد صفحـات، بازدیدهـای منحصـر بـه فـرد ثبـت شـده، میانگیـن زمانـی هـر کـدام از صفحـات و همچنیـن باونـس ریـت آورده شـده اسـت. در قسـمت پایین نیــز تمامــی ایــن مــوارد بــه ترتیــب مطالــب گذاشــته شــده در ســایت، مشــخص و میتوانیــد بــه عنــوان آمارهــای کلــی از آنهــا اســتفاده کنیــد.

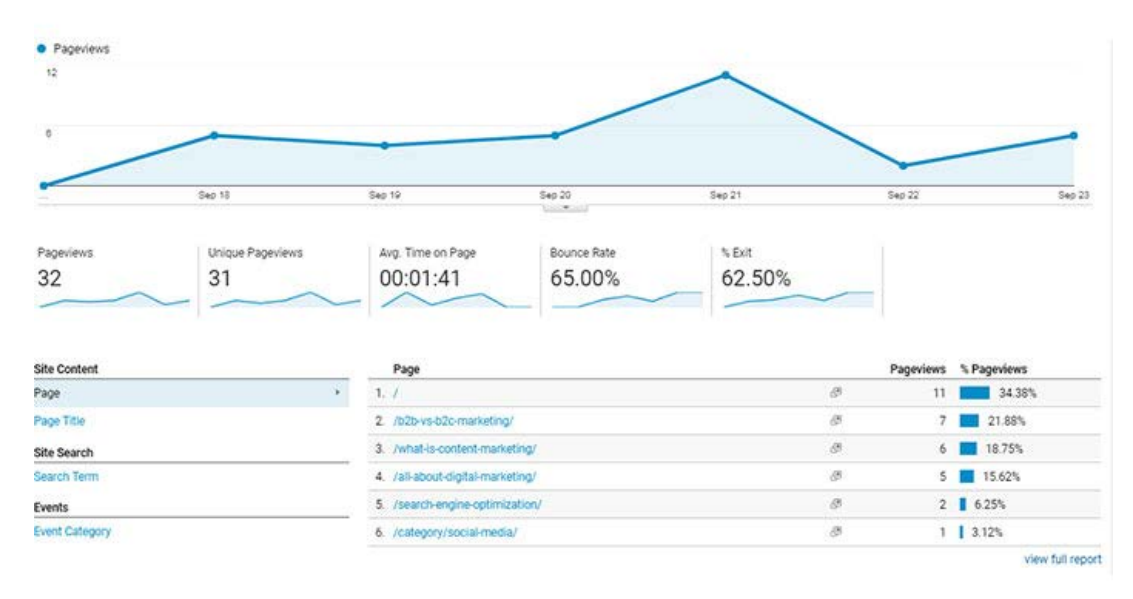

## **جریان رفتار )Flow Behavior)**

بــا کلیــک بـر روی ایــن قسـمت، صفحــهای هماننــد تصویــر زیـر بـرای شــما ظاهـر میشــود کــه احتمــالاً نوشــتههای روی آن بــرای شــما آشــنا و جــذاب باشــند. ایــن قسـمت را میتـوان زیباتریـن و شـکیلترین بخـش گـوگل آنالیتیکـس معرفـی کـرد کــه حــاوی اطالعــات جذابــی نیــز هســت. در ایــن تصویــر شــما میتوانیــد ببینیــد کـه نحـوه حضـور کاربـران در وبسـایت شـما بـه چـه صـورت اسـت. بــه عنــوان مثــال، در ایــن وبســایت کاربــران بیشــترین آمــار بازدیــد را از صفحــه اصلــی داشــتهاند کــه طبیعــی اســت. در کنــار آن، ترافیکهــای جــذب شــده بــه صــورت ارگانیــک و مســتقیم بــه مطالبــی دیگــر رفتهانــد کــه از آنجــا بــه صفحــات دیگــر جابهجــا شــدهاند. پــس بــه کمــک ایــن ابــزار شــما ایــن شــانس را خواهیــد داشــت کــه صفحــات جــذاب خــود بــرای کاربــران را مشــخص کنیــد و بــه صــورت تقریبــی از رفتــار کاربــران خــود اطــاع داشــته باشــید.

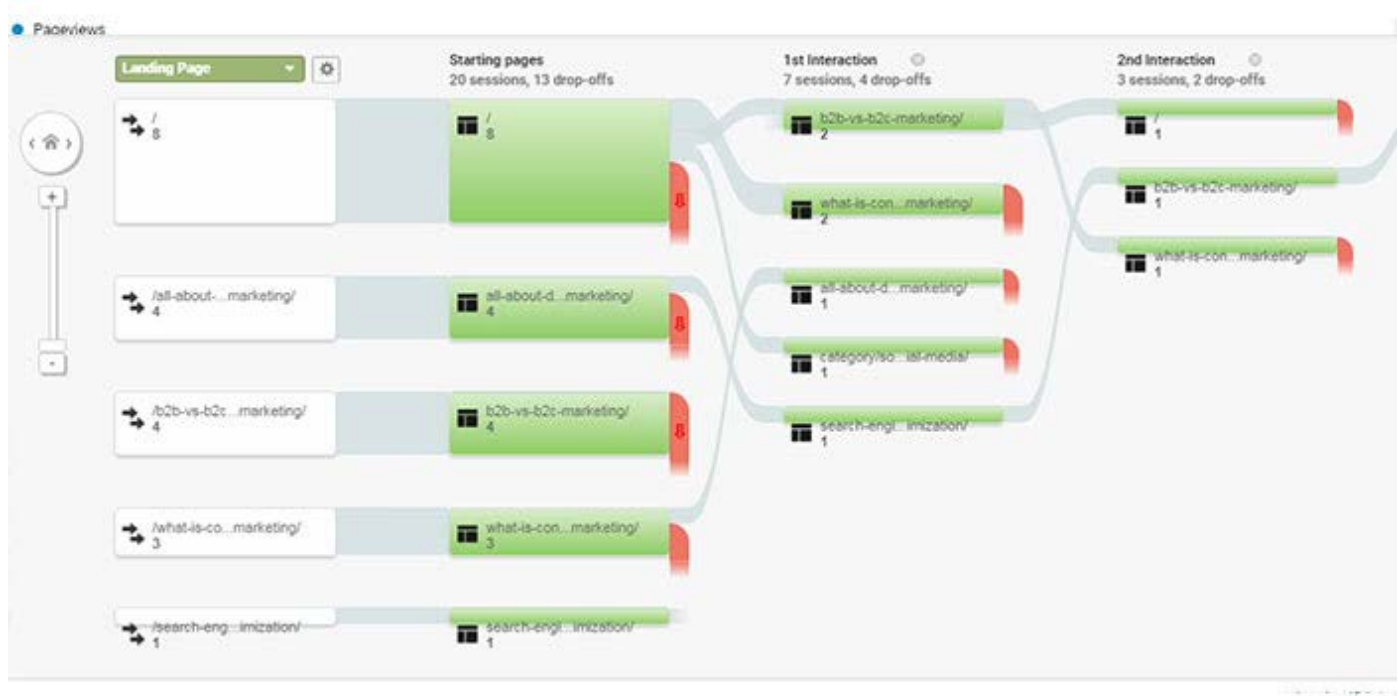

## **محتوای سایت )Content Site)**

در اینجـا شـما بـا چهـار گزینـه مواجـه میشـوید کـه Pages All بـه عنـوان مهمترین قســمت در آن مطــرح میشــود و مــا تصویــر آن را در زیــر آوردهایــم. قســمتهای دیگــر شــامل ســه بخــش Content Drilldown، Landing Pages، Exit Pages میشــوند کــه هــر کــدام از آنهــا بــه یــک قســمت از محتــوا اشــاره دارد. اگــر بــر روی قســمت Pages All کلیــک کنیــد نمــودار زیــر بــرای شــما ظاهــر میشــود کــه صفحـات وبسـایت شـما بـه ترتیـب تعـداد بازدیـد کننـده و تعـداد بازدیـد از هـر صفحــه ردیــف شــدند. آمارهایــی ماننــد متوســط زمانــی مربــوط بــه هــر صفحــه و همچنیـن نـرخ باونـس ریـت هـر کـدام از آنهـا در ایـن نمـودار آورده شـده اسـت.

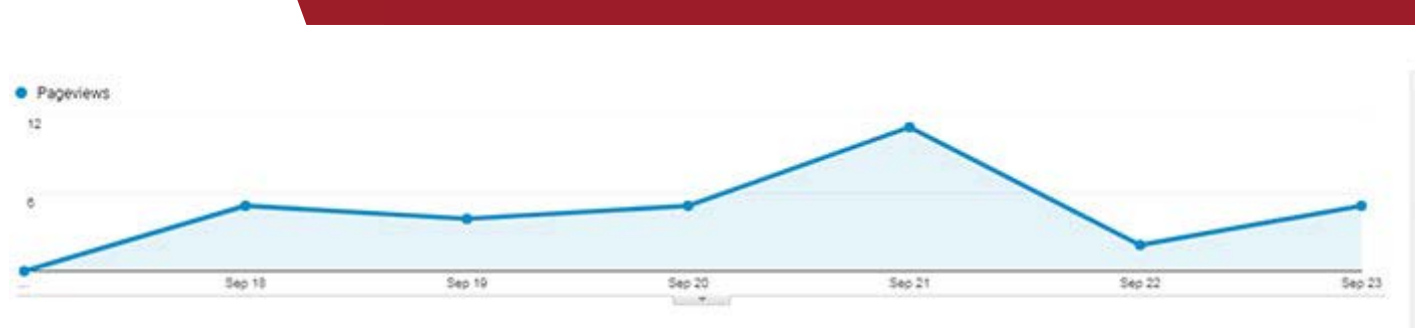

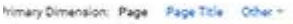

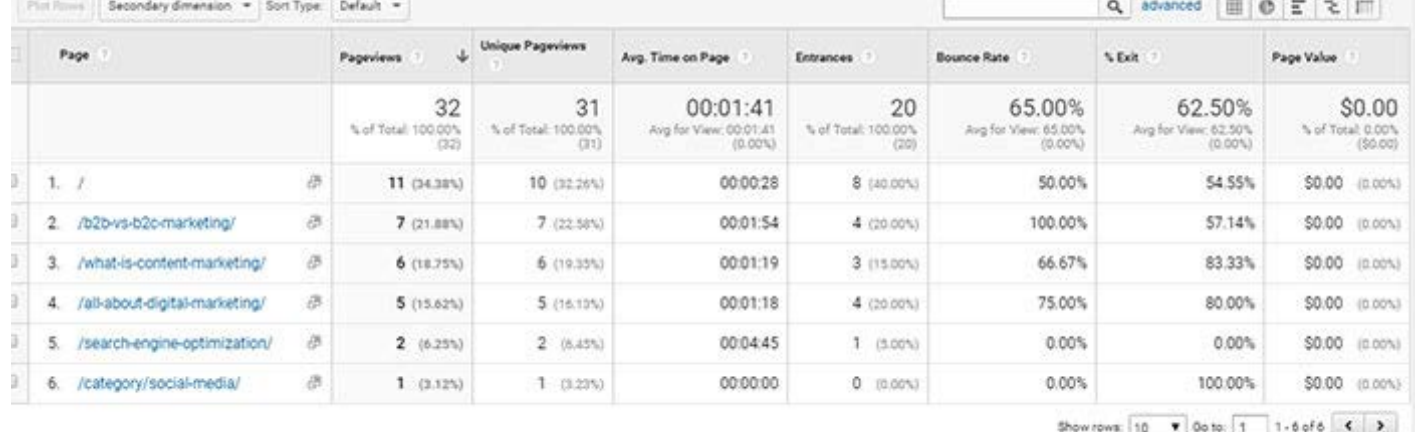

بــا کلیــک بــر روی گزینــه Pages Exit بــه یــک صفحــه جدیــد وارد میشــوید و آمـار صفحاتـی کـه موجـب خـروج کاربـران از وبسـایت شـما میشـوند را دریافـت میکنیـد. در بخـش Pages Landing اطالعـات مربـوط بـه صفحـه فـرود یـا محـل ورودی کاربـران را بـه دسـت میآوریـد و میتوانیـد تغییـرات دلخـواه خـود را در آن ایجـاد کنیـد. مـورد سـوم، یعنـی Drilldown Content بـه زیـر الیههـای محتوایـی شــما اشــاره دارنــد و میتوانیــد از آنهــا بــرای بهبــود محتــوای وبســایت خــود اسـتفاده کنیـد.

## **سرعت سایت )Speed Site)**

اهمیــت ســرعت لــود یــا بارگــذاری ســایت بســیار باالســت و بــه نوعــی بــا جــذب کاربـران و عکـس العمـل آنهـا نسـبت بـه وبسـایت مـا گـره خـورده اسـت. هرچـه ֖֖֖֖֖֖֖֖֖֖֧֚֚֚֚֚֚֚֚֚֡<u>֚</u><br>֧֩֩֩֩ سـرعت بارگـذاری یـک سـایت باالتـر باشـد، رضایـت کاربـران باالتـر بـوده و طبیعتـا ترافیــک بیشــتری نیــز جــذب میکنــد. در ایــن قســمت از گــوگل آنالیتیکــس شــما بـه یـک صفحـه دیگـر ارجـاع داده میشـوید کـه اطالعـات نشـان داده شـده در آن هماننـد تصویـر زیـر هسـتند.

در ایــن جــدول گزینههایــی ماننــد زمــان بارگــذاری متوســط صفحــه )Page .Avg sec (Time Load))، زمـان میانگیـن ریدایرکـت شـدن صفحـه )Redirection .Avg sec (Time))، زمـان متوسـط پیـدا شـدن دامنـه )Time Lookup Domain .Avg sec)))، متوســط زمانــی اتصــال بــه ســرور (Avg. Server Connection Time sec)))، متوسـط زمانـی پاسـخ سـرور (Avg. Server Response Time (sec))، و متوسـط زمانـی دانلـود (Avg. Page Download Time (sec)) در ایـن وبسـایت داده شــده اســت. طبیعتــاً هــر چــه ایــن آمارهــا کمتــر و پایینتــر باشــند، ســرعت [س](https://modireweb.com/(HEO)-Site-optimization-for-the-user-in-10-steps)ـایت مـورد نظـر باالتـر اسـت.

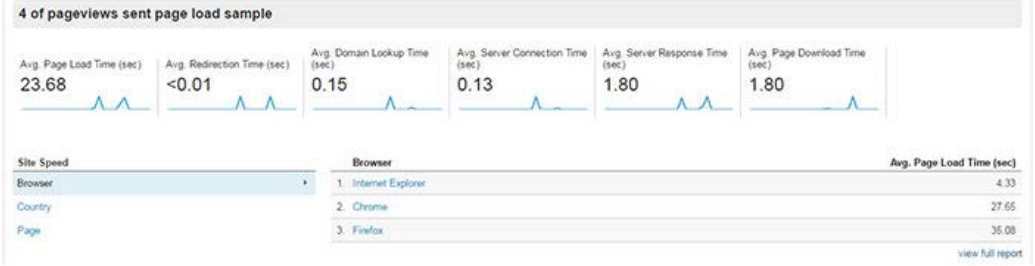

**جستجوی سایت )Search Site)**

ایــن بخــش بــرای اتصــال بخــش جســتجوی داخلــی وبســایت بــه ابــزار گــوگل آنالیتیکــس در نظــر گرفتــه شــده اســت و در جریــان آن کلیــه آمارهــای مربــوط بــه جسـتجوهای صـورت گرفتـه در وبسـایت شـما ارائـه میشـود. در واقـع وقتـی کـه بخــش جســتجوی داخلــی وبســایت توســط یــک کاربــر اســتفاده میشــود، ایــن اطالعـات توسـط گـوگل آنالیـز گـردآوری شـده و در قالـب نمـوداری هماننـد تصویـر زیــر بــه مــا ارائــه میدهــد. نمــودار بــاال کــه بــه صــورت یــک خــط راســت اســت، تعـداد دورههـای ثبـت شـده در طـول هـر جسـتجو را نشـان میدهنـد و در پاییـن، ایــن اطالعــات بــه شــکل جزئیتــر و دقیقتــر معرفــی شــدهاند. تعــداد دورههــای ثبــت شــده بــا هــر جســتجو )Search with Sessions)، زمــان

کلـی مربـوط بـه جسـتجوها )Searches Unique Total)، نتایـج و بازدیـد صفحات

مربـوط بـه هـر جسـتجو )Search / Pageviews Results)، جسـتجوهای خروجـی )% Exits Search )و مـواردی از ایـن قبیـل در ایـن جـدول آمـده اسـت کـه اهمیـت بخـش جسـتجوی داخلـی وبسـایت شـما را نشـان میدهـد.

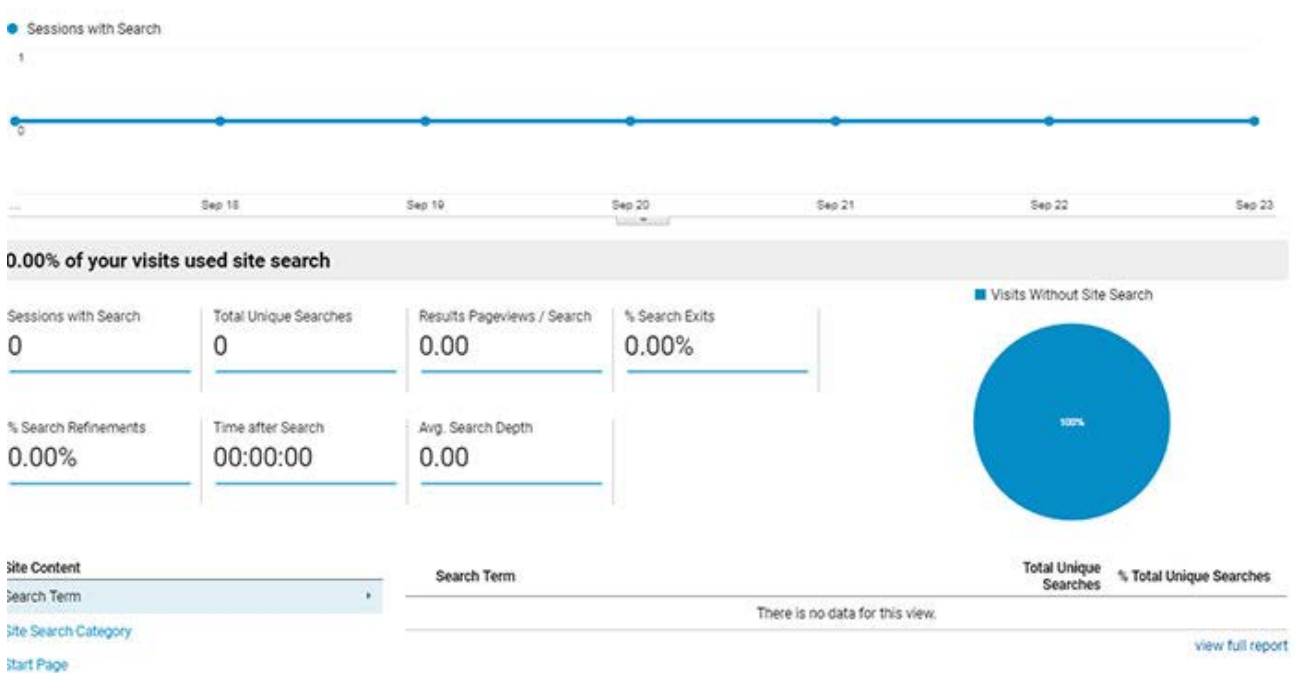

## **رویدادها )Events)**

در مطالـب بـاال عنـوان شـد کـه رویدادهـا بـه عنـوان تعامـات وبسـایت بـا سـایر وبســایتها و رســانهها در نظــر گرفتــه میشــود و معمــولاً شــامل اتفاقاتـــی میشـوند کـه در جـذب ترافیـک تأثیرگـذار هسـتند. بـا کلیـک بـر روی ایـن قسـمت، بـه صفحـهای هماننـد تصویـر زیـر هدایـت میشـوید کـه آمارهـای مربـوط بـه آن بــه تفکیــک آورده شــده اســت.

ایـن آمارهـا شـامل زیـر الیههـای دیگـری نیـز میشـوند کـه بـا کلیـک بـر روی آنهـا میتوانیـد اطالعـات جزئیتـری بـه دسـت بیاوریـد. در اینجـا آمارهایـی مربـوط بـه کلیـه رویدادهـای انجـام گرفتـه )Events Total)، رویدادهـای خـاص و منحصـر بـه فـرد )Events Unique)، ارزش هـر کـدام از ایـن رویدادهـا )Value Event)، میـزان دوره (Sessions) جـذب شـده در هـر کـدام از آنهـا و اطلاعـات تکمیلـی دیگـری نیـز آورده میشـود کـه بـرای افـراد حرفـهای مناسـب هسـتند.

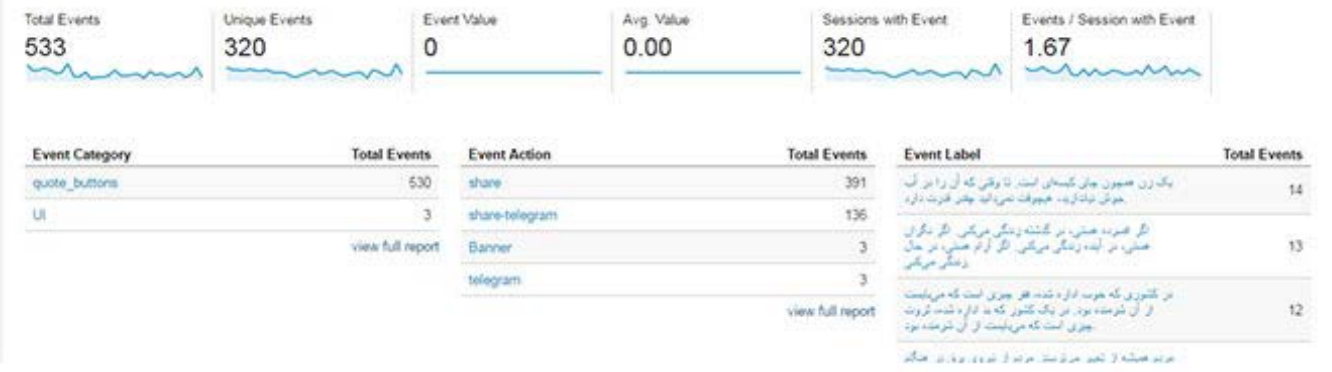

**.6 تبدیلها )Conversions)**

تبدیلهــا همیشــه مهــم هســتند و نــرخ تبدیــل بــه عنــوان یــک فاکتــور تعییــن کننـده در عملکـرد وبمسـتر در نظـر گرفتـه میشـود. در واقـع یـک وبمسـتر بایـد بتوانــد شــرایطی ایجــاد کنــد کــه بازدیــد کننــدگان و کاربــران را بــه مشــتری ثابــت یـک سـایت یـا یـک کسـبوکار آنالیـن تبدیـل شـوند. بنابرایـن بـه همـان انـدازه کــه ابــزار Conversions بــرای وبمســترها مهــم اســت، یــک معیــار بــرای امتیــاز دهــی و ســنجش عملکــرد آنهــا نیــز هســت و بایــد نهایــت تــاش خــود را بــه کار گیرنـد تـا بهتریـن آمـار ممکـن در ایـن قسـمت بـه ثبـت برسـانند. بخشهـای بـه کار رفتــه در قســمت تبدیلهــا بــه صــورت زیــر هســتند:

## **اهداف )Goals)**

بــا کلیــک بــر روی قســمت اهــداف، وارد یــک صفحــه جدیــد میشــوید کــه در آن آمارهـا و اطالعـات مربـوط بـه اهـداف شـما نشـان داده شـده اسـت. ایـن صفحـه کـه هماننـد تصویـر زیـر اسـت، بـر اسـاس اهـداف مختلـف تغییـر میکنـد. در واقـع شـما ممکـن اسـت یـک یـا چنـد هـدف بـرای خـود تعییـن کـرده باشـید و در ایـن صفحـه بـر روی یکـی از آنهـا کلیـک کـرده و آمـار مربـوط بـه آن را دریافـت میکنیـد. ایــن آمــار شــامل ارزش هــدف، رقابــت در هــدف مــورد نظــر، نــرخ تبدیــل در آن و

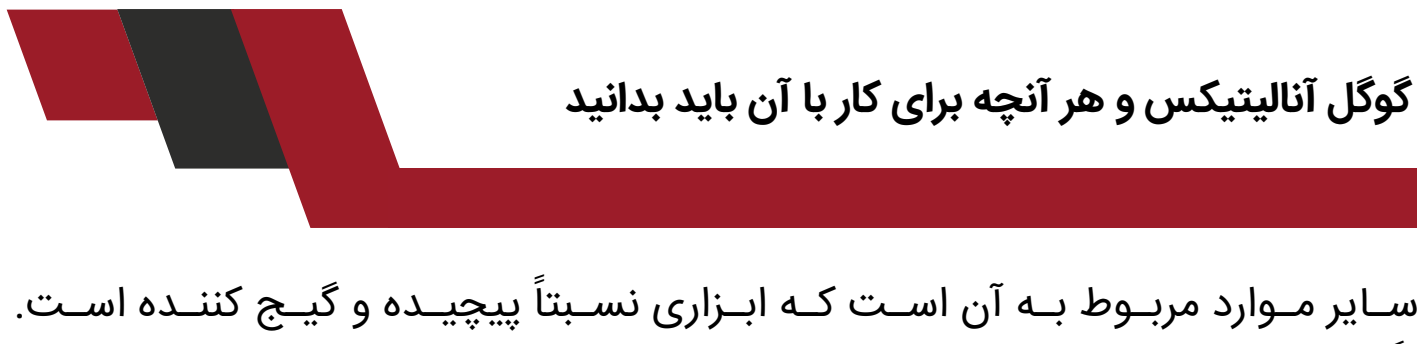

اگـر وبمسـتر حرفـهای نیسـتید، توصیـه مـا ایـن اسـت کـه از ایـن ابـزار اسـتفاده نکنیـد و بـه همـان آمارهـای کلـی گـوگل آنالیتیکـس بسـنده کنیـد. امـا اگر احسـاس میکنیــد کــه بــه آمــوزش ایــن قســمت نیــاز داریــد، در مطالــب بعــدی بــه طــور تخصصـی بـه آنهـا خواهیـم پرداخـت کـه میتوانیـد مطالـب مـا را دنبـال کنیـد.

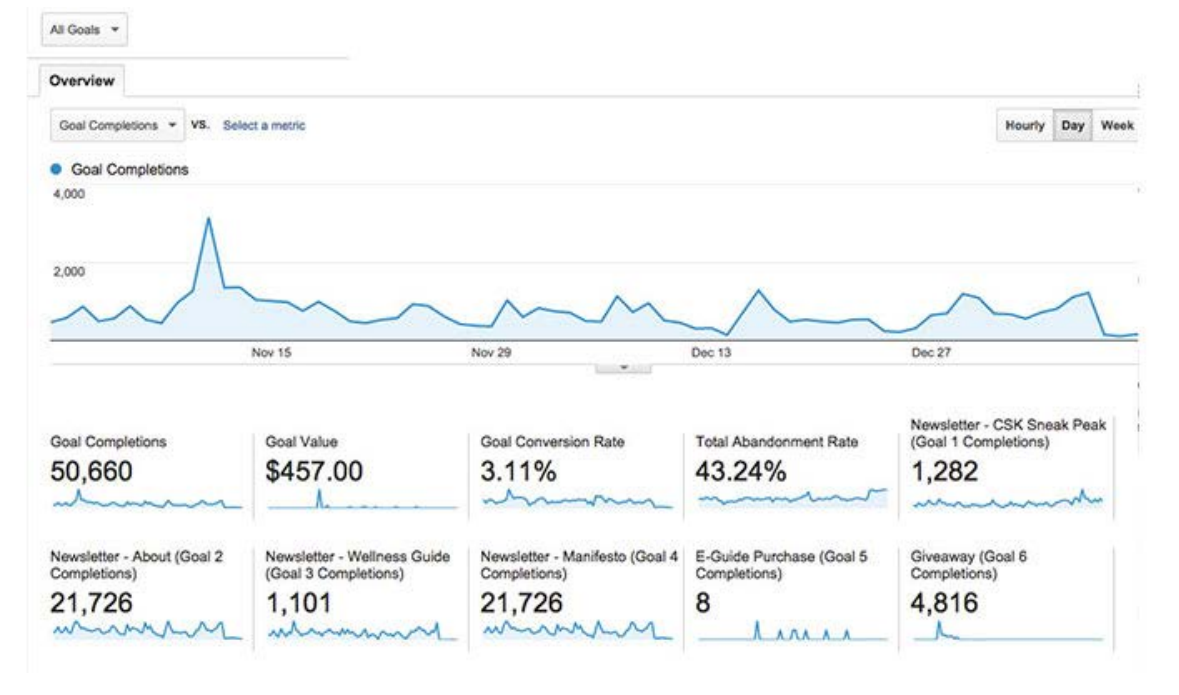

## **فروش آنالین )Commerce-E)**

ایــن قســمتها اهمیــت چندانــی از لحــاظ تأثیــر بــر روی عملکــرد ســایت یــا بهبــود شـرایط آن نـدارد و تنهـا میتـوان بـه عنـوان اطالعـات آمـاری از آنهـا اسـتفاده کـرد. در واقــع در ایــن قســمت شــما بایــد آمــار فــروش خــود را بــا توجــه بــه نــرخ دالر در اختیـار گـوگل آنالیتیکـس قـرار دهیـد و آنهـا ایـن آمـار را بـا توجـه بـه تعـداد کاربــران بررســی میکننــد. نتایــج نهایــی بــه صــورت نمــودار نشــان داده شــده در تصویــر زیــر بــه شــما داده میشــود تــا آمارهــای خــود را بــه طــور میانگیــن و بــه طــور اختصاصــی داشــته باشــید.

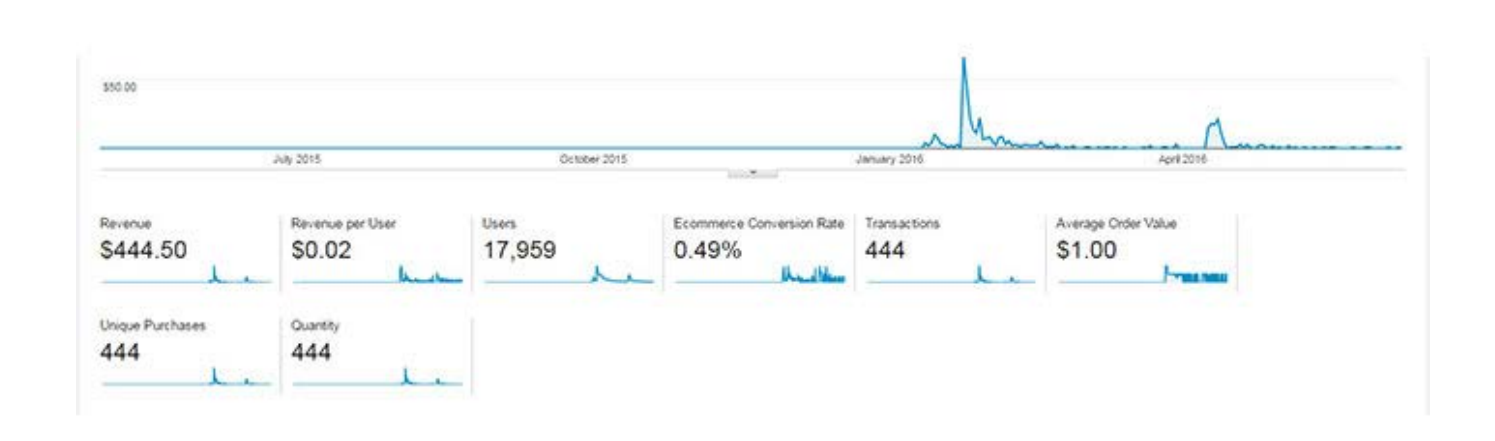

## **مسیرهای چند کاناله )Funnels Channel-Multi)**

اگــر دوســت داریــد کــه رونــد تبدیــل شــدن بازدیدکننــدگان و کاربــران بــه مشــتری ثابــت در وبســایت خــود را بدانیــد میتوانیــد از ایــن مســیر اســتفاده کنیــد. در حقیقـت زمانـی کـه شـما گـوگل آنالیتیـک را بـه طـور کامـل تنظیـم کـرده باشـید و در قســمتهای مختلــف اهــداف خــود را تعریــف کــرده باشــید، در اینجــا بــه شــما نشــان داده میشــود کــه ایــن هــدف چگونــه بــه انجــام رســیده اســت. بــه عنــوان مثــال، اگــر شــما برنامــه ریــزی کردهایــد کــه بازدیدکننــدگان خــود را بــه مشــتری تبدیــل کنیــد و مســیرهای مختلفــی بــرای ایــن کار بــه وجــود آوردهایــد، در ایــن هـدف بـه شـما نشـان داده میشـود کـه ایـن کاربـر از چـه مسـیرهایی بـه سـایت شــما وارد شــده اســت و در نهایــت تحــت چــه شــرایطی بــه مشــتری ثابــت شــما تبدیــل شــده اســت.

## **اختصاص )Attribution)**

اسـم ایـن بخـش بـه طـور کامـل بـا وظیفـه آن در ارتبـاط اسـت و بـه نوعـی نشـان میدهــد کــه کانالهــای مــا در چــه انــدازه در جــذب بازدیــد کنندههــا تأثیرگــذار بودهانـد. در حقیقـت، در ایـن ابـزار بررسـی کانالهـا بـه طـور کامـل انجـام میگیـرد و آمـار هـر کـدام از آنهـا طبـق تعـداد کاربـران، میـزان باونـس ریـت، تعـداد دورهها و همچنیـن زمـان میانگیـن هـر کـدام از دورههـا بـه وبمسـتر داده میشـود. بنابرایـن مــا میتوانیــم اهمیــت کانالهــا را بــه یــک یــا چنــد مــورد اختصــاص دهیــم و بــه

طــور دقیــق ببینیــم کــه هــر کــدام از آنهــا چــه تاثیــری بــر تعــداد بازدیدکنندههــای مــا داشــتهاند.

## **چنــد نکتــه مهــم در مــورد گــوگل آنالیتیکــس کــه بایــد بــه خاطــر داشــته باشــید**

اگـر ایـن مطلـب را بـه طـور کامـل مطالعـه کـرده باشـید، احتمـالاً بـه ایـن نتیجـه میرسـید کـه گـوگل آنالیـز یـک ابـزار بسـیار قـوی و کارآمـد اسـت کـه اطالعـات آن مشـخص و قابـل اسـتفاده هسـتند. در واقـع اگـر یـک وبمسـتر بـه انـدازه کافـی هنـر اسـتفاده از ایـن ابـزار را داشـته باشـد، مدیریـت قویتـری بـر روی وبسـایت خــود خواهــد داشــت و مســیر حرکــت آن را ســادهتر میکنــد. امــا هــر وبمســتری بایـد چنـد نکتـه مهـم زیـر را بـه خاطـر داشـته باشـد تـا موفـق باشـد:

## **هیچ وقت از یک اکانت برای دو وبسایت استفاده نکنید**

یکــی از اشــتباهاتی کــه معمــولاً وبمســترها انجــام میدهنــد، ایــن اســت کــه از یـک اکانـت گـوگل آنالیتیکـس بـرای دو یـا چنـد وبسـایت اسـتفاده میکننـد. ایـن افــراد بــه اصطــاح زرنگــی بــه خــرج میدهنــد و میخواهنــد ســرعت کار خــود را بـاال ببرنـد. حتـی در بخـش help گـوگل آنالیـز هـم بـه ایـن نکتـه اشـاره شـده و از کاربـران خواسـته شـده اسـت کـه تنهـا یـک ایمیـل و یـک وبسـایت را ثبـت کننـد. البتــه امــکان ثبــت چنــد وبســایت در ایــن ابــزار وجــود دارد و محدودیتــی بــرای آن تعییــن نشــده اســت، امــا نکتــهای کــه بایــد در نظــر بگیریــد ایــن اســت کــه امــکان تداخــل اطالعــات وبســایتها در ایــن ابــزار وجــود دارد. پــس امــکان دارد کـه فاکتورهایـی ماننـد تعـداد بازدیدهـا، نـرخ باونـس ریـت، تعـداد سشـن هـا و مــواردی از ایــن قبیــل دچــار مشــکل شــوند و نتوانیــد از اطالعاتــی دقیــق اســتفاده کنیـد. توصیـه مـا ایـن اسـت کـه اگـر وبمسـتر چنـد سـایت هسـتید، بـرای هـر کـدام از آنهـا یـک ایمیـل ثبـت کنیـد و بـه صـورت جداگانـه آنهـا را تجزیـه و تحلیـل کنیـد.

**از روشهای ثبت نام گوگل آنالیتیکس تنها یک مورد را انجام دهید** در بخــش آمــوزش ثبــت نــام گــوگل آنالیتیکــس بــه معرفــی چنــد روش پرداختیــم

کـه انتخـاب بیـن آنهـا بـه دسترسـی شـما بـه امکانـات مختلـف و همچنیـن تجربـه قبلـی شـما برمیگـردد. نکتـهای کـه شـما بـه عنـوان یـک وبمسـتر بایـد بـه خاطـر داشـته باشـید ایـن اسـت کـه نمیتوانیـد بـه صـورت همزمـان از دو روش اسـتفاده کنیــد. حتــی اگــر بــرای آمــوزش یــا مــواردی دیگــر مایلیــد کــه همــه آنهــا را یــاد بگیریــد، بایــد ابتــدا ثبــت نــام قبلــی خــود را از بیــن ببریــد و مجــدداً از ابتــدا ثبــت نـام کنیـد.

گـوگل آنالیـز بـرای بررسـی کلمـات کلیـدی مناسـب نیسـت و بایـد از کنسـول سـرچ گـوگل اسـتفاده شـود

 اگـر توجـه کـرده باشـید، در ایـن آمـوزش تنهـا چنـد بـار محـدود بـه کلمـات کلیـدی اشـاره کردیـم و معمـولاً در آموزشهـا بـه آن اشـاره نمیشـود. ایـن در حالـی اسـت کـه کلمـات کلیـدی و کلیـد واژههـای کانونـی بـه عنـوان اصـل و پایـه آنالیـز در نظـر گرفتـه میشـوند و یـک وبمسـتر بایـد اطالعاتـی دقیـق در مـورد آنهـا داشـته باشـد. بــه عنــوان یــک کارشــناس، مــن معتقــدم کــه گــوگل آنالیتیکــس در ایــن حــوزه ضعـف دارد و بایـد بـا اسـتفاده از ابزارهـای دیگـر، ایـن ضعـف پوشـش داده شـود. بهتریــن ابــزار ممکــن ســرچ کنســول اســت کــه بــرای کار بــر روی کلمــات و عبــارات کلیــدی طراحــی شــده اســت. حتــی میتوانیــد طبــق آمــوزش بــاال بیــن ایــن دو ابـزار هماهنگـی ایجـاد کنیـد تـا از توانایـی آنهـا بـه صـورت همزمـان بهـره ببریـد. آمــوزش گــوگل آنالیتیکــس بــرای افــراد حرفــهای و بــرای افــراد مبتــدی متفــاوت اســت

ایــن بنــد را بــه عنــوان یــک دفاعیــه از مــا قبــول کنیــد. احتمــالاً برخــی از وب۰مســتر هـای حرفـهای در انتهـا از مـا انتقـاد کننـد کـه در برخـی جاهـای متـن چنـدان وارد جزئیــات دقیــق نشــدهایم. اولاً مــا در گــروه مدیــر وب نهایــت تــلاش خــود را بــه کار میگیریـم تـا آموزشـی جامـع و بـه دور از هرگونـه اشـتباه ارائـه دهیـم. در ضمـن ایـن نکتـه را بـه خاطـر داشـته باشـید کـه آمـوزش گـوگل آنالیتیکـس بـرای افـراد مبتـدی بـا آمـوزش آن بـرای افـراد حرفـهای متفـاوت اسـت و حتـی مبانـی آموزشـی آنهـا نیز فــرق میکنــد. پــس اگــر حرفــهای هســتید و بــه اطالعــات دقیقتــر و جزئیتــری نیــاز داریــد، بــا مــا در تمــاس باشــید تــا مطالــب بعــدی خــود را بــه آموزشهــای شـما اختصـاص دهیـم.